**HOWARD W. SAMS & COMPANY** 

 $\ddot{\mathbf{a}}$ 

٠ö

CC1 08900

# COMPUTERFACTS™ **Technical Service Data**

APPLE® **APPLE II, II PLUS COMPUTER** 

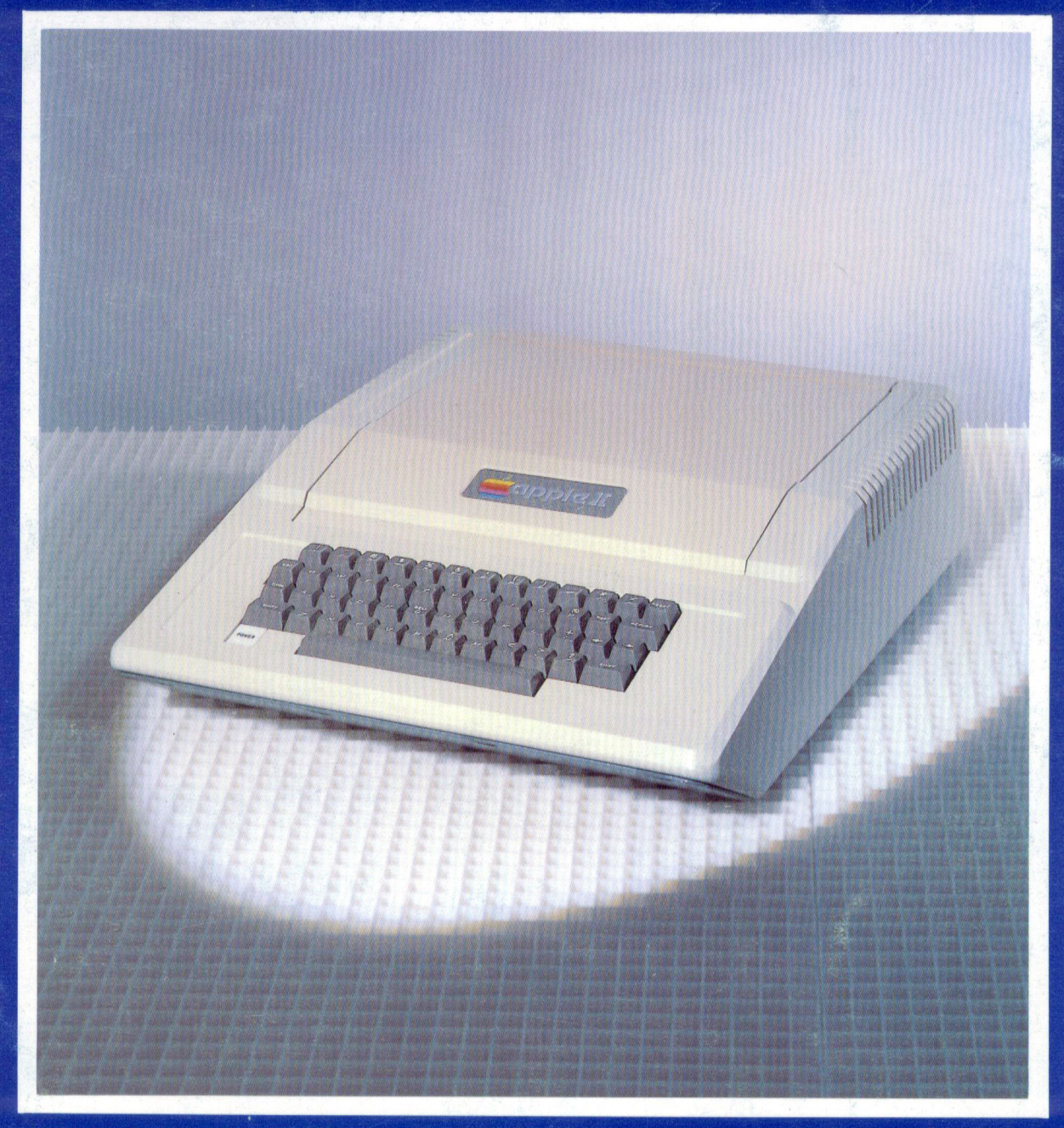

FEATURES COMPLETE SCHEMATICS . PRELIMINARY SERVICE CHECKS . TROUBLESHOOTING TIPS EASY-READ WAVEFORMS . REPLACEMENT PARTS LISTS . SEMICONDUCTOR CROSS-REFERENCE

# APPLE II, II PLUS

# **HOWARD W. SAMS & COMPANY**

**CCI** 

 $COMPUTERFACTS<sup>TM</sup>$  put easy to use, informative technical data right at your fingertips. Each edition includes specific service information on the individual component, along with some overall troubleshooting hints.

The following information is just a sample of the many valuable time saving features contained in this exclusive Sams COMPUTERFACTS publication:

- Preliminary Service Checks section is an easy to use, step by step guide for the experienced technician or hobbyist, and even beginners.
- SAMS famous industry accepted standardized notation schematics containing  $CIRCUITRACE^{\otimes}$ ,  $GRIDTRACE^{TM}$ , waveforms, voltages and stage identification.

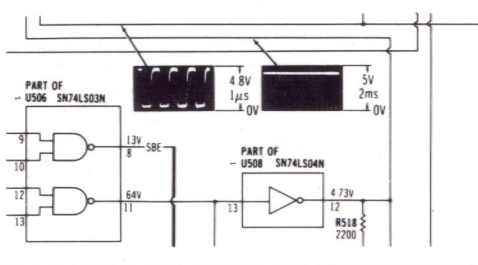

• Step by Step Troubleshooting guides the technician through the ncessary procedures to quickly locate the problem.

#### TROUBLESHOOTING

#### MICROPROCESSOR CHIP (CPU) OPERATION

Verify the processor is functioning by checking the signals on the address lines (pins 10 thru 24 of IC  $\overline{U}600$ ) and the data lines (pins 41 thru 56) using a logic probe or a scope if a logic probe is used, refer to the "Logic Chart" for the correct readings. If a scope is used, the waveforms on the address lines (except pins 22 and 23 which have no signal in Power Up mode) should be similar to Figure 1. The waveforms on the data lines should be similar to Figure 2.

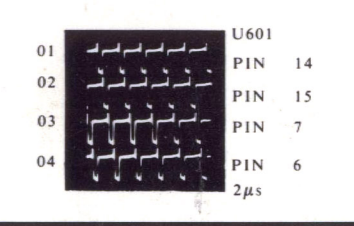

• Logic Chart containing logic probe readings to isolate defective circuitry and components.

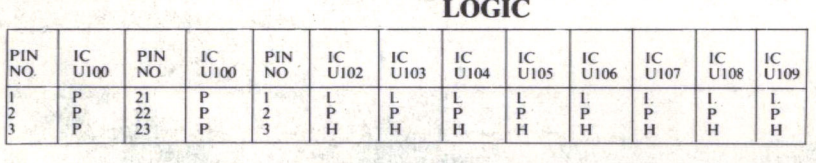

Remove staples and use cover for file folder.

• Quick Component Location using the SAMS exclusive GRIDTRACE, CiRCUITRACE, and component photographs.

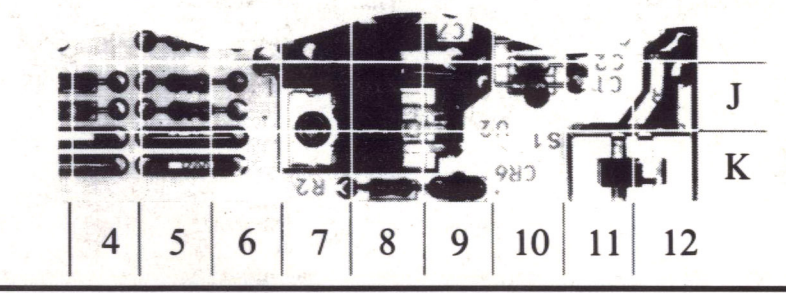

• Complete Components Parts List in an easy to use format with field replacements shown when possible. SAMS unique semiconductor, chip and IC crossreference gives you many replacements to choose from and is available at your Electronic Distributor.

#### SEMICONDUCTORS (Select replacement for best results)

CC<sub>1</sub> 08900

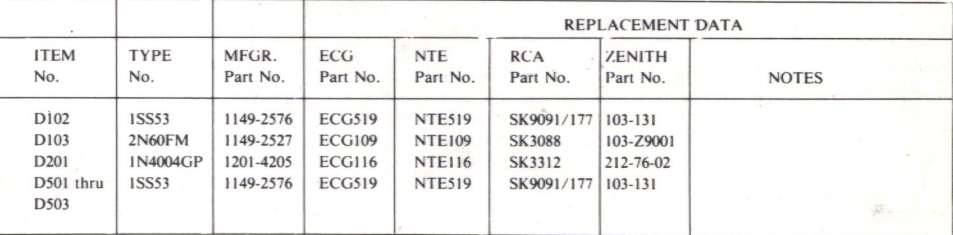

C1RCUITRACE is a registered trademark of Howard W. Sams & Co. COMPUTER FACTS and GRIDTRACE are trademarks of Howard W. Sams & Co. Apple is a registered trademark of Apple Computer Inc.

To order, or for more information see your Sams Distributor, or telephone 800-428-SAMS.

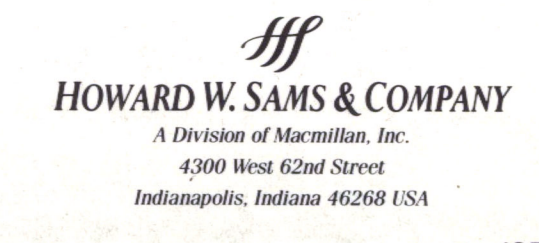

ISBN: 0-672-08900-9

 $\mathcal{B}_\bullet$ 

**CO** 

# **ITH ANTILEHRHIING**

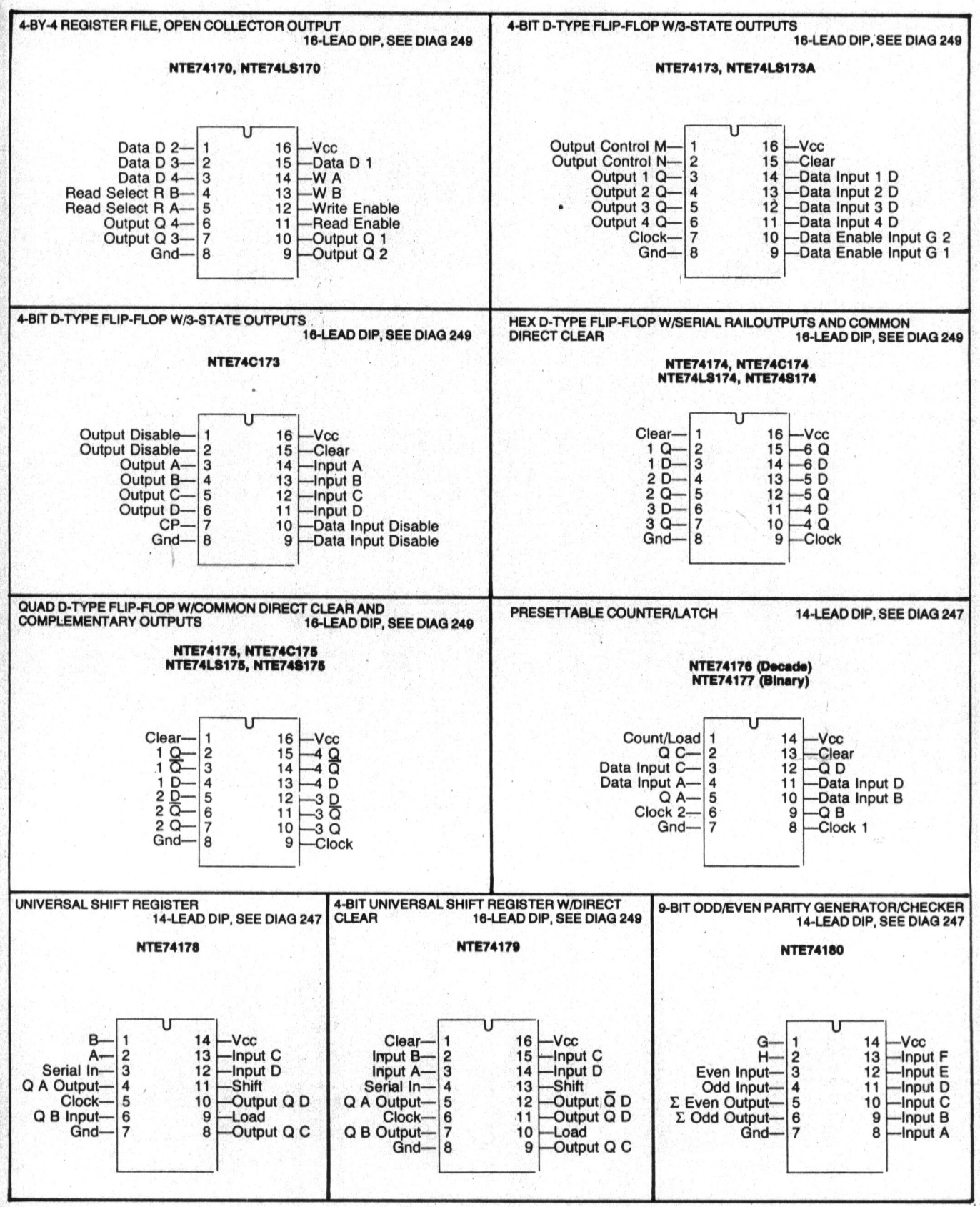

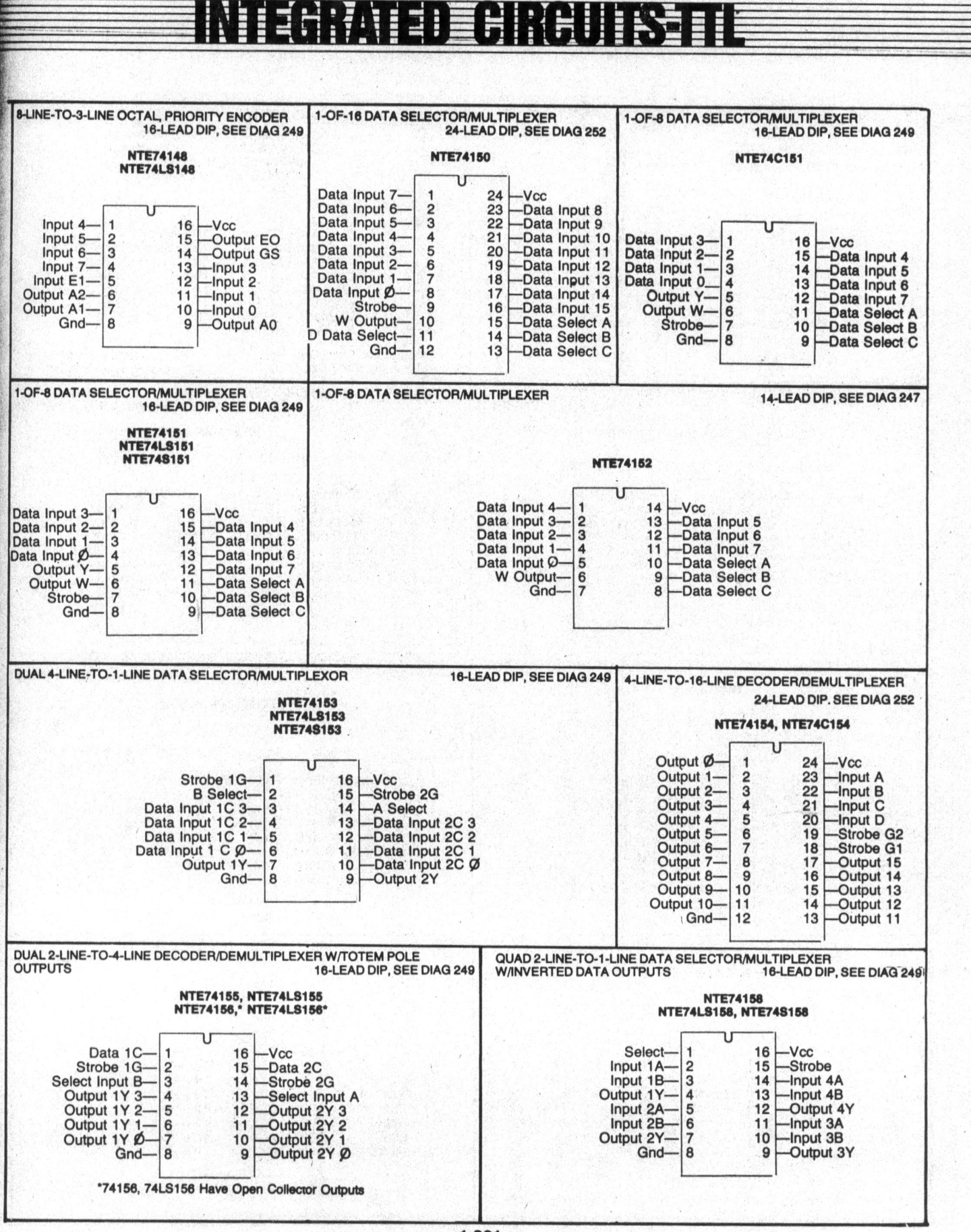

1·291

# INIEGRATE DE BIRGUIS È

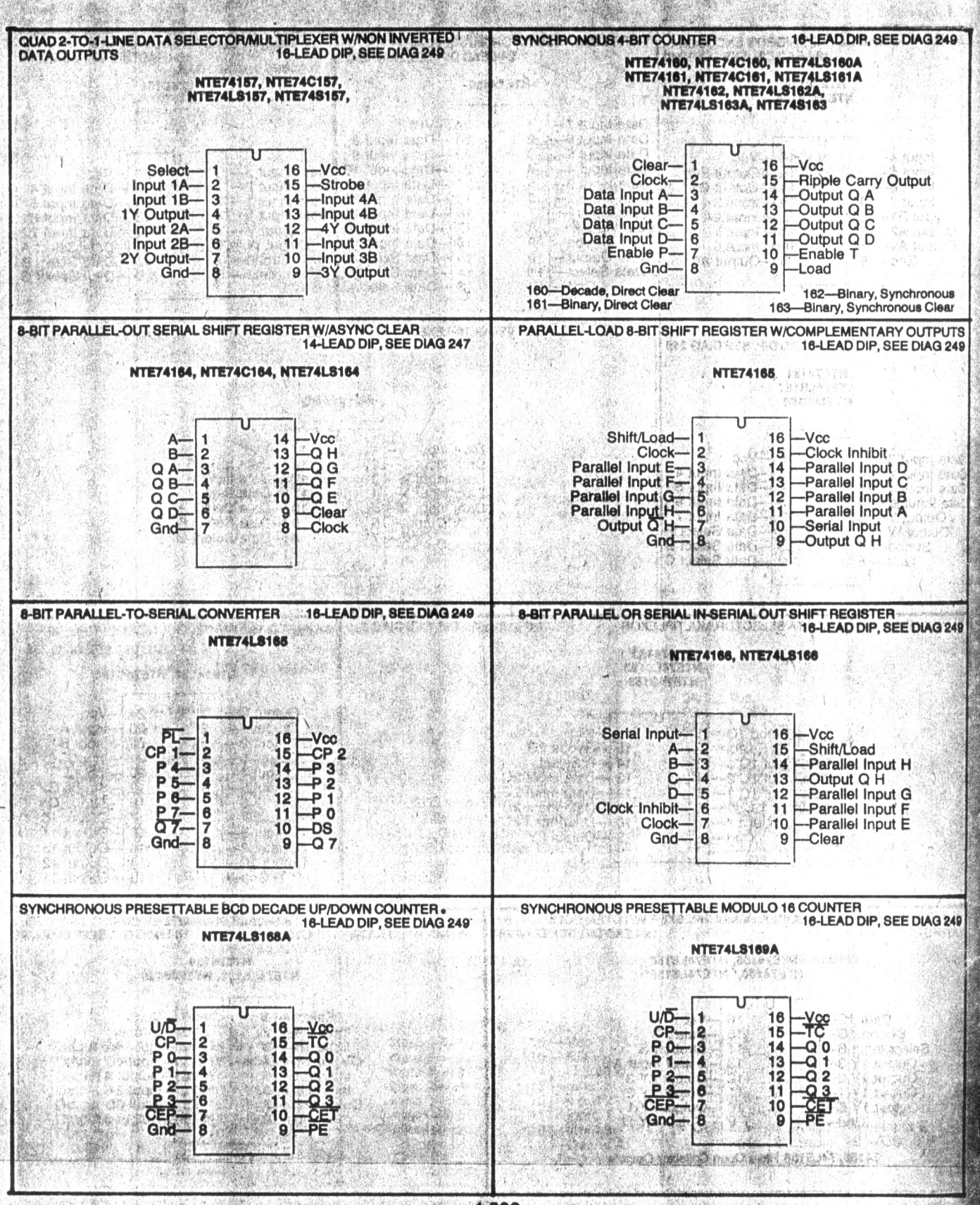

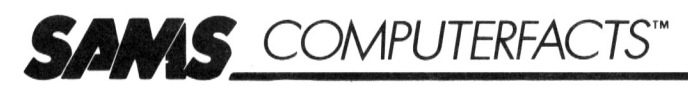

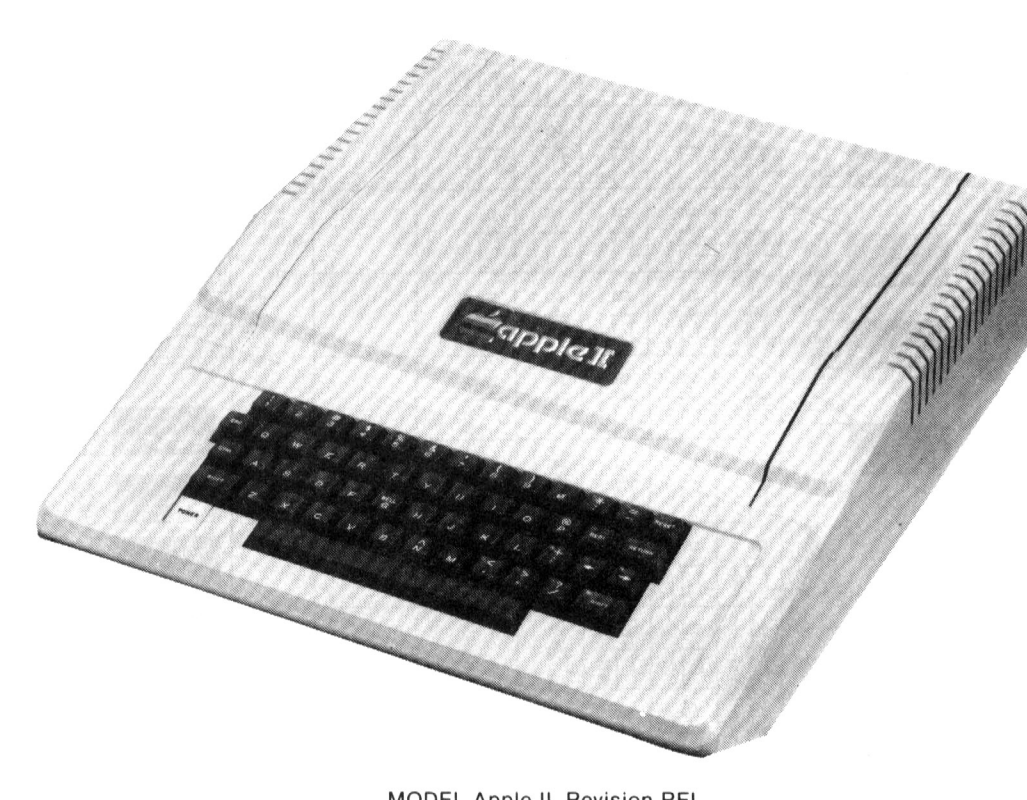

MODEL Apple II, Revision RFI

### **SAFETY PRECAUTIONS**

See page 27.

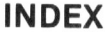

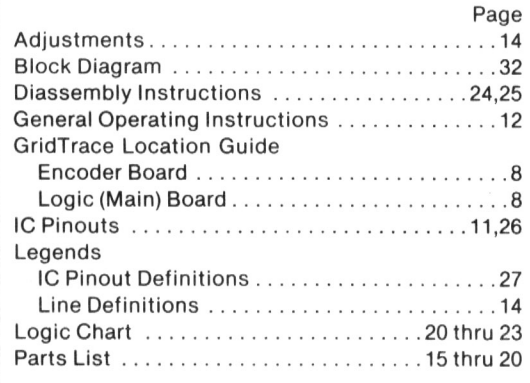

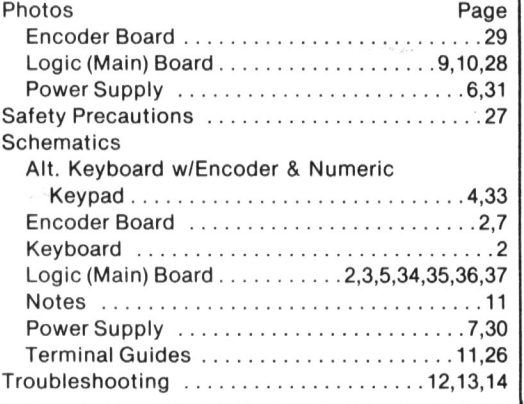

**SAMS** 

Howard W. Sams & Co., Inc. 4300 West 62nd Street, P.O. Box 7092, Indianapolis, Indiana 46206 U.S.A.

The listing of any available replacement part herein does not constitute in any case a recommendation, warranty or guaranty by Howard W. Sams & Co., Inc., as to the quality and suitability of such replacement part. The numbers of these parts have been compiled from information furnished to Howard W. Sams & Co., Inc., by the manufacturers of the particular type of replacement part listed.

Reproduction or use, without express permission, of editorial or pictorial content, in any manner, is prohibited. No patent liability is assumed with respect to the use of the information contained herein. © 1984 Howard W. Sams & Co., Inc.

4300 West 62nd Street, P.O. Box 7092, Indianapolis, Indiana 46206 U.S.A. Printed in U.S. of America. 83CF14900 **DATE 4-84** 

**COMPUTERFACTS-OF-THE-MONTH SET NO. CF1 FOLDER CC 1** 

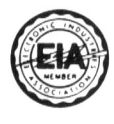

**APPLE<br>MODELS II,II PLUS** 

ဥ

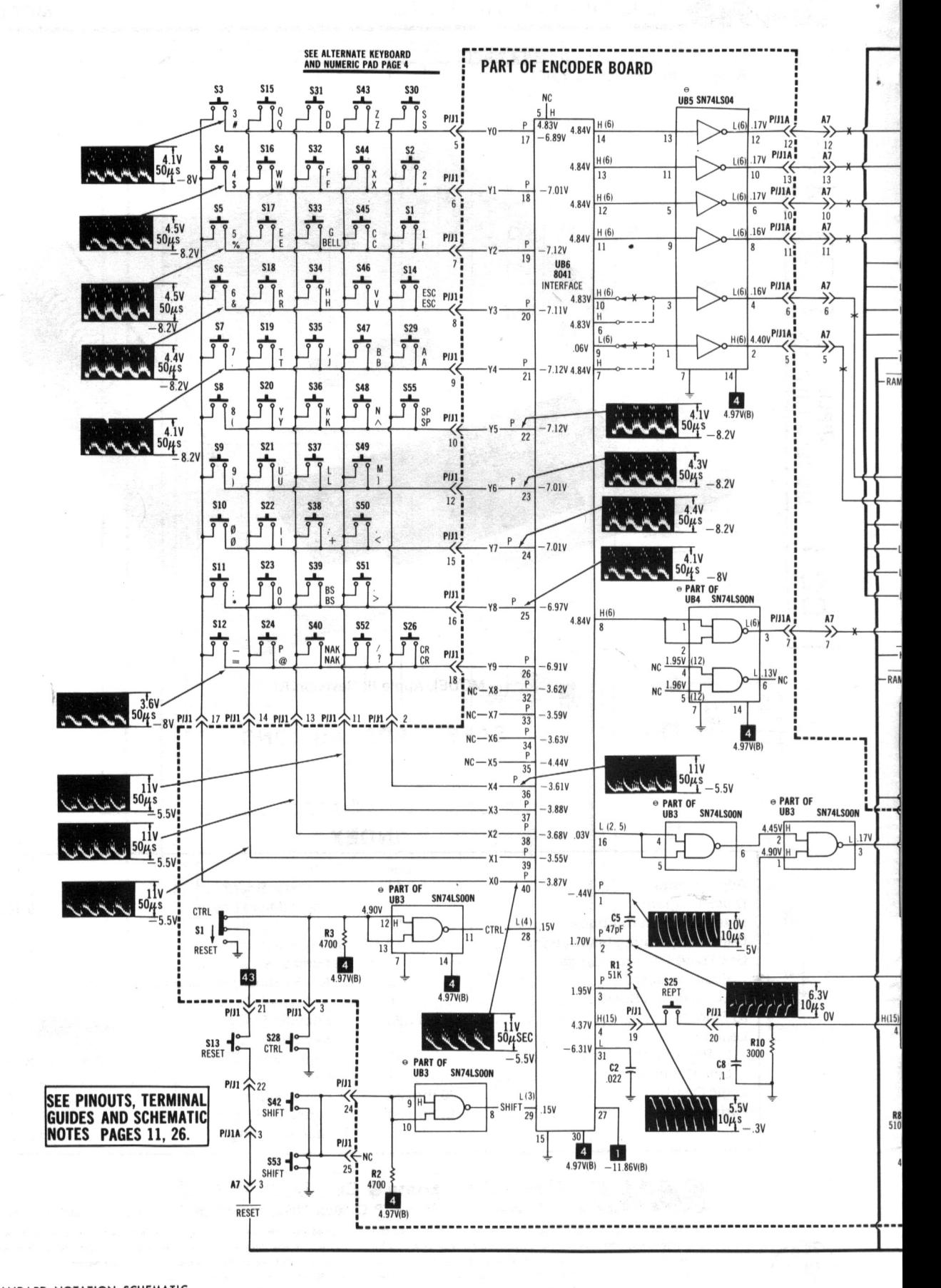

A PHOTOFACT STANDARD NOTATION SCHEMATIC WITH CIRCUITRACE" © Howard W. Sams & Co., Inc. 1984

### **KEYBOARD, ENCODER & LOGIC (MAIN) BOARDS**

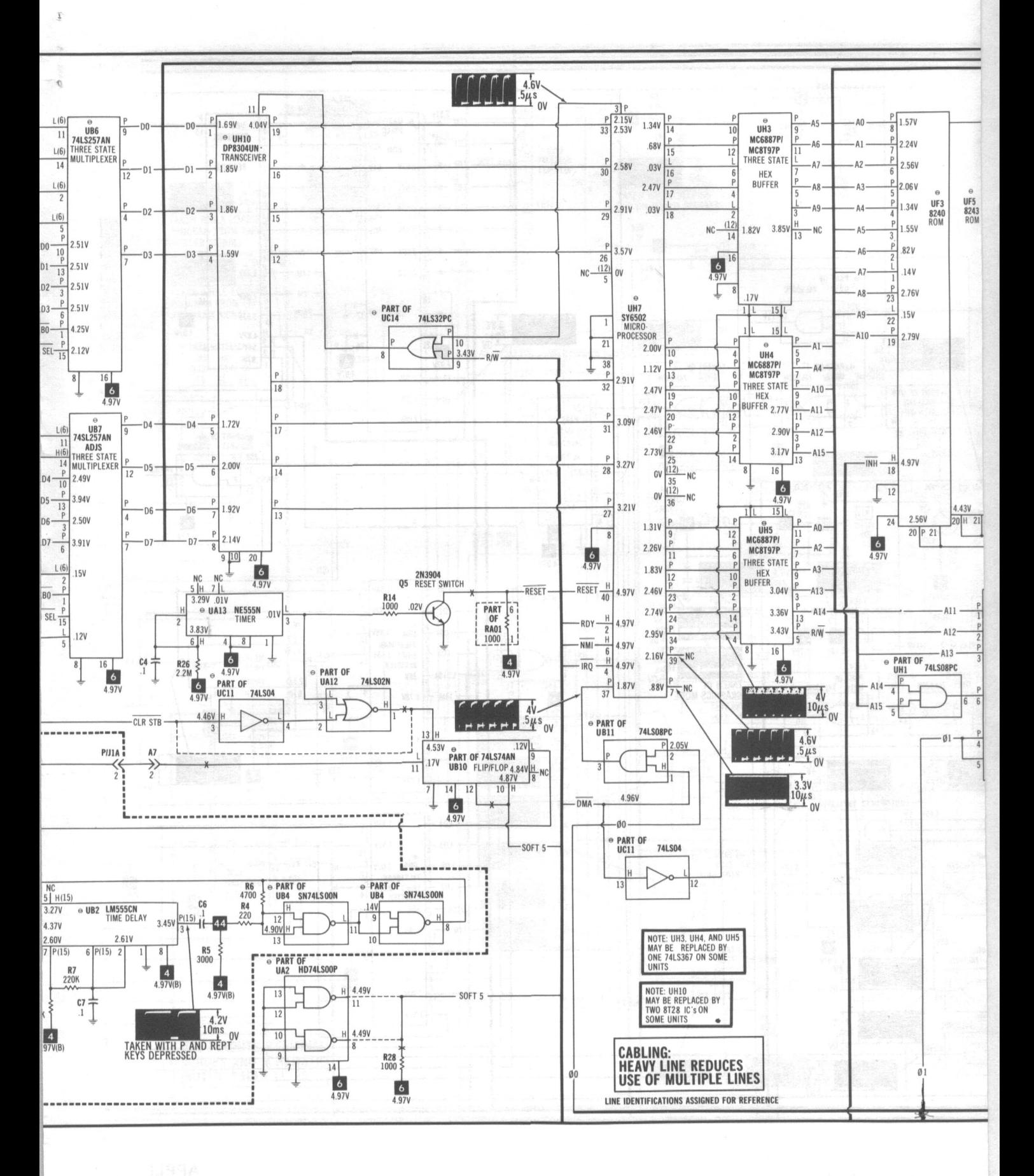

SEE LINE DEFINITION

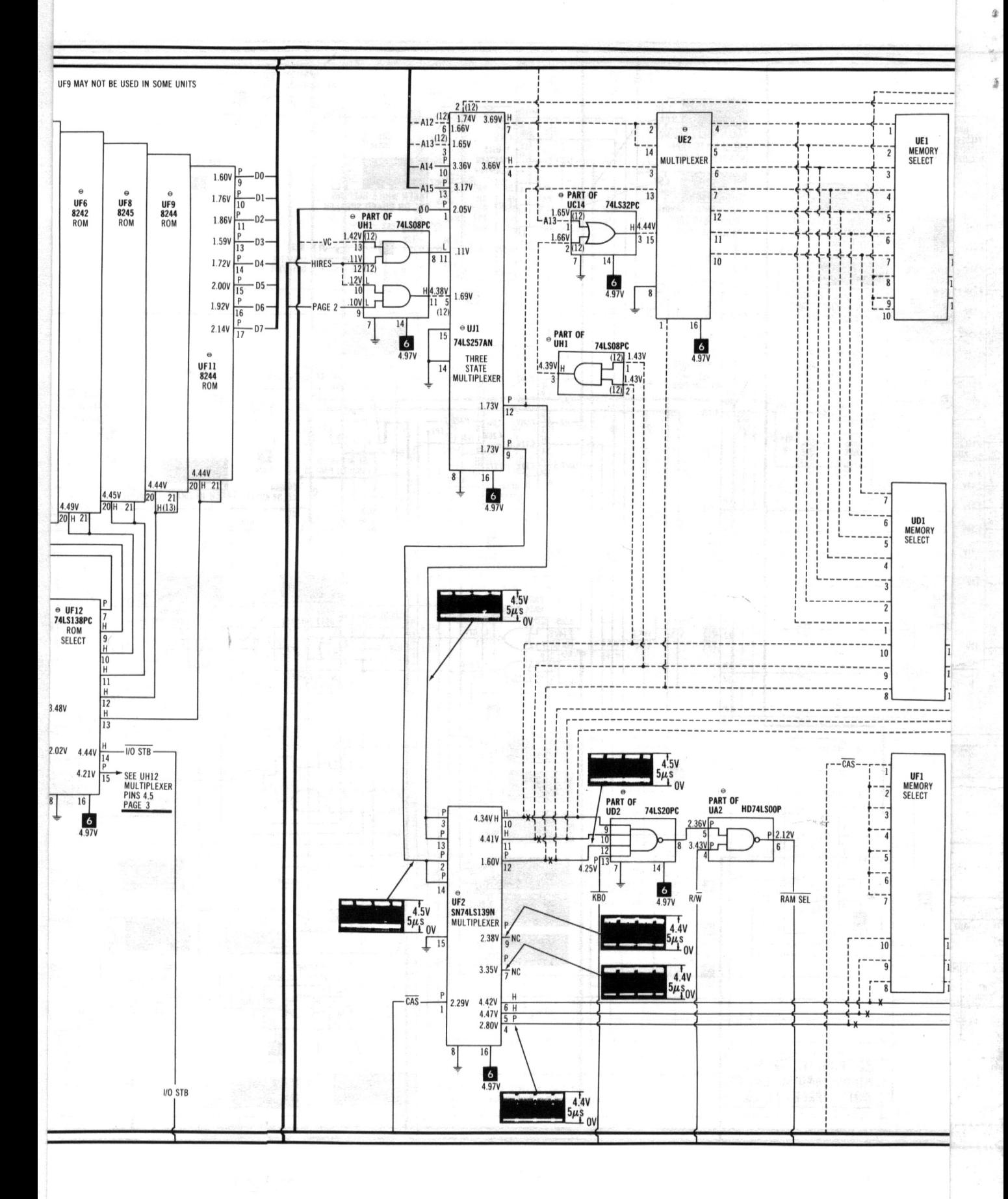

S

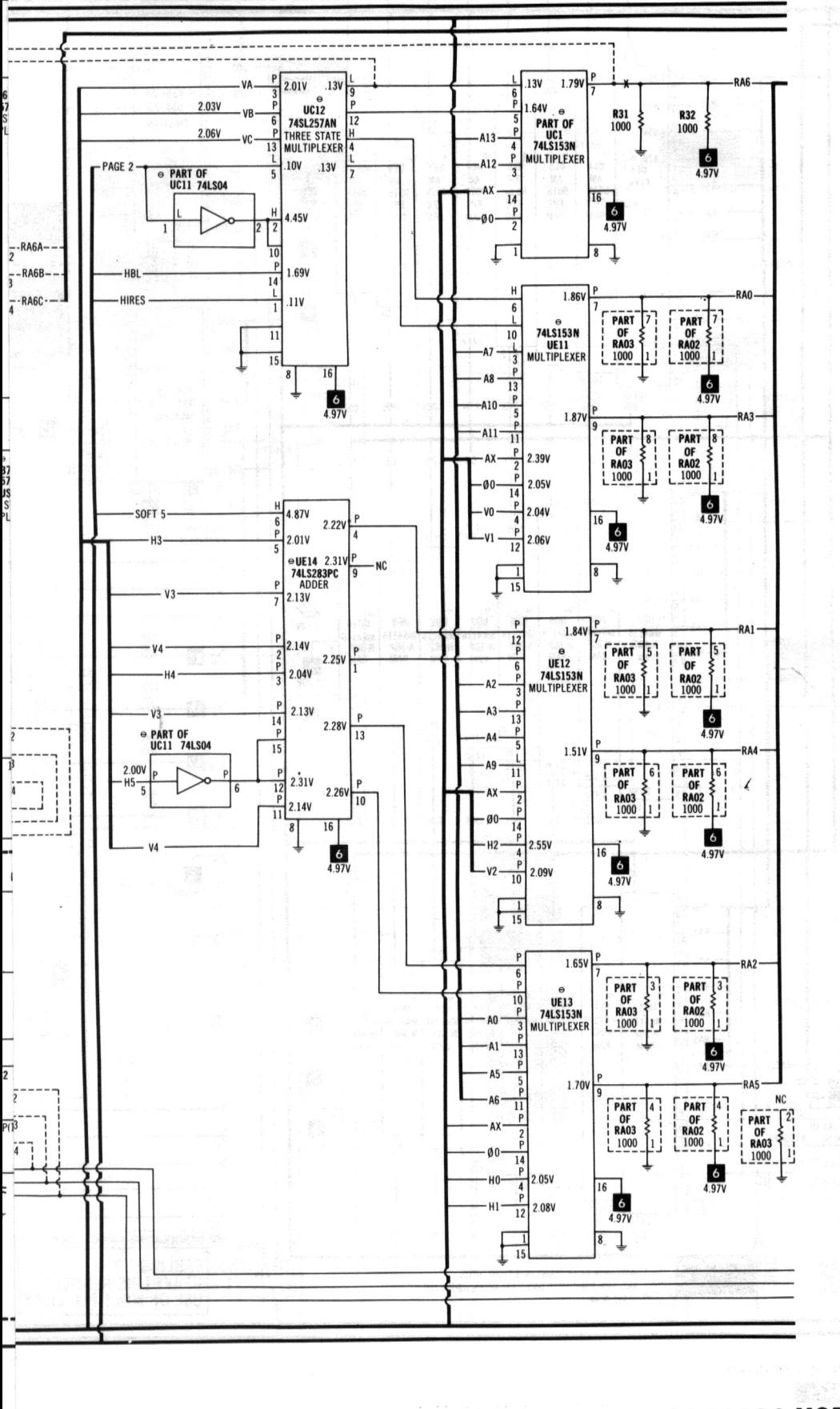

**APPLE** KEYBOARD, ENCODER & LOGIC (MAIN) BOARDS MODELS II, II PLUS

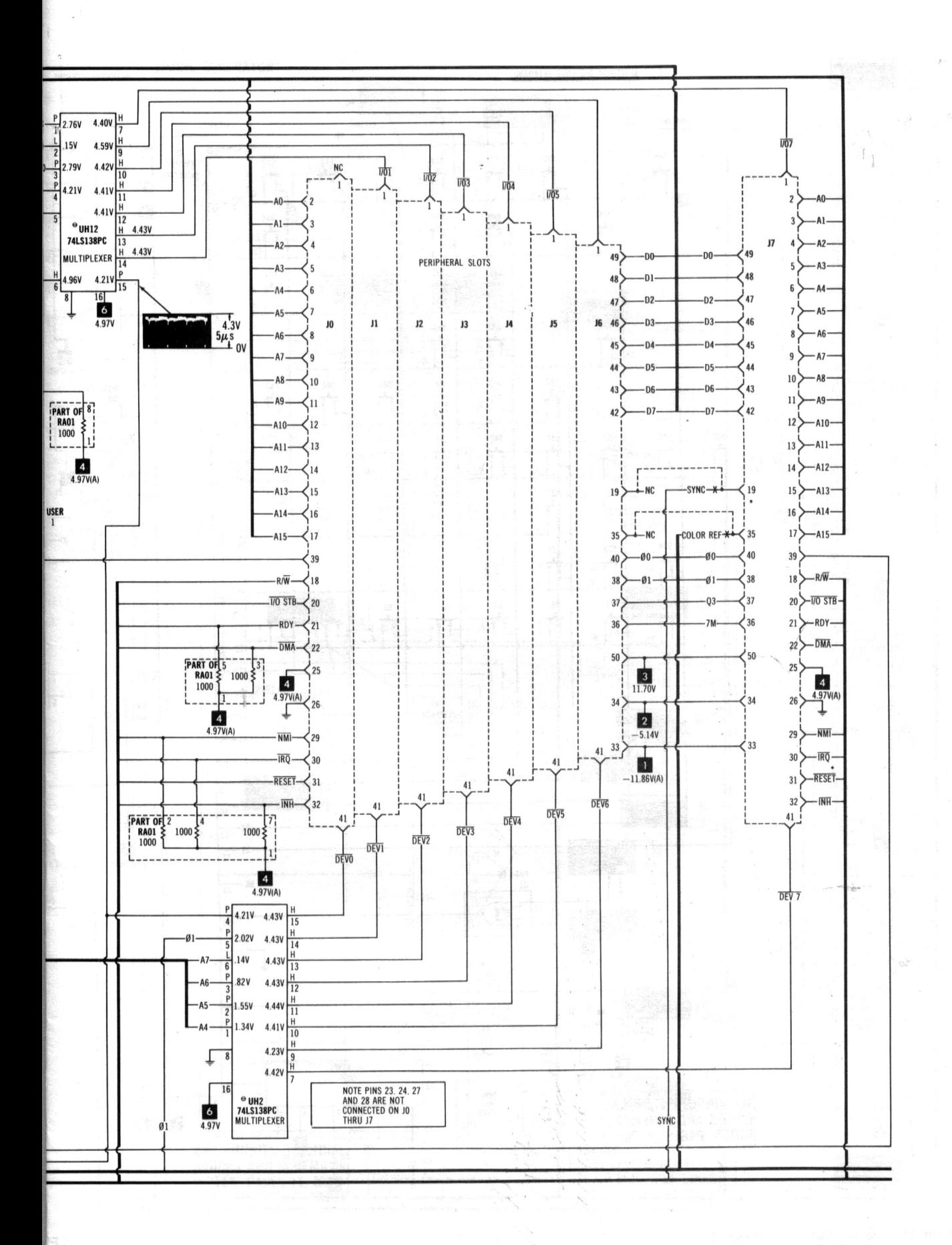

**APPLE<br>MODELS II,II PLUS** 

<u>၃၁</u>

IS ON PAGE 14.

**LOGIC (MAIN) BOARD** 

COMPUTERFACTS OF THE MONTH SET NO. CF1 FOLDER CC 1

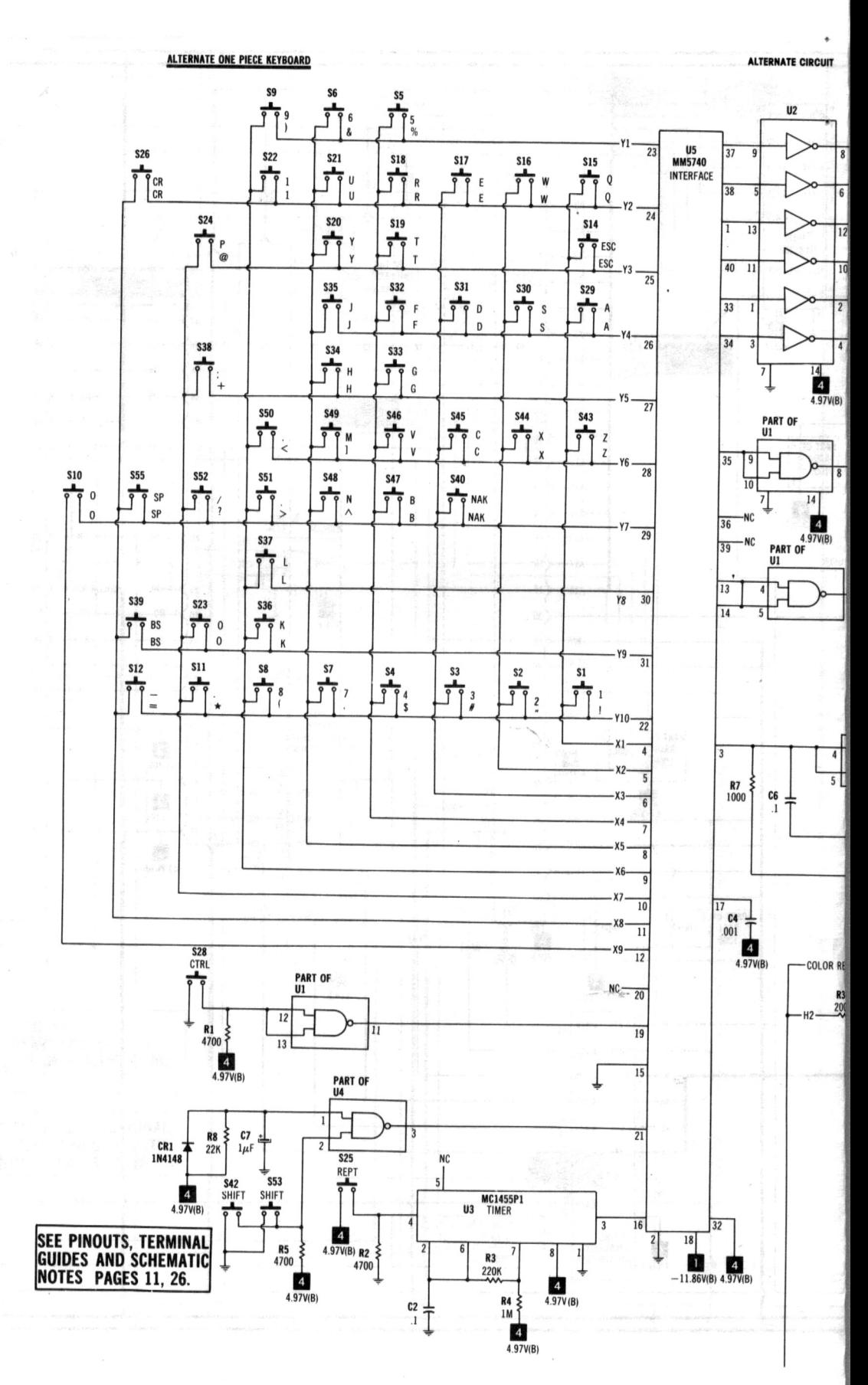

A PHOTOFACT STANDARD NOTATION SCHEMATIC WITH CIRCUITRACE" © Howard W. Sams & Co., Inc. 1984

### ALTERNATE KEYBOARD w/ENCODER & NUMERIC KEY PAD

 $4<sub>1</sub>$ 

**SE** 

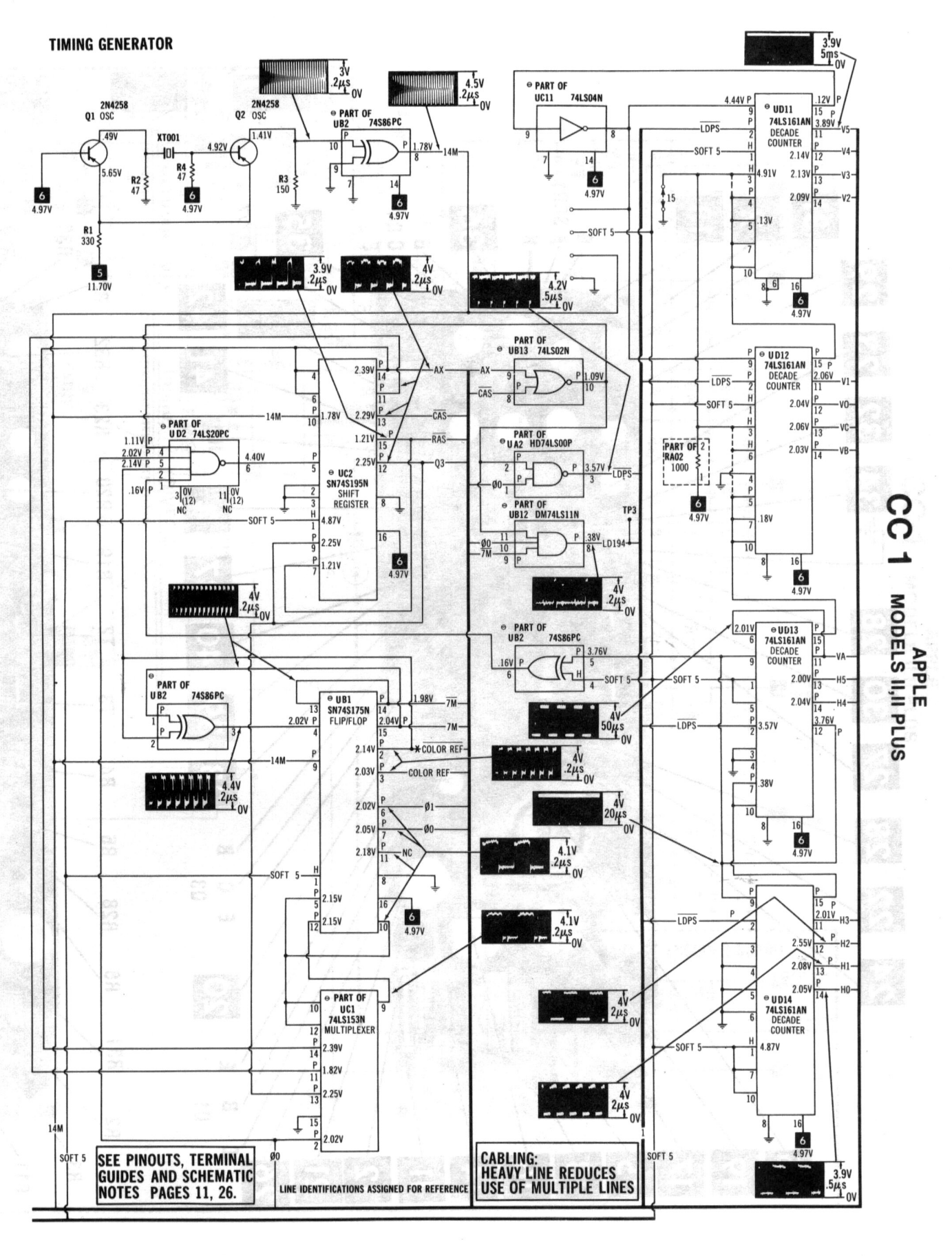

SEE LINE DEFINITIONS ON PAGE 14. **LOGIC (MAIN) BOARD** 

A PHOTOFACT STANDARD NOTATION SCHEMATIC WITH CIRCUITRACE" © Howard W. Sams & Co., Inc. 1984

5

COMPUTERFACTS OF THE MONTH SET NO. CF1 FOLDER CC 1

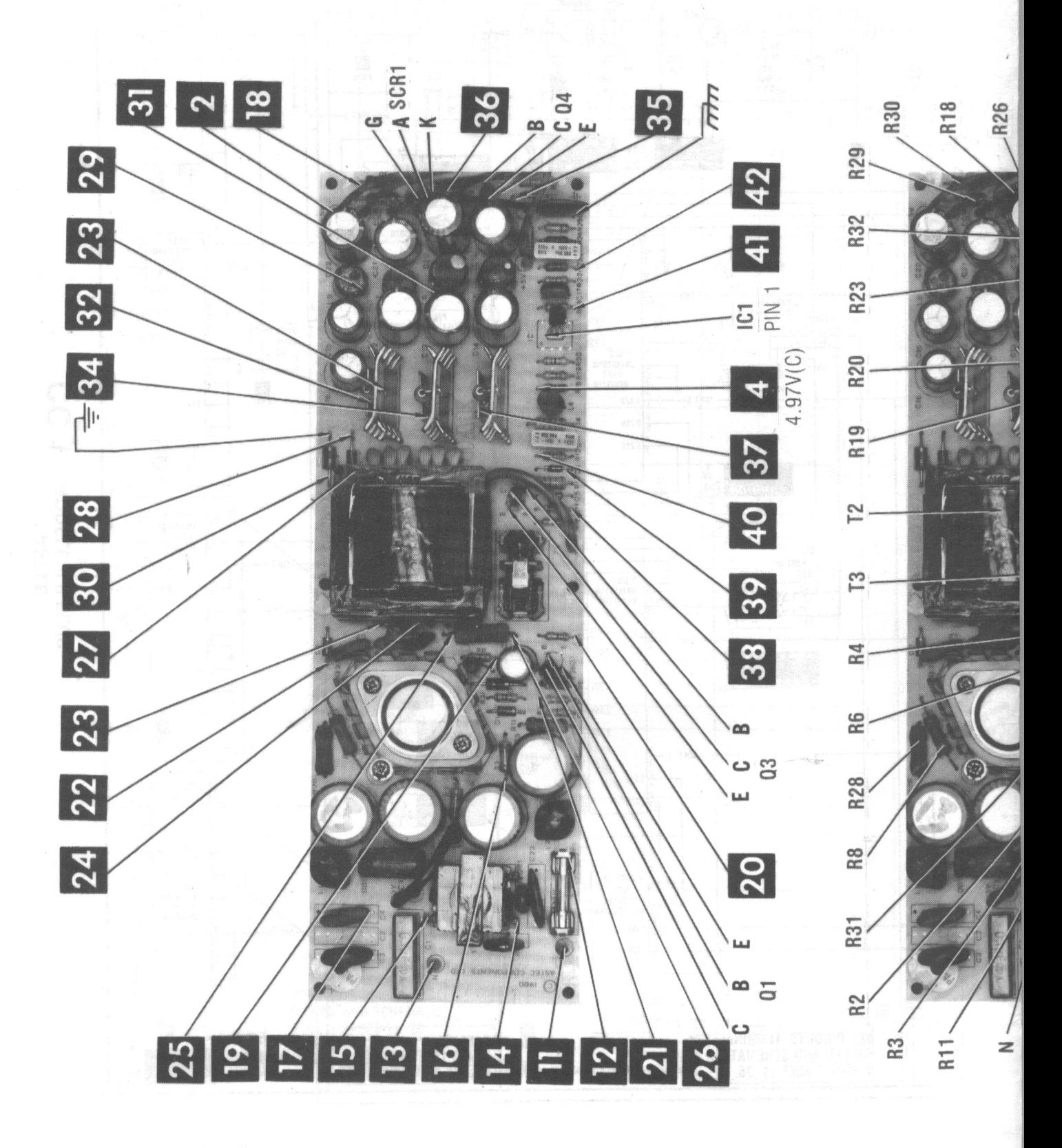

**POWER SUPPLY BOARD** 

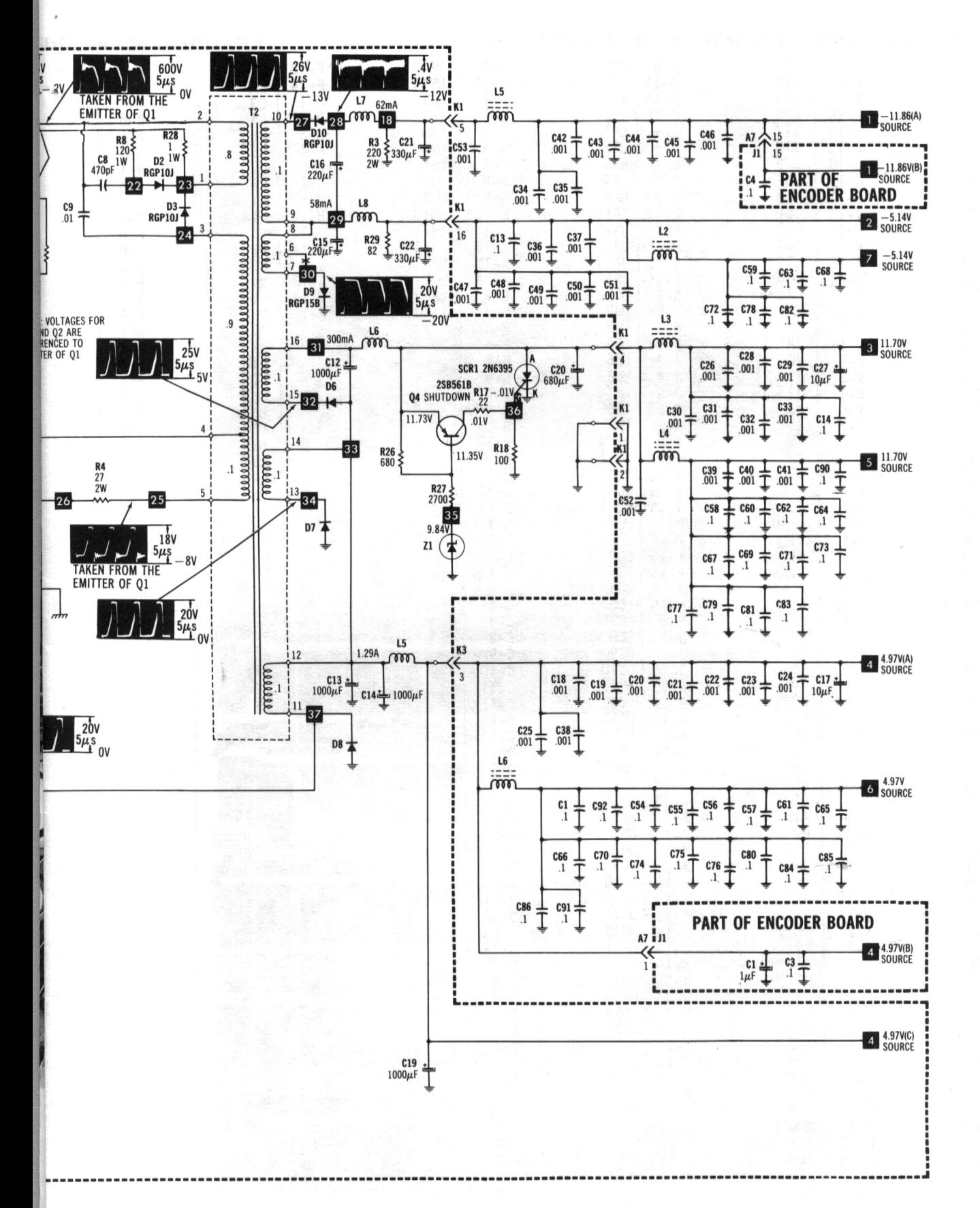

CC-1 **APPLE<br>MODELS II,II PLUS** 

#### **POWER SUPPLY BOARD**

COMPUTERFACTS-OF-THE-MONTH SET NO. CF1 FOLDER CC-1

7

#### LOGIC (MAIN) BOARD GridTrace LOCATION GUIDE

#### ENCODER BOARD Gri

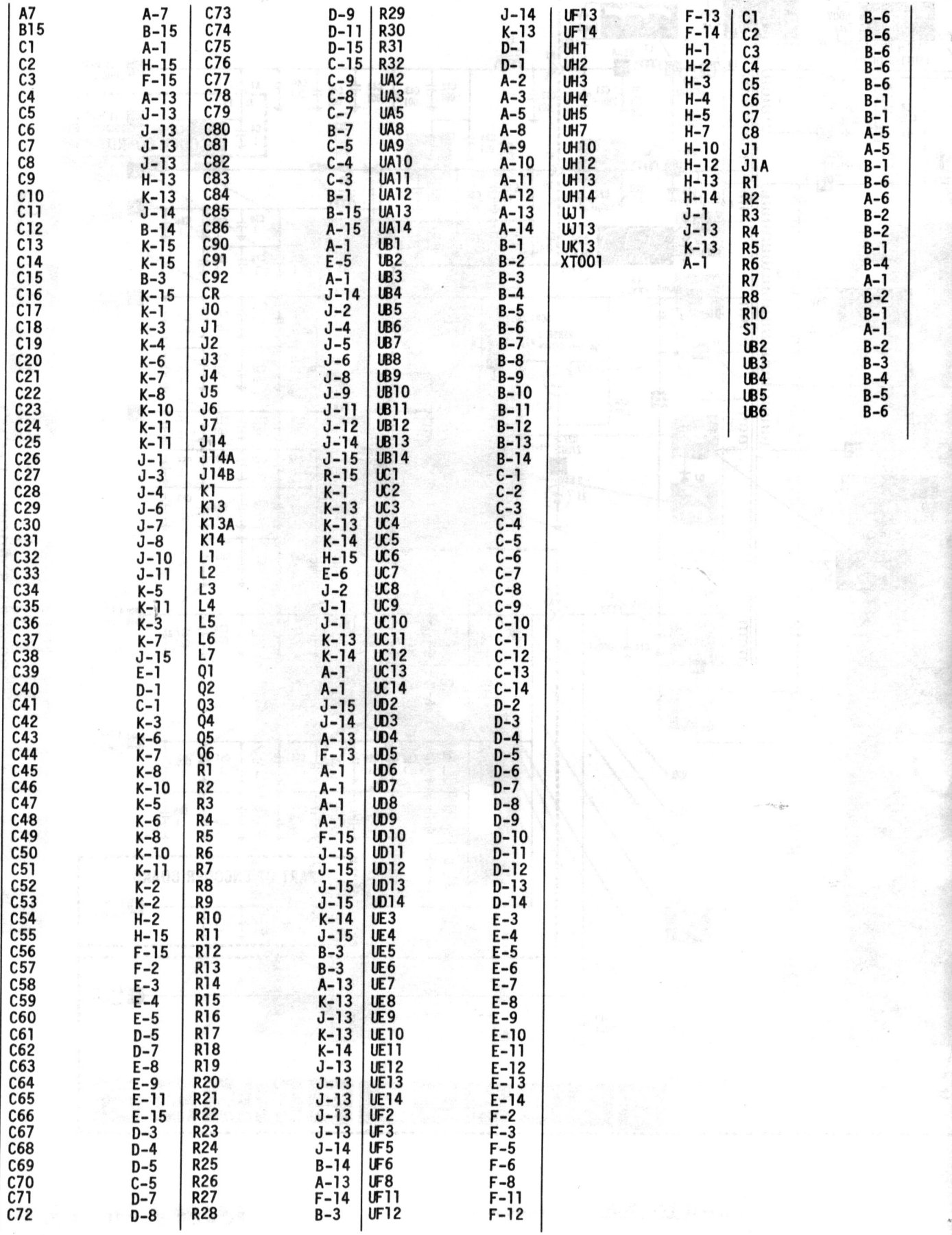

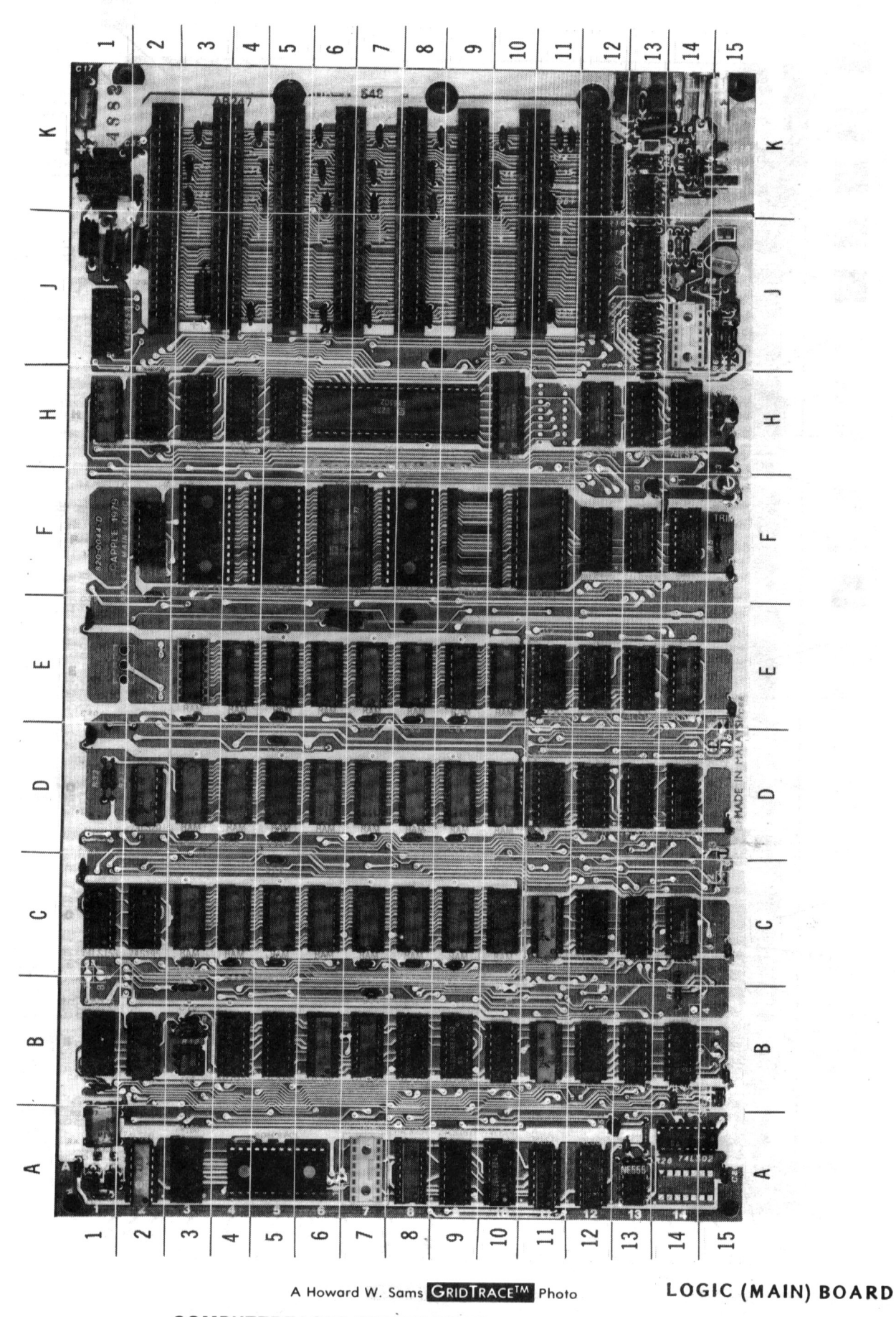

CC 1 **APPLE<br>MODELS II, II PLUS** 

9

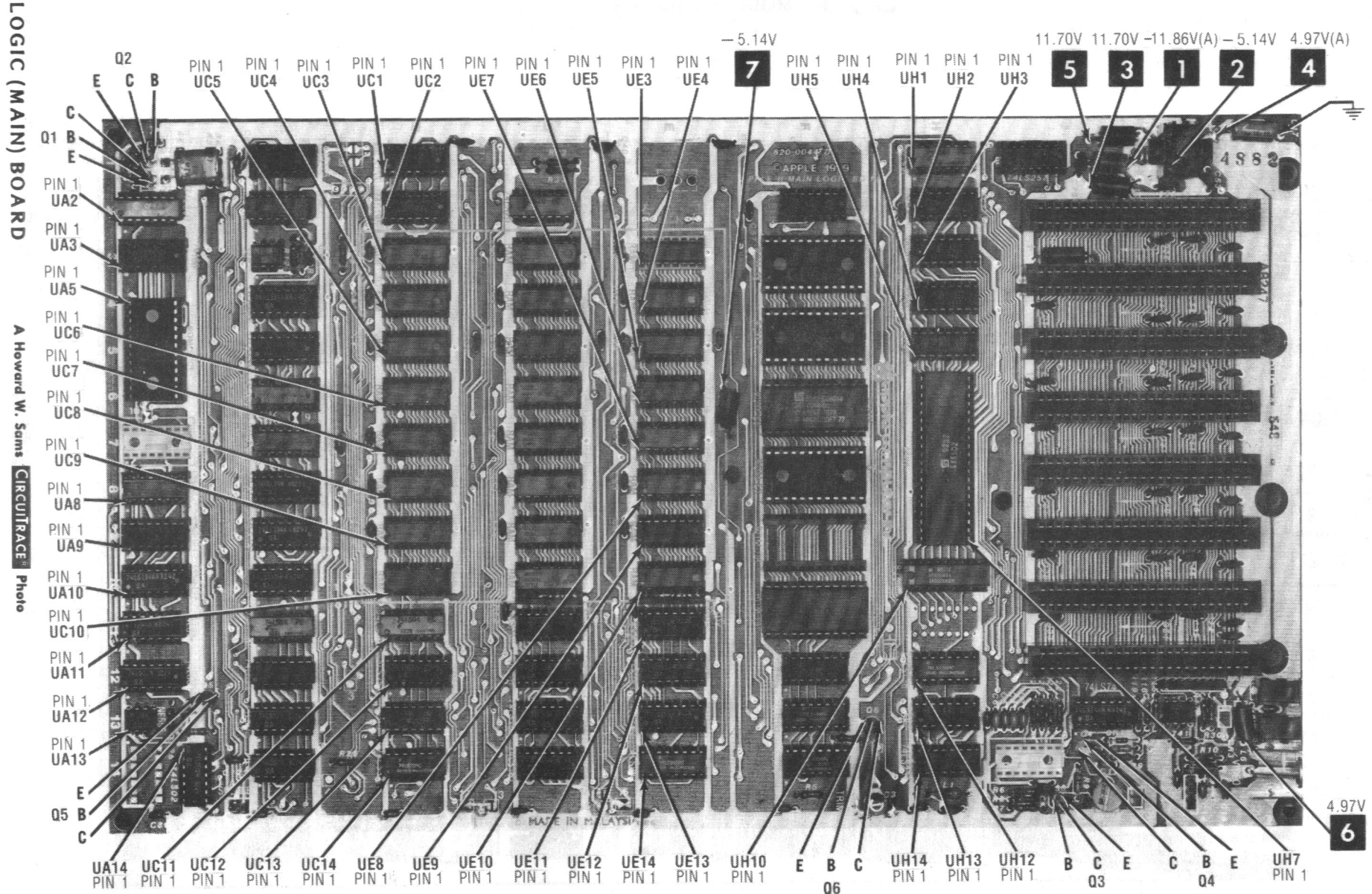

 $\vec{o}$ 

### **UIDES & SCHEMATIC NOTES**

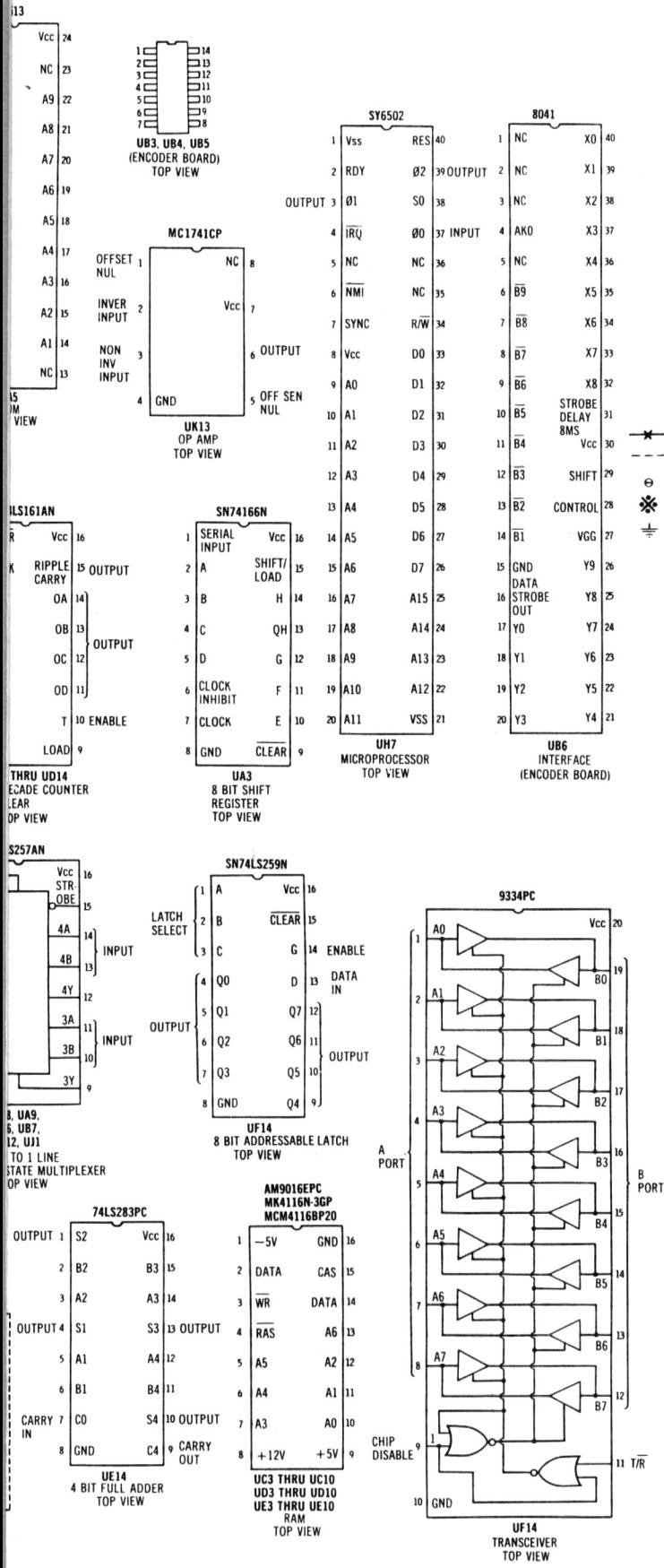

### **SCHEMATIC NOTES**

- -Circuitry not used in some versions
- Circuitry used in some versions
- See parts list
- ☀ Nominal value

#### Ground ᆠ

Item numbers in rectangles appear in the alignment/adjustment instructions.

Supply voltages maintained as shown at input.

Voltages measured with digital meter.

Terminal identification may not be found on unit.

Voltages and Waveforms taken with Integer Basic in ROM and in Monitor mode unless noted. Waveforms taken with triggered scope and Sweep/Time switch in Calibrate position, scope input set for DC coupling on "0" reference voltage waveforms. Switch to AC input to view waveforms after DC reference is measured when necessary. Each waveform is 9 cm width with DC reference voltage given at the bottom line of each waveform. Time in  $\mu$ sec. per cm, given with p-p reading at the end of each waveform.

Resistors are 1/2W or less, 5% unless noted. Value in () used in some versions.

NOTE: Logic probe readings taken after just turning computer on (power-up) unless otherwise noted. Unit with integer BASIC in ROM and without Auto-start ROM used for logic probe readings.

NOTE: RFI Revision with computer in Monitor mode.

- Reading goes high when a key is pressed.  $(1)$
- $(2)$ SHIFT, CTRL, REPT and RESET keys have no effect.
- $(3)$ Reading goes high when SHIFT key is pressed.
- $(4)$ Reading goes high when CTRL key is pressed.
- $(5)$ Probe will show a pulse when a key is pressed.
- $(6)$ Measured after pressing SPACE BAR on keyboard.
- $(7)$ Low in Graphics mode.
- Probe will show P while Loading a program from tape.  $(8)$
- $(9)$ Probe will show P while Saving a program on tape.
- $(10)$ Probe will show P while beeping the on-board speaker.
- $(11)$ Probe will show H while Loading a program from tape.
- $(12)$ Open.
- $(13)$ Used only with Apple II plus.
- $(14)$ With Auto-start ROM.

 $(15)$ Readings taken with P and REPT keys depressed.

- Logic Probe display
- $L =$ Low
- $H =$ High
- P Pulse  $=$

**APPLE<br>MODELS II,II PLUS** 

### **GENERAL OPERATING INSTRUCTIONS**

#### POWER UP

The computer will come up in Basic mode when<br>turned on if it has an Auto-start ROM. The unit will come up in Monitor mode with an \* in the lower left corner of screen if it does not have an Auto-start ROM.

#### FROM MONITOR TO BASIC

Hold down the CTRL key and type C. then press RETURN key (any Basic program in memory, before going to Monitor mode. will remain in  $memory$ .

Hold down the CTRL key and type B, then press RETURN key (any Basic program in memory will be lost).

#### FROM BASIC TO MONITOR

Type CALL-151 and press RETURN key.

#### RESET BUTTON

On some models the operation of the RESET key depends on the position of CTRL/Reset Switch (Sl) located on top left side of the keyboard encoder board. If Switch (S1) is in CTRL position. the CTRL and RESET keys must be pressed at the same time. If Switch (Sl) is in Reset position. the RESET key functions without the CTRL key.

#### BOOTING THE DISK OPERATING SYSTEM (DOS)

Insert an initialized disk (diskette) con-<br>taining DOS into disk drive number 1. If the<br>unit is equipped with an Auto-start ROM, it<br>will boot automatically when turned on and<br>come up in Basic mode. If the unit does not<br>hav press RETURN to boot from Monitor mode. or type 6 CTRL P and press RETURN (press the CTRL key while typing Pl.

To boot from Basic, type PR #6 or IN #6 and<br>press RETURN. If there is no disk in the

drive. the drive can be stopped by pressing the RESET key or CTRL and RESET keys on some models.

#### 'OPERATING THE DISK SYSTEM

(Basic Mode Only)

Type CATALOG and press RETURN key to get a list of programs on the disk.

Type LOAD and program name. press RETURN key to load a program from disk.

Type SAVE and program name, press RETURN key to save a program on disk.

The type of data saved on a disk is identified by the first letter on each program in the catalog (A=Applesoft. I=Integer. B=Binary. T=Text. R=Re10catab1e binary).

A blank disk must be initialized before it will function. To initialize a disk, boot the disk operating system from a disk containing DOS and put the blank disk in the drive. Type INIT HELLO and press RETURN. The disk will be initialized when the drive stops.

#### CASSETTE OPERATION

Connect the mi crophone cable from the recorder to the Cassette Out jack on the computer.

Connect the speaker cable from the recorder to the Cassette In jack on the computer.

To Save a Basic program put the recorder in , Record mode. type SAVE and press the RETURN key. The program has been saved when the , second beep is heard.

To Load a Basic program set the tone control<br>to the high end and adjust the volume to just audible. Type LOAD and press RETURN. Set the cassette to the beginning of the program and press the PLAY button on the recorder. When second beep is heard, the program has been loaded.

### **TROUBLESHOOTING**

#### MICROPROCESSOR CHIP (CPU) OPERATION

Verify the processor is working by checking the signals on the address lines (pins 9 thru 20 and 22 thru 25) and the data lines (pins 26 thru 33) with a logic probe or a scope. If a unru 33) with a logic probe or a scope. If a<br>logic probe is used, it should show pulses on<br>all pins except pins 16 and 18 which will read low when the computer is first turned on. To verify the operation of pins 16 and 18. connect the logic probe to the pin being checked ind press the RETURN key. The logic probe<br>should indicate pulses when the RETURN key is pressed. If a scope is used. the waveforms on the address lines. except for pins 16 and 18. should be similar to Figure 1. The waveforms on the data lines should be similar to Figure 2.

#### CRYSTAL OSCILLATOR

Connect a frequency counter to pin 10 of IC UB2) to check the frequency of the oscillator. The counter should read 14.31818MHz.

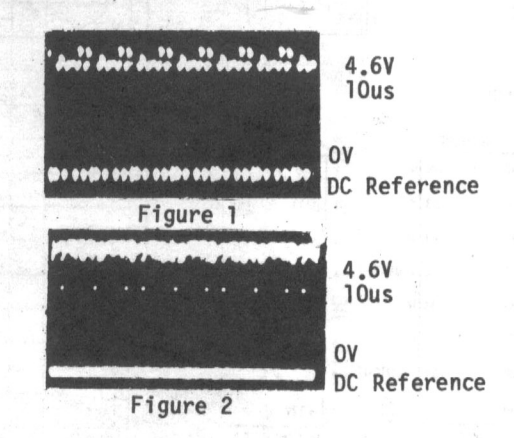

#### OSCILLATOR DIVIDERS

Check the operation of the frequency divider IC's by checking the waveforms on pin 3 of IC (UA2). pins 2.3.6.7.14 and 15 of IC (UB1). pin 8 of IC (UB2) and pins 12 thru 15 of IC  $(UC2)$ .

### **TROUBLESHOOTING** (Continued)

#### VIDEO SIGNALS

LLMINANCE: Verify the operation of the luminance part of the video by checking the waveform at pin 5 of IC (UB10).

SVNC: Verify the operation of the sync circuits by checking the waveform at pin 8 of IC  $(UC13)$ .

COLOR: Verify the operation of the color circuits by checking the waveform at pin 12 of IC (UB12). Note: The computer must be in Graphics mode to get a color signal.

#### PERIPHERAL I/O SLOTS

To verify the operation of the seven I/O slots, check pin 1 of each slot. Type PR# and the number of the slot being checked. Check for waveform shown in Figure 3 by connecting scope to pin 1 of the respective I/O slot.

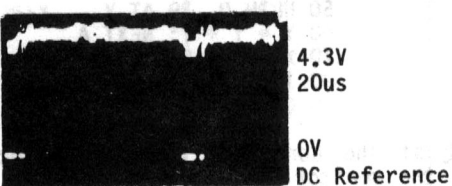

Figure 3.

#### CHECKING ROM AND RAM CHIP SELECT LINES

Turn on the computer and select the Monitor mode See "General Operating Instructions". The chip select lines for the ROM at pins 20 & 21 of IC (UF8) and RAM at pin 15 of IC (UE3 thru UE10) should now show pulses on a logic probe. To check the rest of the chip select lines, use the chart below. Type the number given in the Enter column, press the RETURN key and check the pin number given for the IC's listed with a logic probe.

NOTE: If the Disk Operating System has been<br>loaded into RAM, IC's (UE3 thru UE10) will show pulses on pin 15 while IC's (ID3 thru ID10) are being checked.

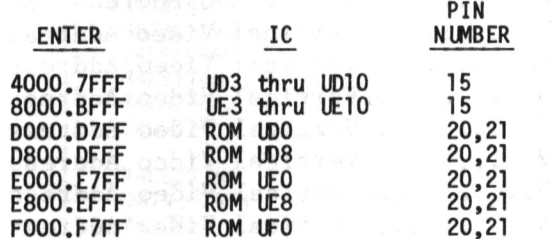

#### CHECKING SOFTWARE SWITCHES FOR TEXT, GRAPHICS AND GAME I/O

Check the software switches using the fol-lowing table and a logic probe. If the computer is in Monitor mode, type the hex number found in the Monitor column and press the RETURN key. If the computer is in Basic mode, type the word PEEK, then type (wi thin parentheses) the number found in the Basic column and press the RETURN key. The logic probe should read the same as the reading found in the Logic Probe column.

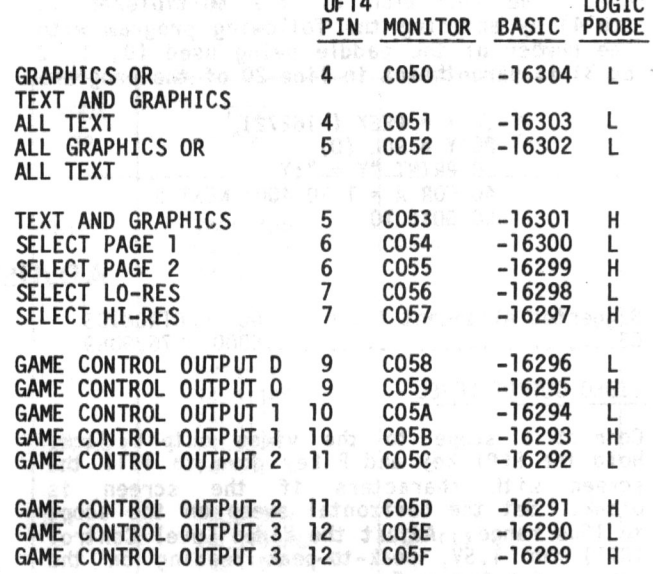

#### CHECKING INPUTS FOR GAME SWITCHES

To use software to check the input circuits for the game switches, type in the following Basic program. Using the chart, connect the<br>input pin listed under J14 Pin Number column to be checked to the point listed under Connect To column. Run the program and type in the number given in the Address column and press the RETURN key. If the input pin being checked is connected to ground, the program should print out X = 127 (or less). If the input pin is connected to 5V the program should print out  $X = 128$  (or more).  $\overline{c}$ o **= T-R**<br>= T-R<br>= T-R

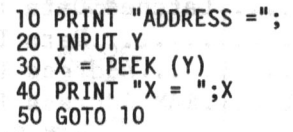

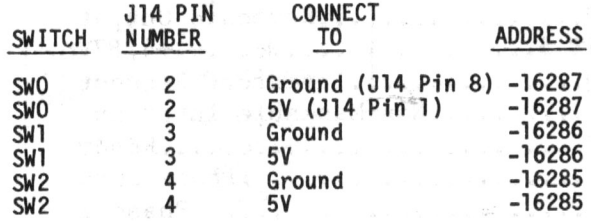

#### CHECKING GAME PADDLE TIMERS

Connect game paddles to the timers to be checked, or connect a 150K ohm resistor from the paddle input to be checked (J14 pins 6, 10, 7 or 11) to +5V (J14 pin 3). Run the following program to trigger the timers and check for the waveform shown in Figure 4 at Maximum resistance.

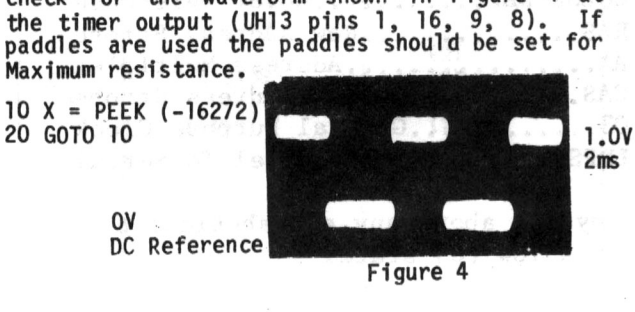

COMPUTERFACTS-OF-THE-MONTH SET NO. CF1 FOLDER CC 1 13

,

s: o c  $\frac{4}{5}$ 

"lJ r-c: rJj

Check the operation of the multiplexer IC (UH14) by entering the following program with the number of the paddle being used (0, 1, 2 or 3) in parentheses in line 20 of the program.

> 10 X = PEEK (-16272)<br>20 Y = PDL (0)<br>30 PRINT "Y = ";Y 40 FOR A = 1 TO 400: NEXT B 50 GOTO 10

Suggested Alignment Tools GC ELECTRONICS<br>C3...........................5000.8276.9089  $C3$ ..........

VIDEO OUTPUT LEVEL

Connect a scope to the vi deo output jack. Hold the REPT key and <sup>P</sup>key down to fill the screen with characters if the screen is blank. Set the horizontal sweep on the scope to lOus range. Adjust the Video Level Control<br>(Rll) for 1.5V, peak-to-peak reading on the scope. See Figure 5.

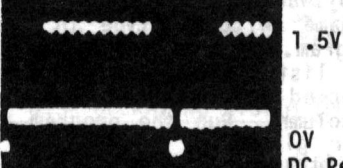

Figure 5

DC Reference

**LINE DEFINITIONS** 

### LDO Thru LD7.....Latched Data Lines DO Thru D7..............Data Lines AO Thru Al5..........Address Lines RAO Thru RA6.....RAM Address Lines **R.AM. Sel ...........•.•.... RAM Select**  KBO.................Keyboard Output **SOFT 5 ...................•... +4. 87V**  IRQ..............Interrupt Request NMI.........Non-Maskable Interrupt **RDY ••••••••••••••••••••••••••• Ready 00 ....................... Phase Ze ro**   $\emptyset$ 1................................Phase 1 R/W.....................Read/Write **INH ..•••...•.••..•.••••...•. Inhi bi t**  I/O STB........Input/Output Strobe DMA...........Direct Memory Access **14M ••••••••••••••••••••••••••** • 14MHz **7M ••••••••••••••••••••••••••••• lMHz**  COLOR REF..........Color Reference RAS.............Row Address Strobe AX...............Address Multiplex CAS...........Column Address Strobe Q3............General Purpose Clock LDPS •••••••• Load Parallel To Serial

The value for Y (which appears on Monitor screen) should vary between 0 and 255 as the<br>paddle is varied from MINIMUM to Maximum resistance.

#### CHECKING GAME STROBE

Enter the two line program given in "Checking Game Paddle Timers" and check for strobe pulses at pin 5 of J14 with a logic probe.

### **ADJUSTMENTS**

#### COLOR TRIM ADJUSTMENT

Type in the following program. or load and run a color demonstration program if available.

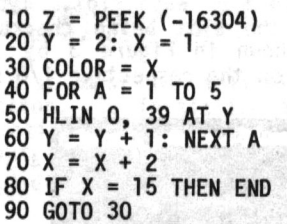

Adjust the Contrast. Color and Tint Controls on the monitor for the desired light level and color. If the picture is unsatisfactory, adjust Color Trim Control (C3) for the proper , colors. The above program produces the colors of Magenta. Purple. Grey 1. Light Blue. Orange. Pink and Yellow.

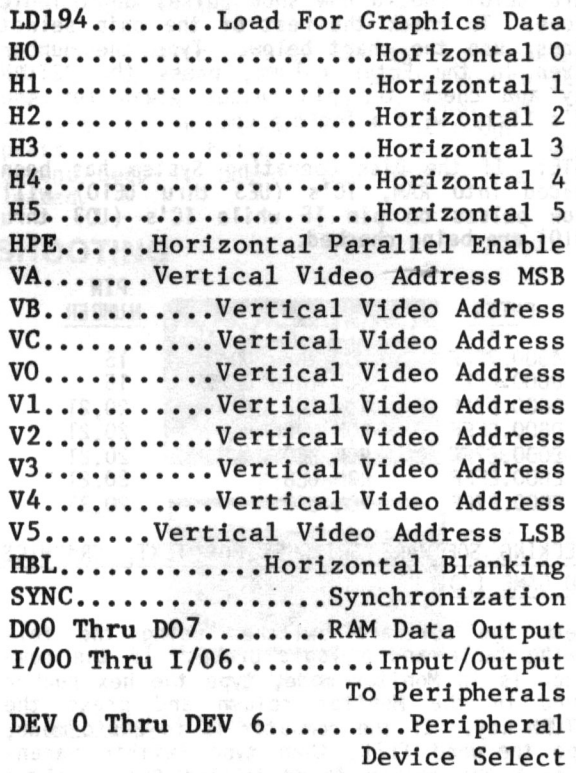

Any Bar above any alphabetical or numerical combination indicates line active in a low (0) state.

### **PARTS LIST AND DESCRIPTION**

When ordering replacement parts from manufacturer, state Model/Serial/Revision Number, Item Number, Name and location of part.

## **SEMICONDUCTORS**

J

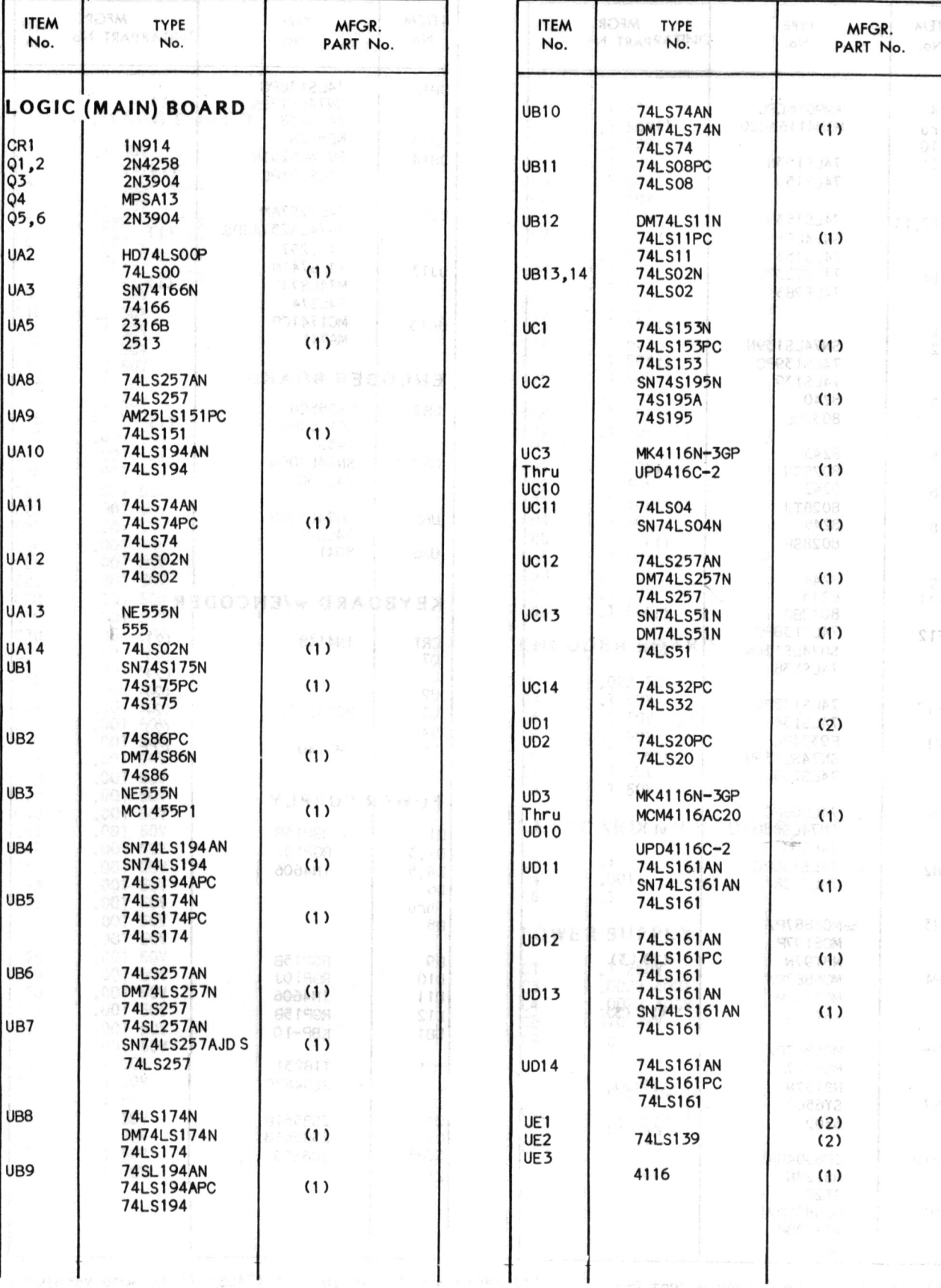

 $(nos)$ 

29

**COMPUTERFACTS·OF·THE·MONTH SET NO. CF1 FOLDER CC 1** 

**15** 

o o ....

~ o c

APPLE<br>APPLE<br>ELS II,II PLUS

### PARTS LIST AND DESCRIPTION (CONTINUED)

When ordering replacement parts from manufacturer, state Model/Serial/Revision

Number, Item Number, Name and location of part.

# **SEMICONDUCTORS (cont)**

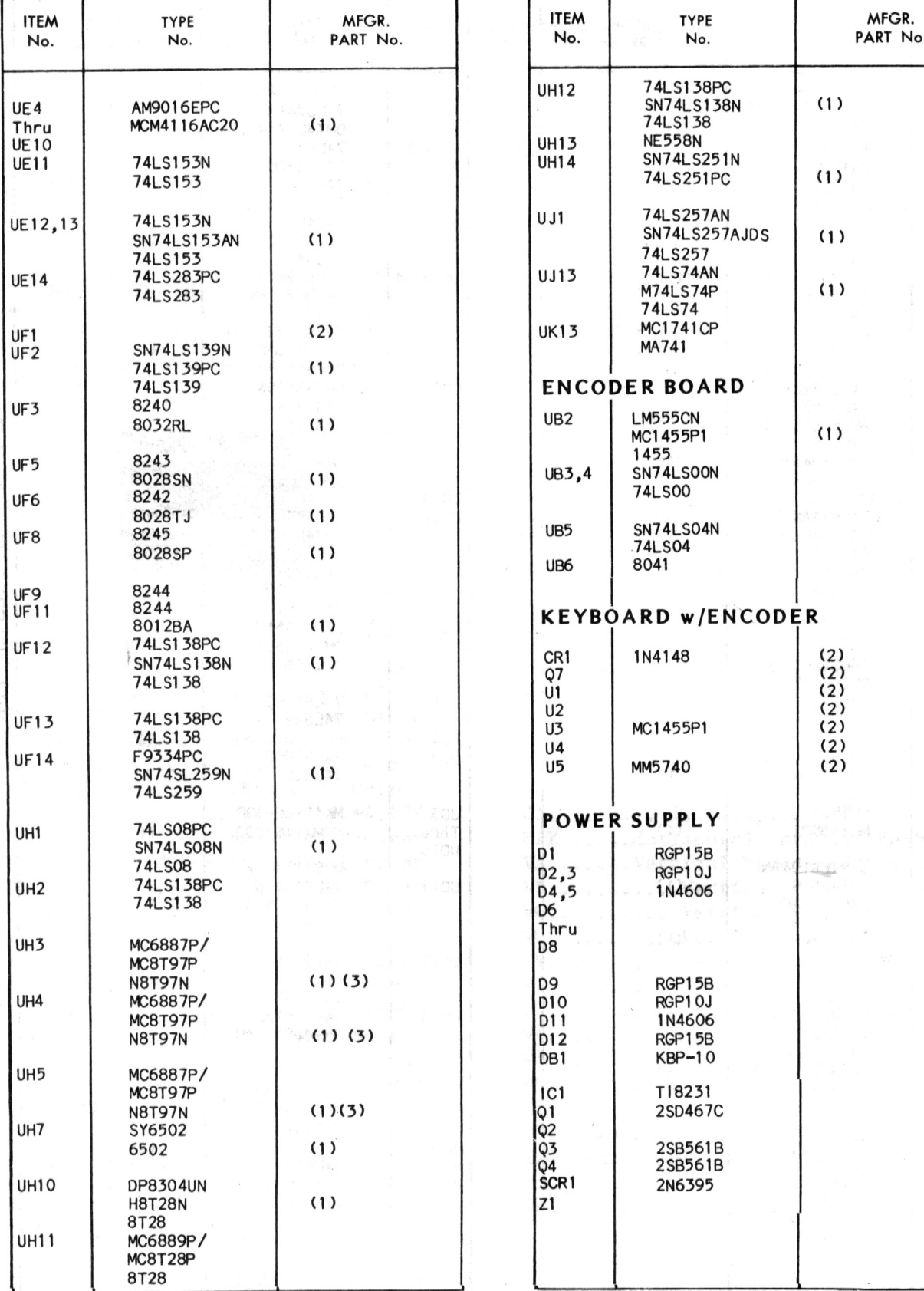

(1) Used in all revisions except RFI. (2) Used in some versions.

(3) Replace with single unit (74LS367) in some versions.

### **PARTS LIST AND DESCRIPTION (CONTINUED)**

When ordering replacement parts from manufacturer, state Model/Serial/Revision Number, Item Number, Name and location of part.

### **CAPACITORS**

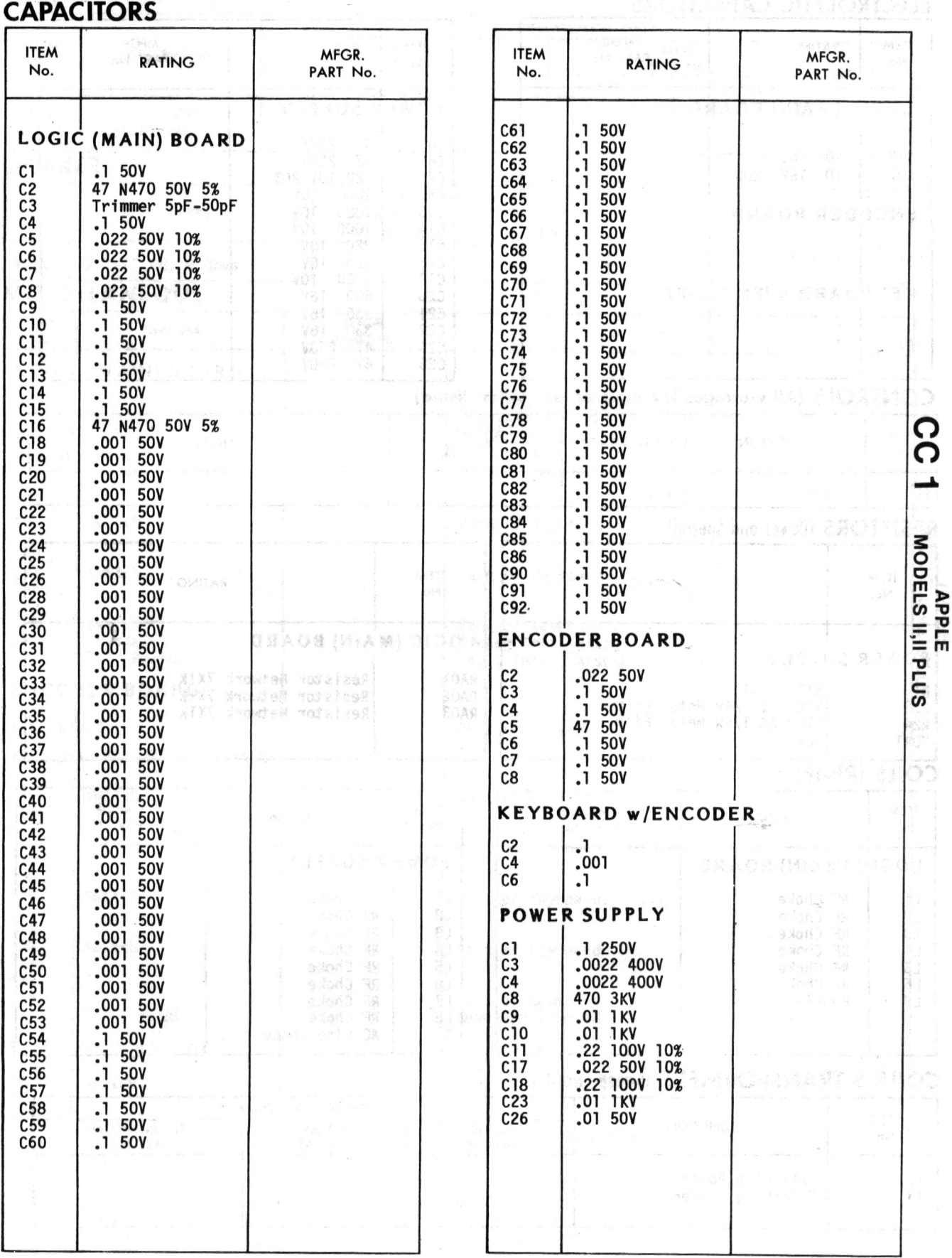

DITIOST

PARTS LIST AND DESCRIPTION (CONTINUED)<br>When ordering replacement parts from manufacturer, state Model/Serial/Revision Number, Item Number, Name and location of part.

### ELECTROLYTIC CAPACITORS

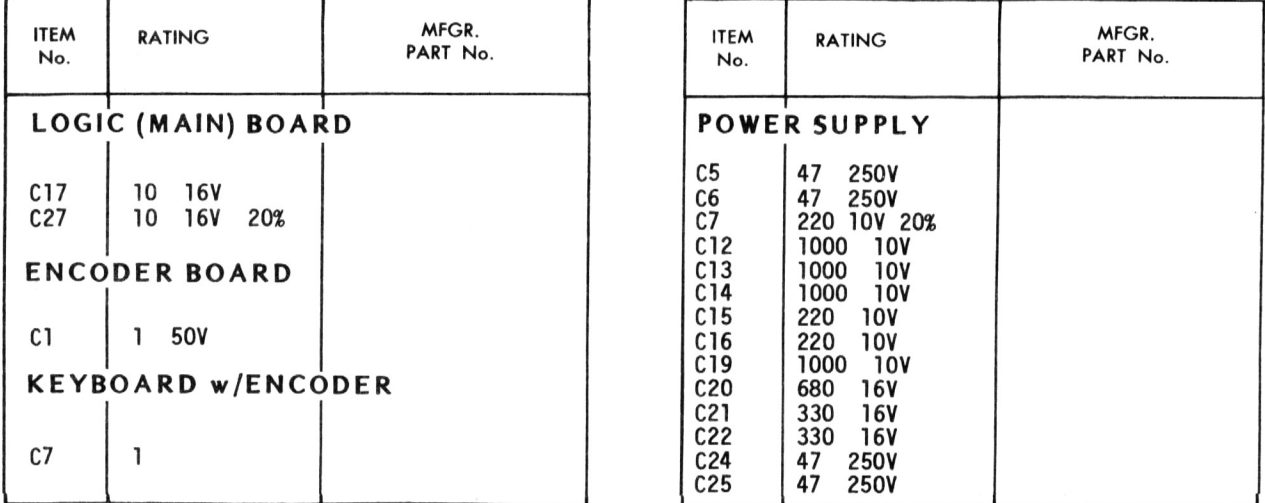

### CONTROLS (All wattages 1/2 watt, or less, unless listed)

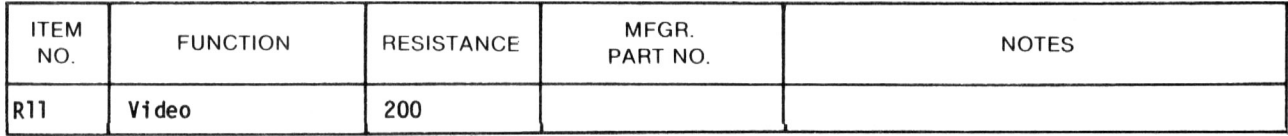

### RESISTORS (Power and Special)

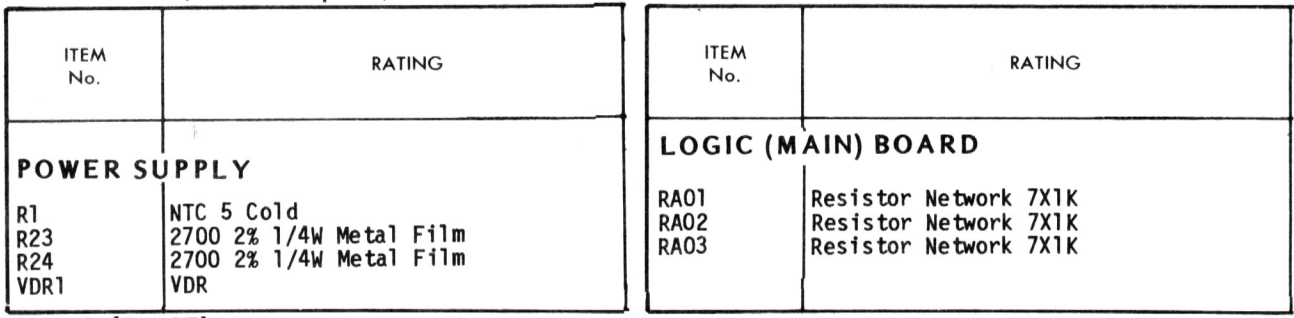

### COILS (RF-IF)

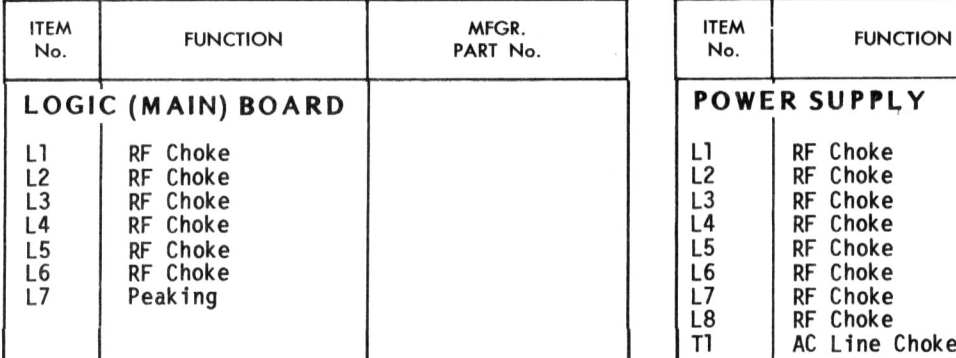

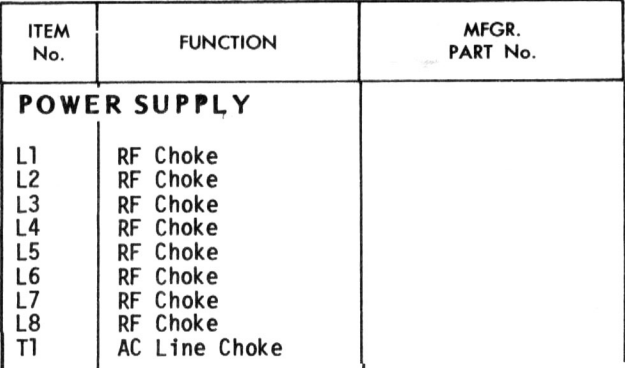

### COILS & TRANSFORMERS (Sweep Circuits)

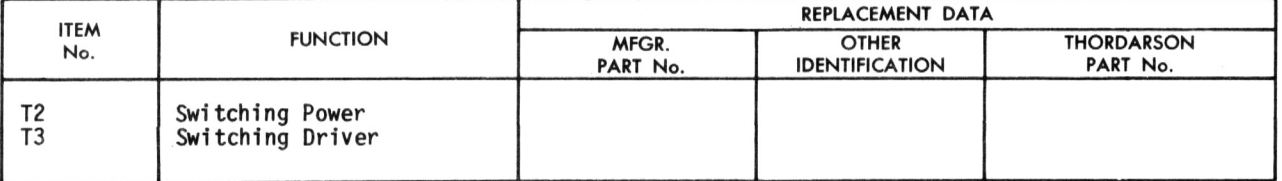

**PARTS LIST AND DESCRIPTION (CONTINUED)**<br>When ordering replacement parts from manufacturer, state Model/Serial/Revision<br>Number, Item Number, Name and location of part, EuneWareMagnet and parts of parts of the series of the

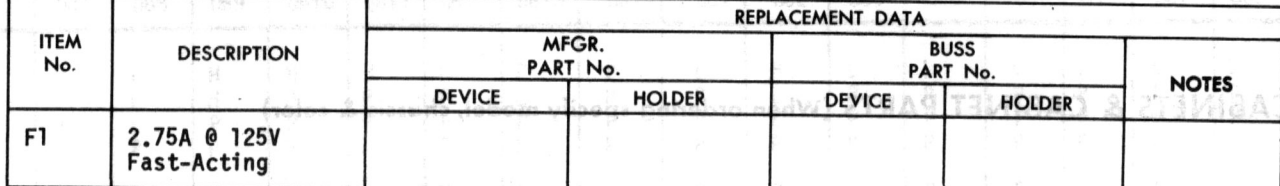

### **SPEAKER**

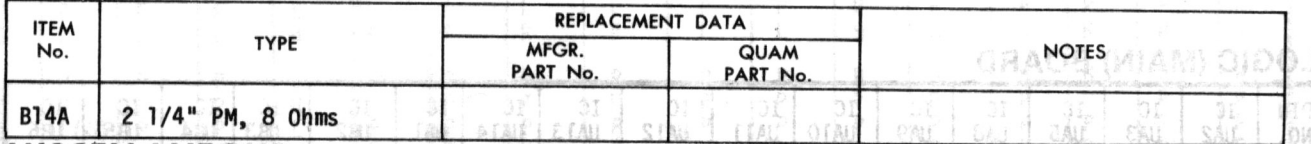

# **MISCELLANEOUS**

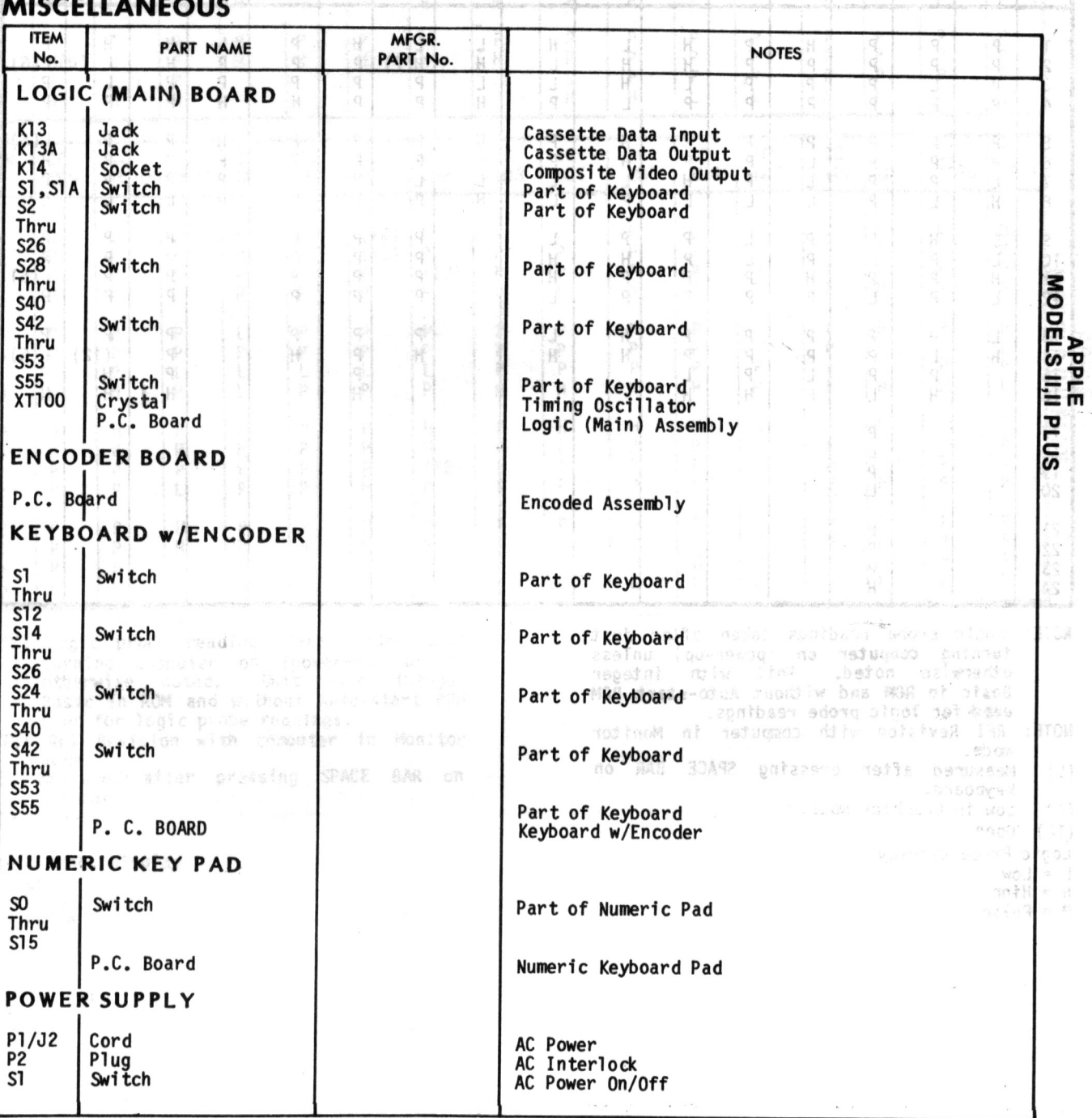

### PARTS LIST AND DESCRIPTION. (CONTINUED)

When ordering replacement parts from manufacturer, state Model/Serial/Revision Number, Item Number, Name and location of part.

### CABINETS & CABINET PARTS (When ordering specify model, chassis & color)

 $MALID$  $v_{\alpha}$ TO AN GRIMINOO) MORT LISTING ARLENGER BROT ST

THE

动物学教育

### **LOGIC (MAIN) BOARD**

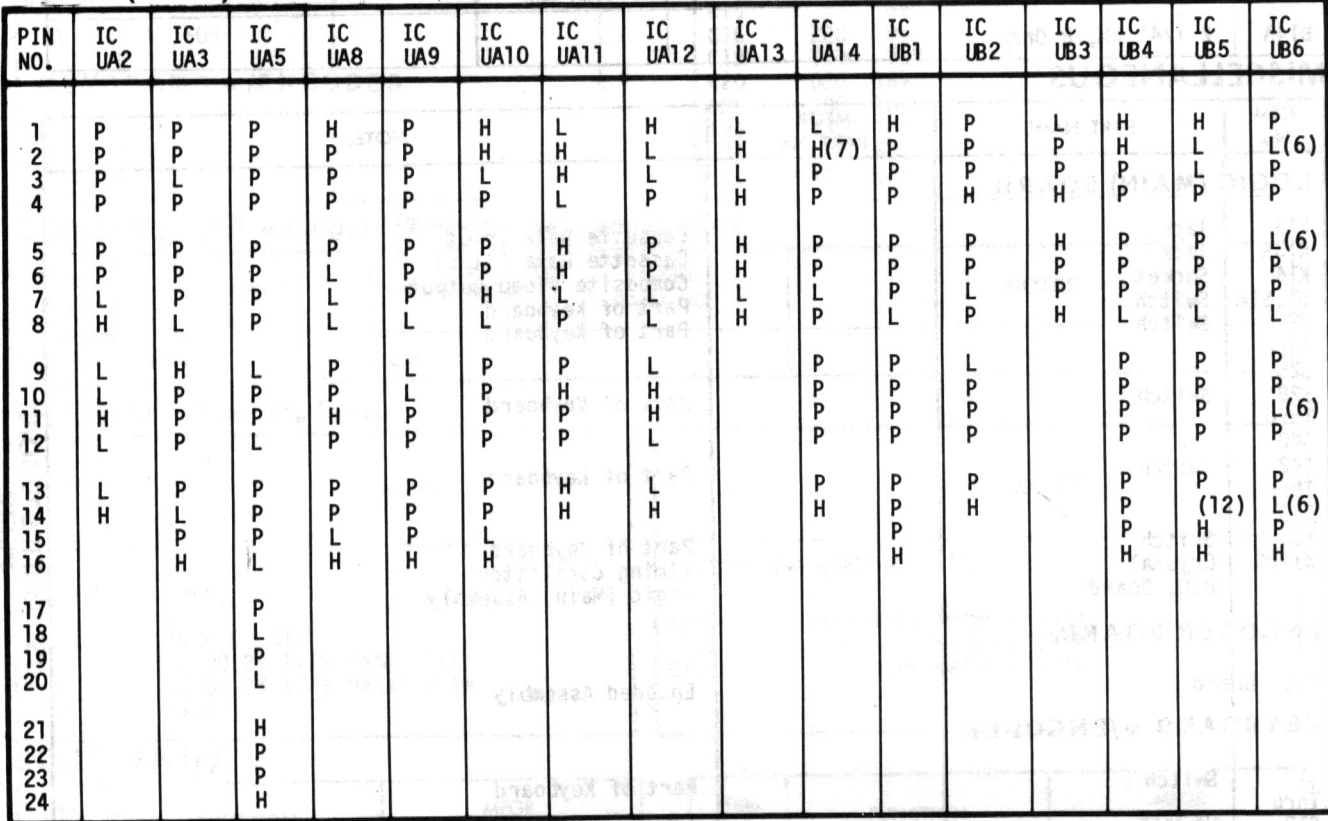

ATAG TWINK

-- NOTE: Logic probe readings taken after just turning computer on (power-up) unless<br>otherwise noted. Unit with integer Basic in ROM and without Auto-start ROM Basic in ROM and without Auto-start ROM<br>used for logic probe readings.<br>NOTE: RFI Revision with computer in Monitor

- mode.
- (6) Measured after pressing SPACE BAR on keyboard.
- (7) Low in Graphics mode.
- (12) Open.
- Logic Probe display
- $L = Low$
- $H = High$ <br> $P = Puls$
- 

### **LOGIC (MAIN) BOARD (Continued)**

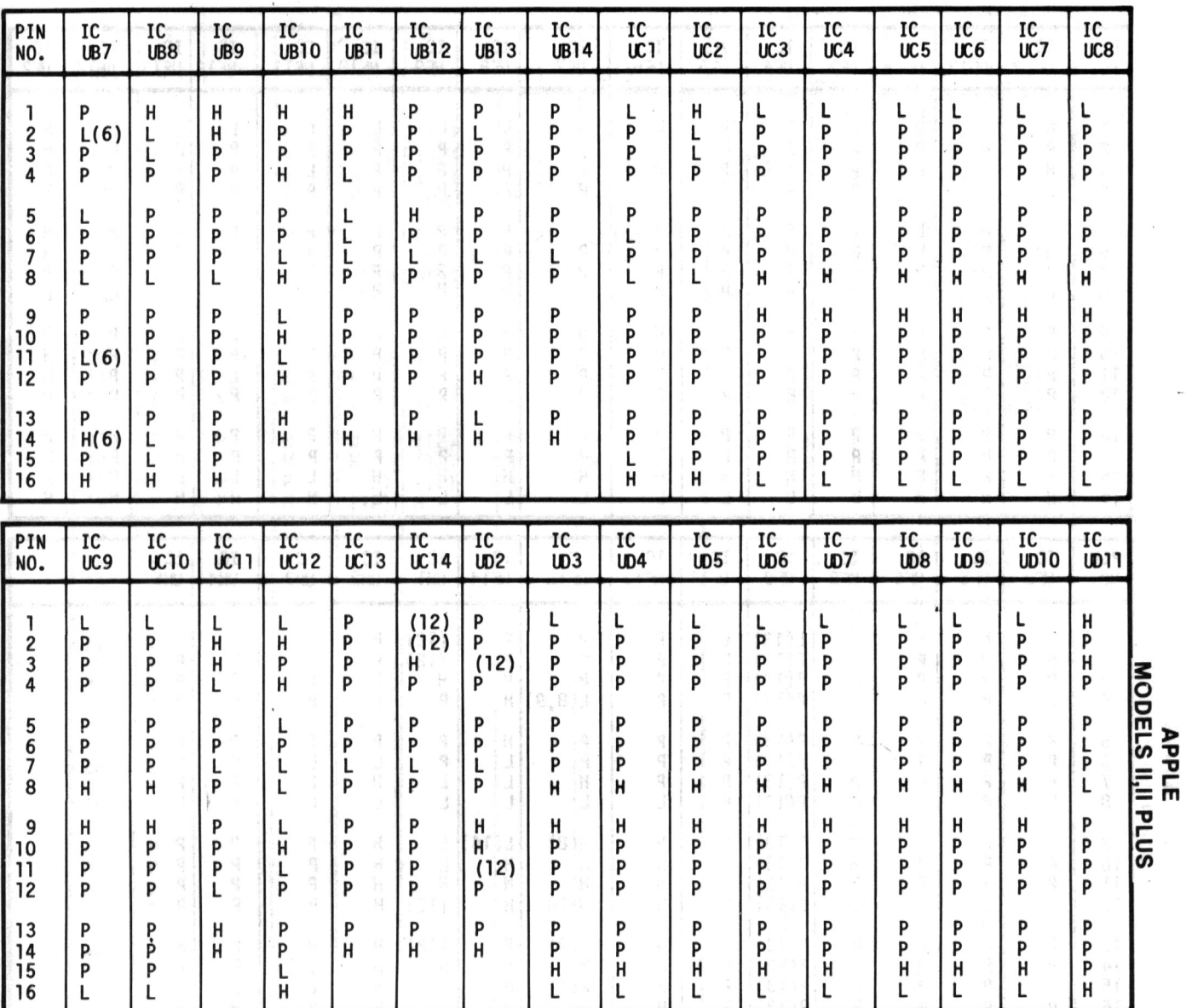

NOTE: Logic probe readings taken after just turning computer on (power-up) unless otherwise noted. Unit with integer Basic in ROM and without Auto-start ROM used for logic probe readings.  $\sqrt{ }$ 

- NOTE: RFI Revision with computer in Monitor<br>mode.<br>(6) Measured after pressing SPACE BAR on<br>keyboard.
- 
- (12) Open.

logic Probe display

- 
- l = low H = High P = Pulse
- 

### LOGIC (MAIN) BOARD (Continued)

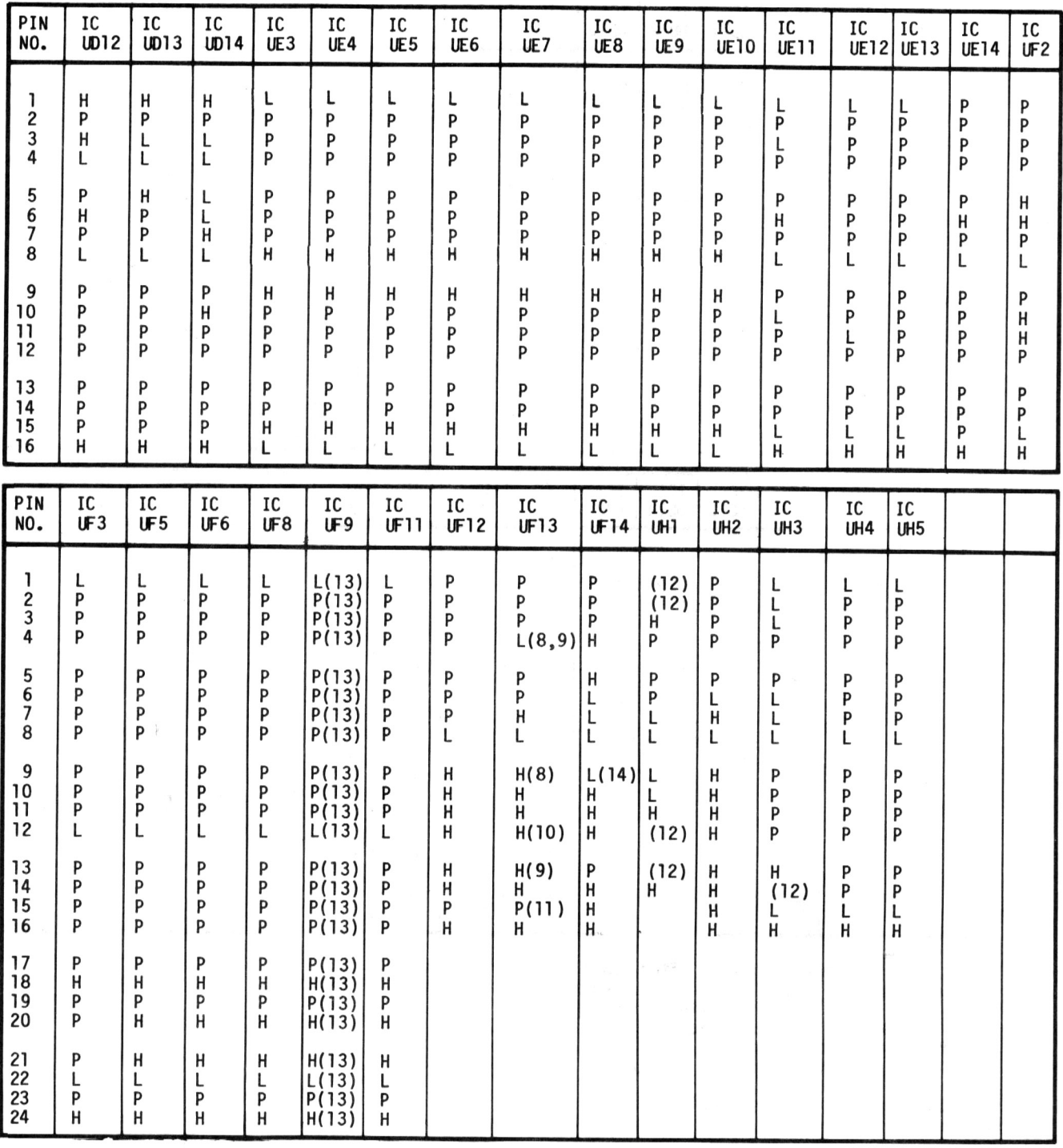

- NOTE: Logic probe readings taken after just turning computer on (power-up) unless<br>otherwise noted. Unit with integer Basic in ROM and without Auto-start ROM used for logic probe readings.
- IOTE: RFI Revision with cOMPuter in Monitor mo de.
- (8) Probe will show P while Loading a pro-
- gram from tape. (9) Probe will show P while Saving a program on tape.
- (10) Probe will show P while beeping the onboard speaker.

(11) Probe will show H while Loading a program from tape.

 $\hat{b}$ 

- (12) Open.
- Used only with Apple II plus.

(14) With Auto-start ROM.

Logic Probe display

- $L = Low$
- 
- H = High P = Pulse

## LOGIC (MAIN) BOARD (Continued)

# ENCODER BOARD .

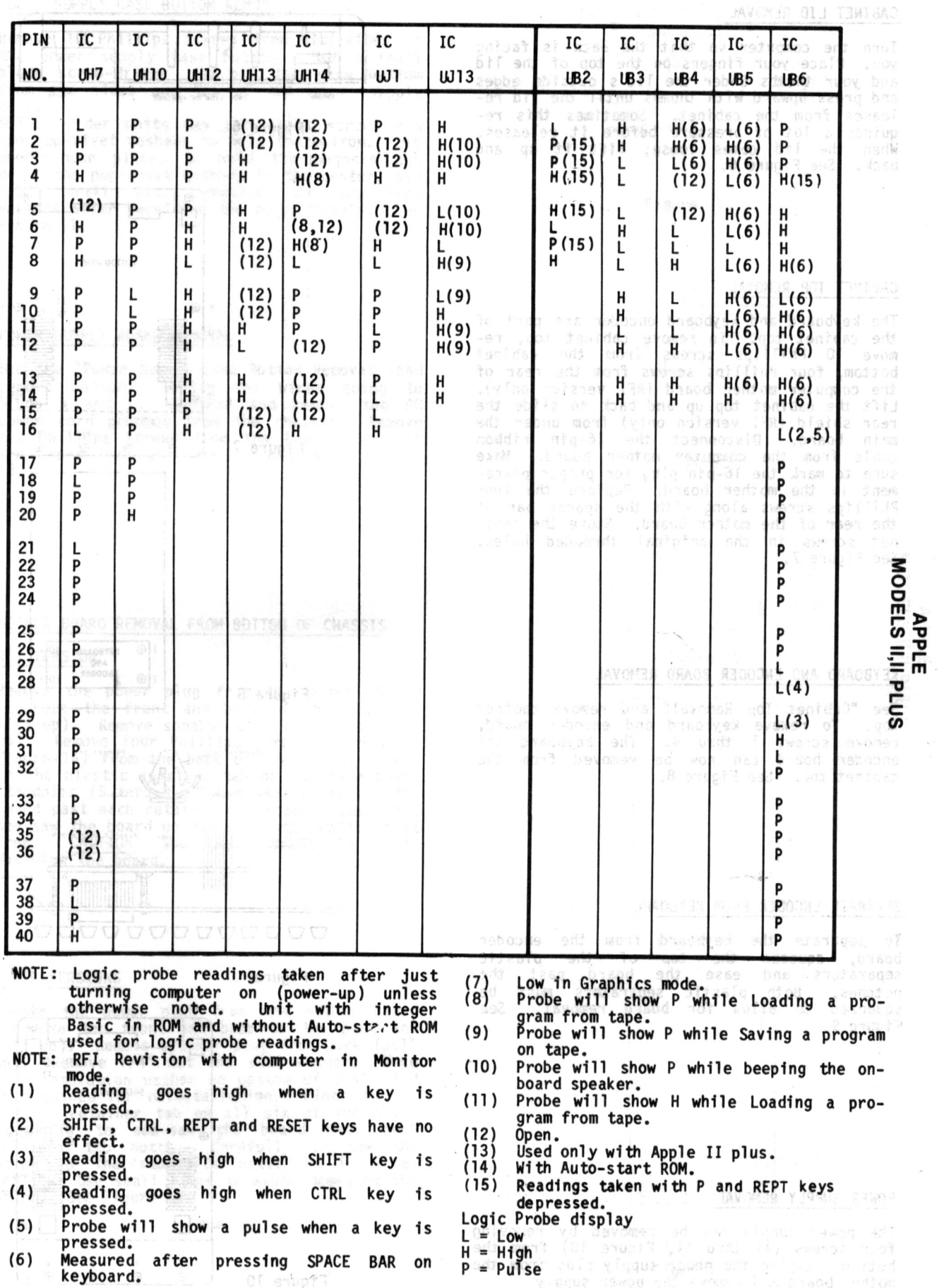

### DISASSEMBLY INSTRUCTIONS

#### CABINET LID REMOVAL

Turn the computer so that the back is facing<br>you. Place your fingers on the top of the lid and your thumbs under the 11d's outside edges and press upward with thumbs until the 11d releases from the cabinet. Sometimes this re-<br>quires a lot of pressure before it releases. quires a lot or pressure berore it releases.<br>When the lid comes loose, lift it up and<br>back. See Figure 6.

# **FINGERS** FINGERS THUMB BACK VIEW OF CABINET

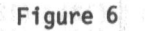

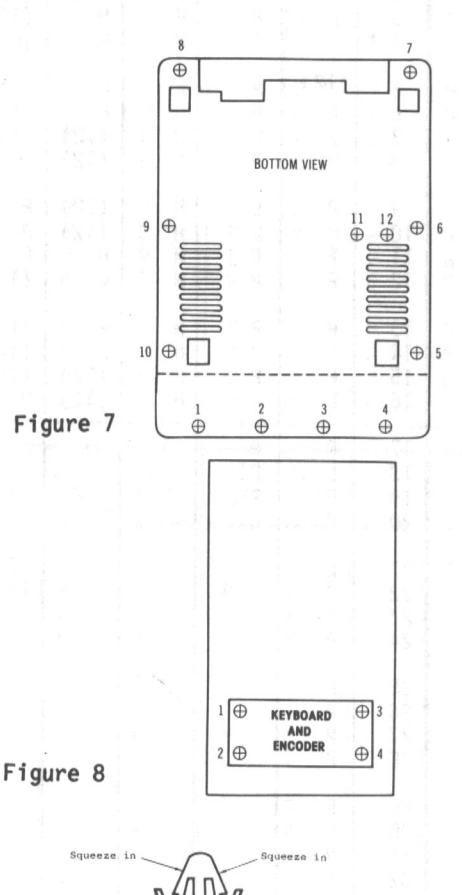

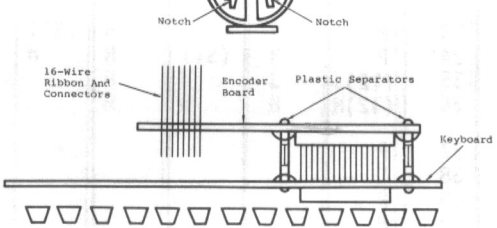

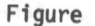

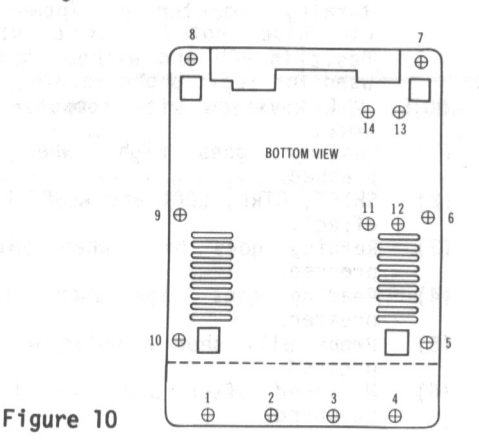

#### CABINET TOP REMOVAL

The keyboard and keyboard encoder are part of the cabinet top. To remove cabinet top, remove 10 Phillips screws from the cabinet bottom, four Phillips screws from the rear of the computer mother board (RFI version only). Lift the cabinet top up and back to slide the rear shield (RFI version only) from under the main board. Disconnect the 16-pin ribbon cable from the computer mother board. Make sure to mark the 16-pin plug for proper placement in the mother board. Replace the four Phillips screws along with the spacer bar at the rear of the mother board. Store the cabinet screws in the original threaded holes. See Figure 7.

#### KEYBOARD AND ENGODER BOARD REMOVAL

See "Cabinet Top Removal" and remove cabinet top. To remove keyboard and encoder board, remove screws 1 thru 4. The keyboard and encoder board can now be removed from the cabinet top. See Figure 8.

#### SEPARATE ENCODER FROM KEYBOARD

To separate the keyboard from the encoder board, squeeze the top of the plastic separators and ease the board past the<br>notches. Both plastic separators must be notches. Both plastic separators must be squeezed to allow for board removal. See Figure 9.

POWER SUPPLY REMOVAL

The power supply can be removed by removing<br>four screws (11 thru 14, Figure 10) from the bottom. Unplug the power supply plug from the mother board and remove the power supply.

### DISASSEMBLY INSTRUCTIONS (Continued)

### POWER SUPPLY CASE BOTTOM REMOVAL

Remove 10 Phillips screws from the sides of the power supply case bottom. Use a small blade screw-driver to pry the case bottom from the sides and top of the power supply case.

NOTE: 01 der uni ts may use ei ght screws and two pop-rivet washers to hold the bottom. Use needle-nose pliers to hold the washers and drill the pop-rivet washers in the center. use 5/32" drill bit. Replace the pop-rivet washers after servicing the power supply. See Figure 11.

#### POWER SUPPLY BOARD REMOVAL

See the "Power Supply Case Bottom Removal" and remove bottom. Unplug the wires going to plugs Nand L. Squeeze and remove the DC power cord grommet from the chassis. Remove six Phillips screws from the board and lift the board from the case. See Figures 12 and 13.

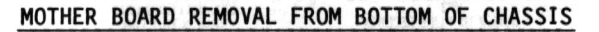

#### RFI VERSION

Remove the power plug from the mother board (squeeze the front and back of the plug and lift up). Remove speaker plug from back (pull up). Remove four Phillips screws (l thru 4. Figure 14) from the back of the board. Pinch in the plastic retainer tab on the five board standoffs (5 thru 9. Figure 14) to see-saw the board past each retainer tab notch. Carefully see-saw the board up the standoffs until it is free. CAUTION: Use small steps to avoid damaging the board.

#### OLDER VERSIONS

Remove the power plug from the mother board (squeeze the front and back of the plug and lift up). Remove speaker plug from jack (pull up). Remove 1/4" nut and star washer. Make sure insulation washer on bottom of 1/4" stud is retained for reinstallation. Pinch in the plastic retainer tab on all six of the board standoffs to see-saw the board past each retainer tab notch. Carefully see-saw the board up the standoffs until it is free. CAUTION: Use small steps to avoid damaging the board. See Figure 15.

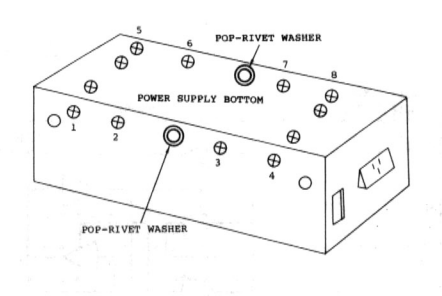

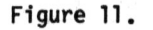

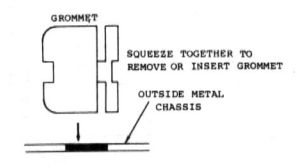

Figure 12

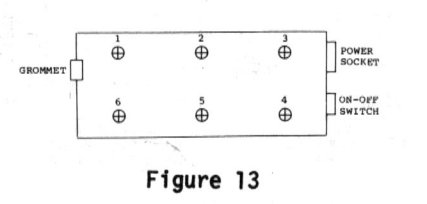

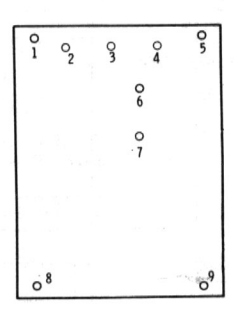

Figure 14

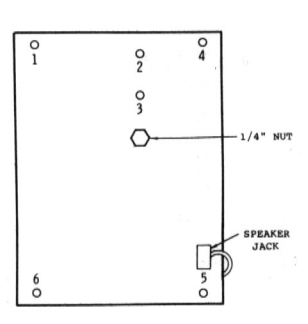

# ~ o c APPLE<br>APPLE<br>ES II,II PLUS

### IC PINOUTS, TERMINAL G

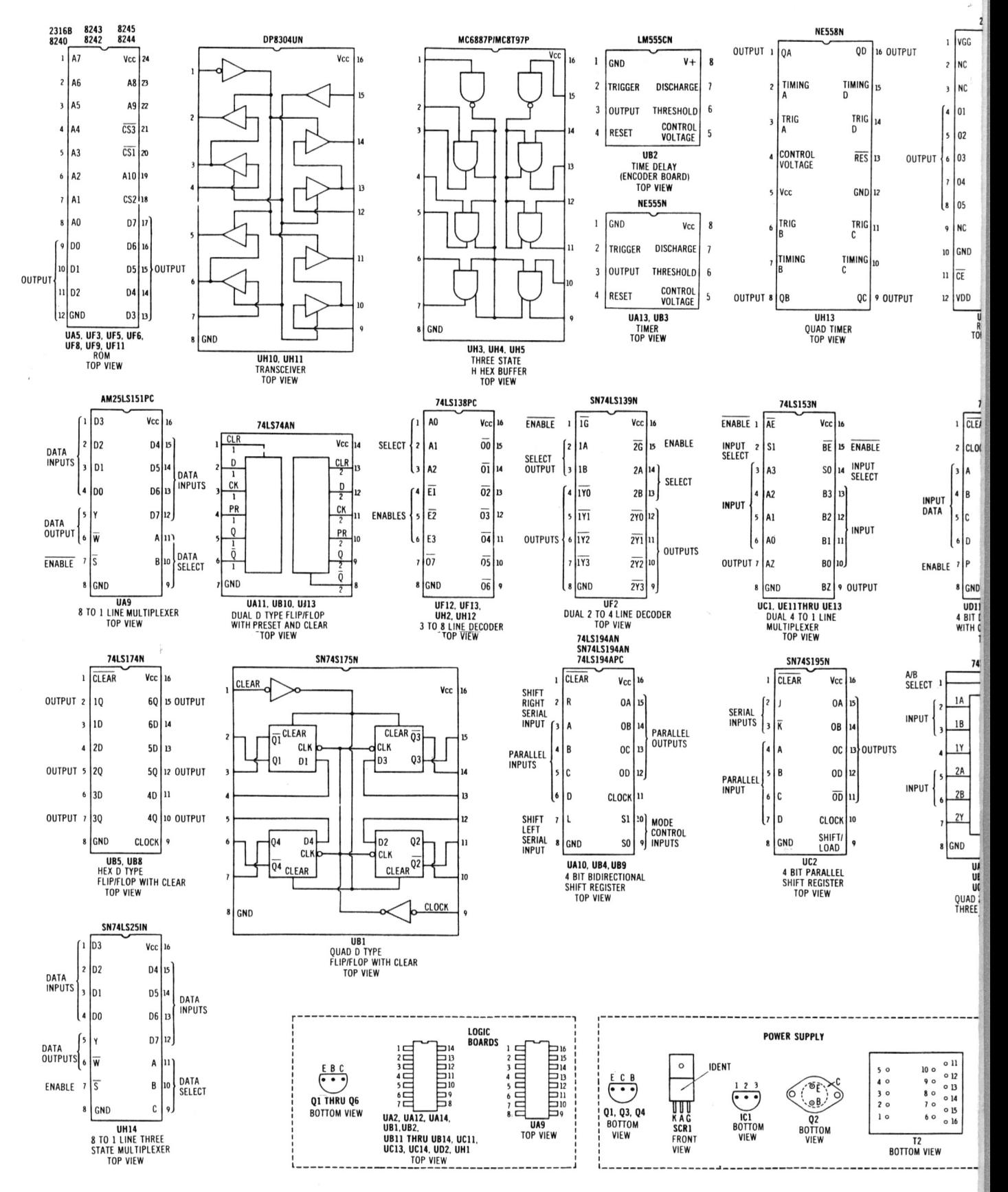

### **IC PINOUT DEFINITIONS**

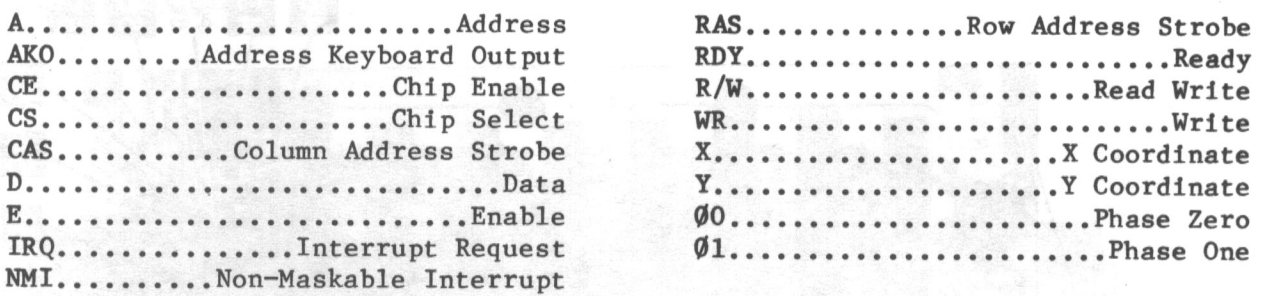

### **SAFETY PRECAUTIONS**

- 1. Use an isolation transformer for servicing.
- 2. Maintain AC line voltage at rated input.
- 3. Remove AC power from the computer before servicing or installing electrostatically sensitive devices. Examples of typical ES devices are integrated circuits and semiconductor "chip" components.
- 4. Use extreme caution when handling the printed circuit boards. Some semiconductor devices can be damaged easily by static electricity. Drain off any electrostatic charge on your body by touching a known earth ground. Wear a commercially available discharging wrist strap device. This should be removed prior to applying power to the unit under test.
- 5. Use a grounded-tip, low voltage soldering iron.
- 6. Use an isolation (times 10) probe on scope.
- 7. Do not remove or install boards, floppy disk drives, printers, or other peripherals with computer AC power On.
- 8. Do not use freon-propelled sprays. These can generate electrical charges sufficient to damage semiconductor devices.
- 9. This computer is equipped with a grounded three~pronged AC plug. This plug must fit into a grounded AC power outlet. Do not defeat the AC plug safety feature.
- 10. Periodically examine the AC power cord for damaged or cracked insulation.
- 11. The computer cabinet is equipped with vents to prevent heat build-up. Never block, cover, or obstruct these vents.
- 12. Instructions should be given, especially to children, that objects should not be dropped or pushed into the vents of the cabinet. This could cause shock or equipment damage.
- 13. Never expose the computer to water. If exposed to water turn the unit off. Do not place the computer near possible water sources.
- 14. Never leave the computer unattended or plugged into the AC outlet for long periods of time. Remove AC plug from AC outlet during lightning storms.
- 15. Do not allow anything to rest on AC power cord.
- 16. Unplug AC power cord from outlet before cleaning computer.
- 17. Never use liquids or aerosols directly on the computer. Spray on cloth and then apply to the computer cabinet. Make sure the computer is disconnected from the AC power line.

NODE  $\frac{2}{9}$  $=$   $\Xi^-$ SNTd II'<br>∃<br>∃

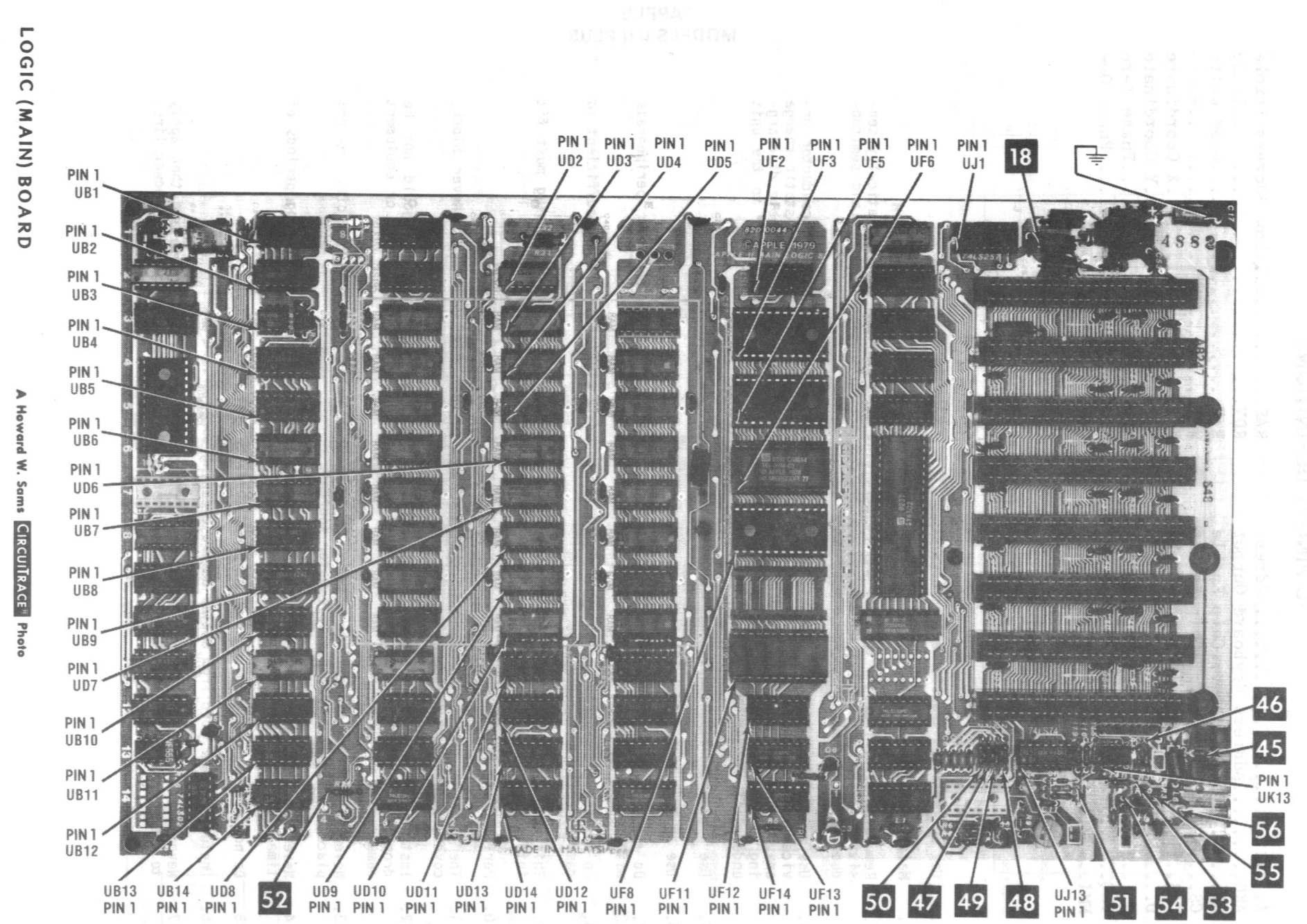

### Trace LOCATION GUIDE

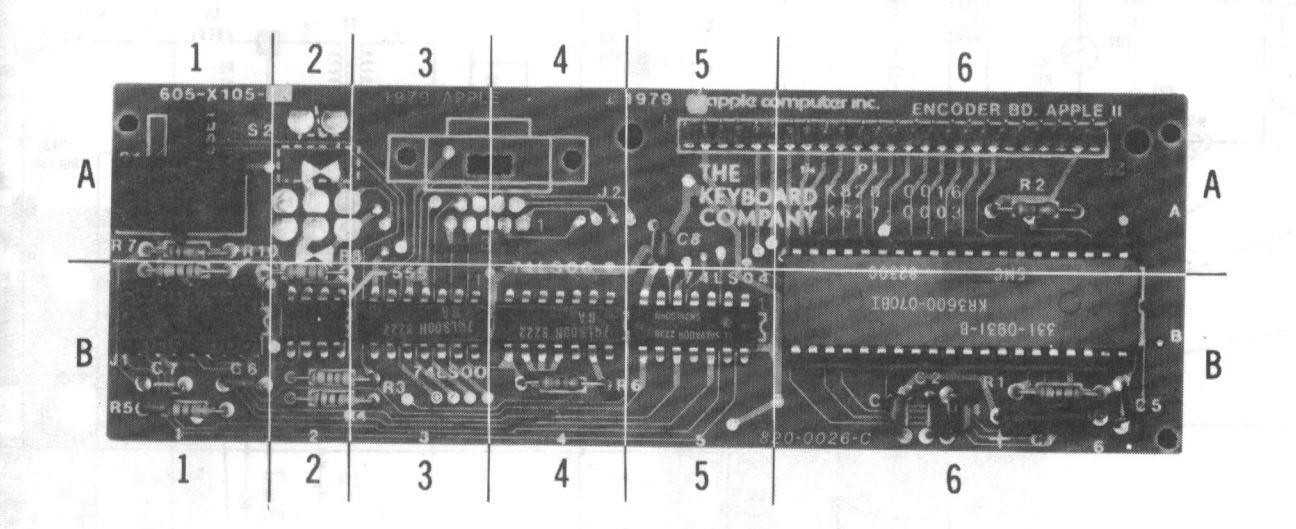

A Howard W. Sams GRIDTRACETM Photo

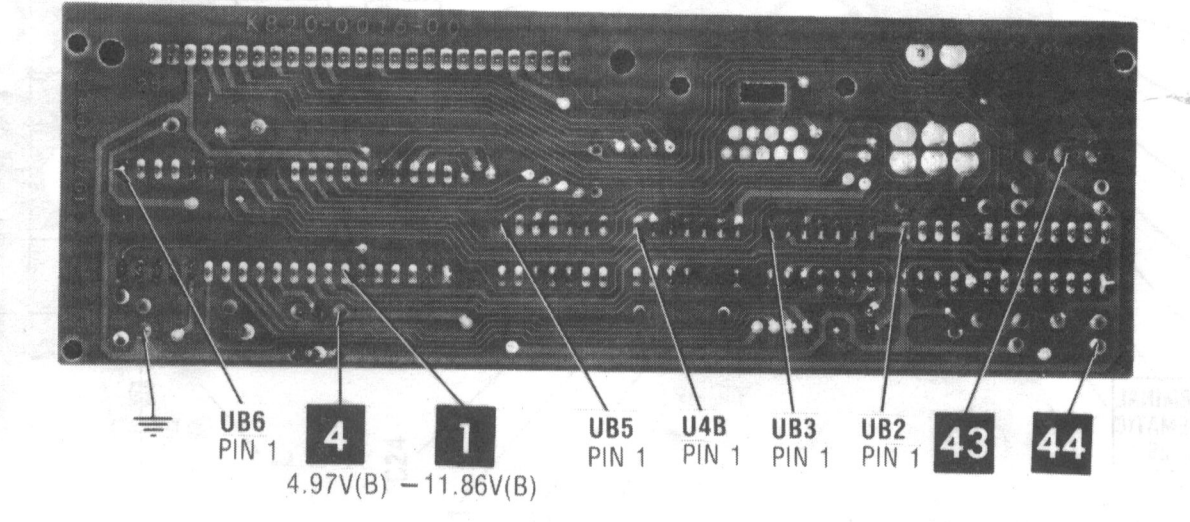

A Howard W. Sams CIRCUITRACE<sup>®</sup> Photo

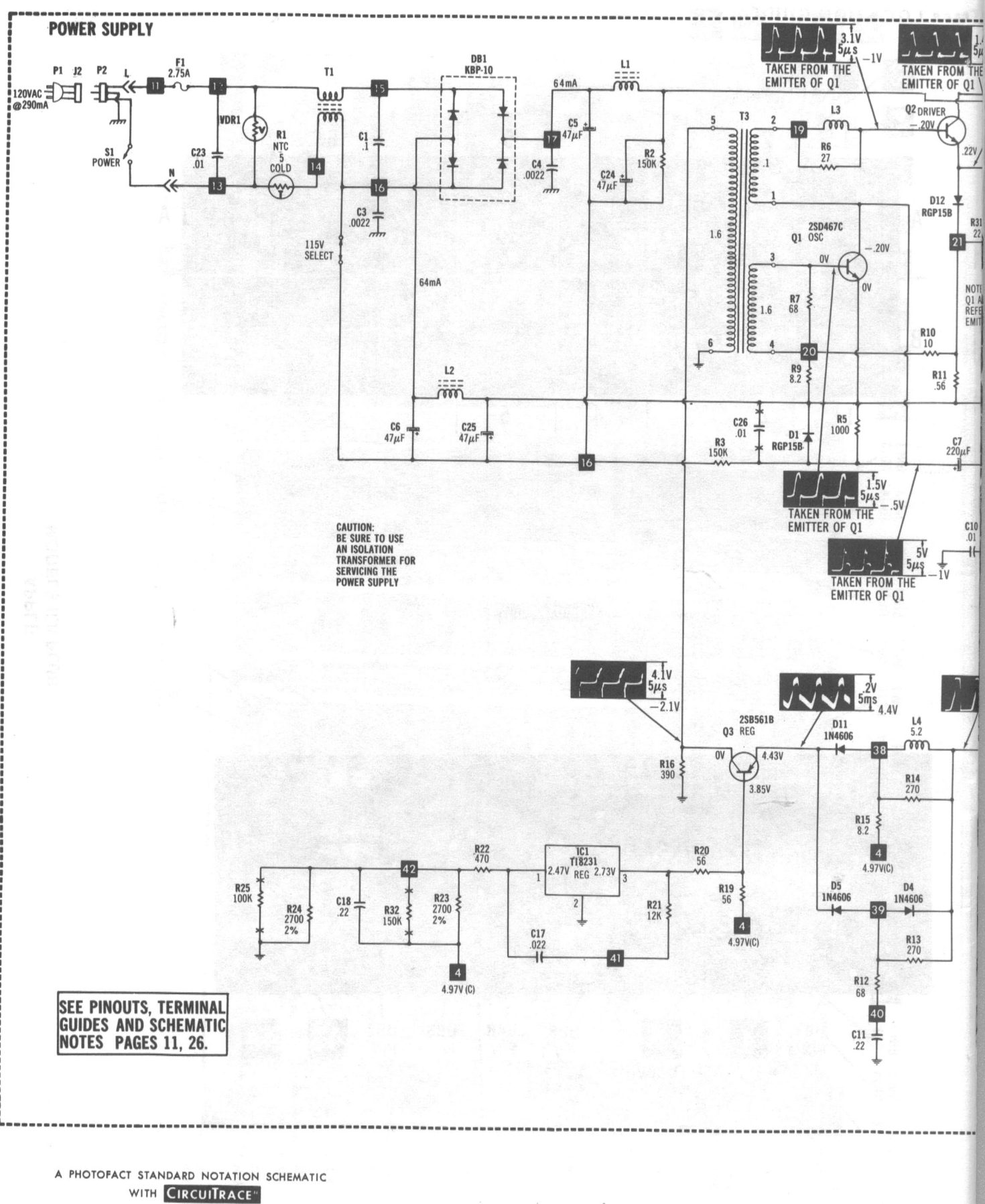

© Howard W. Sams & Co., Inc. 1984

**POWER SUPPLY BOARD** 

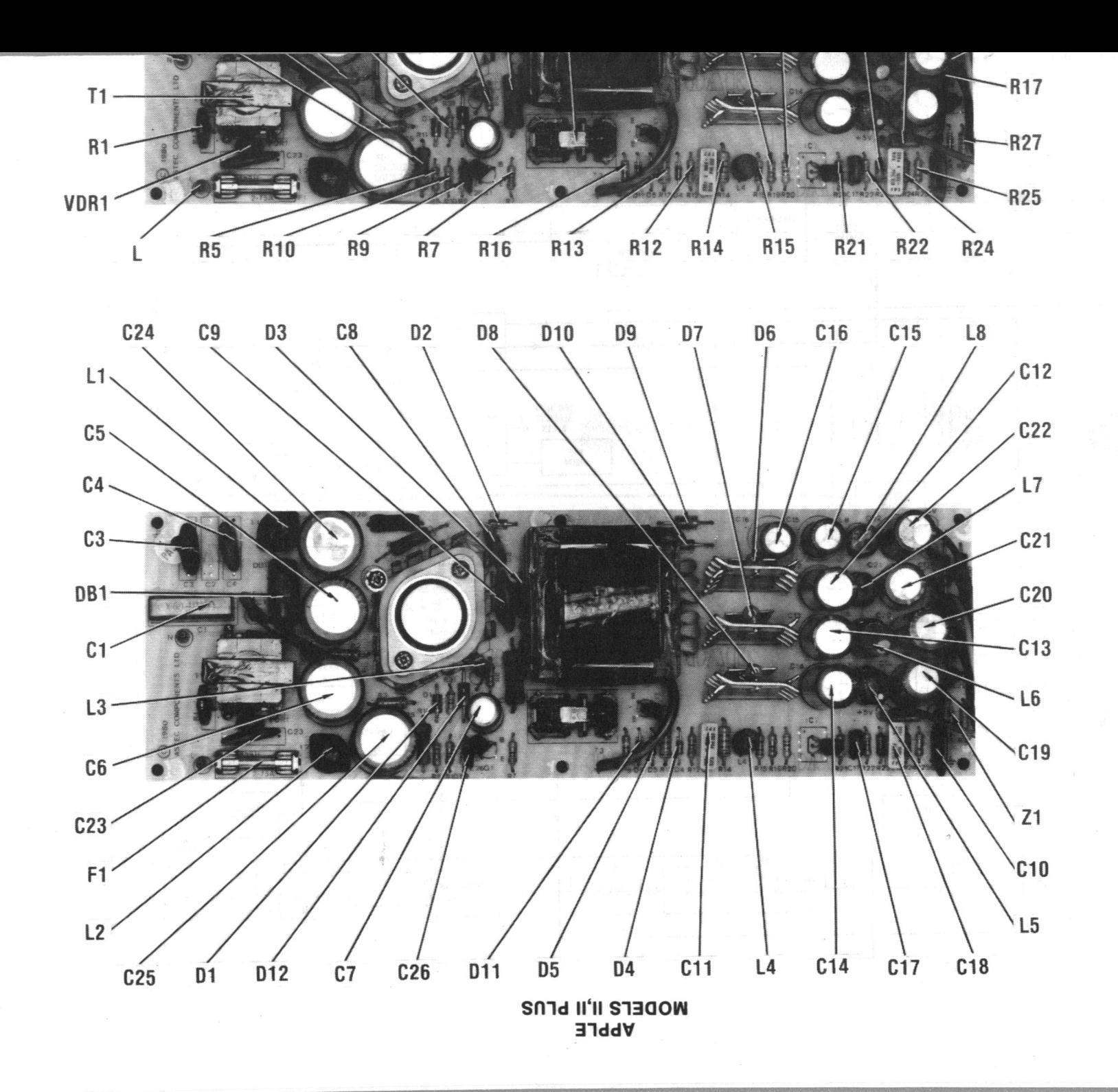

 $\theta$  . <br> <br> <br> <br> <br> <br> <br> <br> <br><br><br><br><br><br>

 $\rightarrow$ 

POWER SUPPLY BOARD

 $\tilde{s}$ 

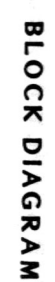

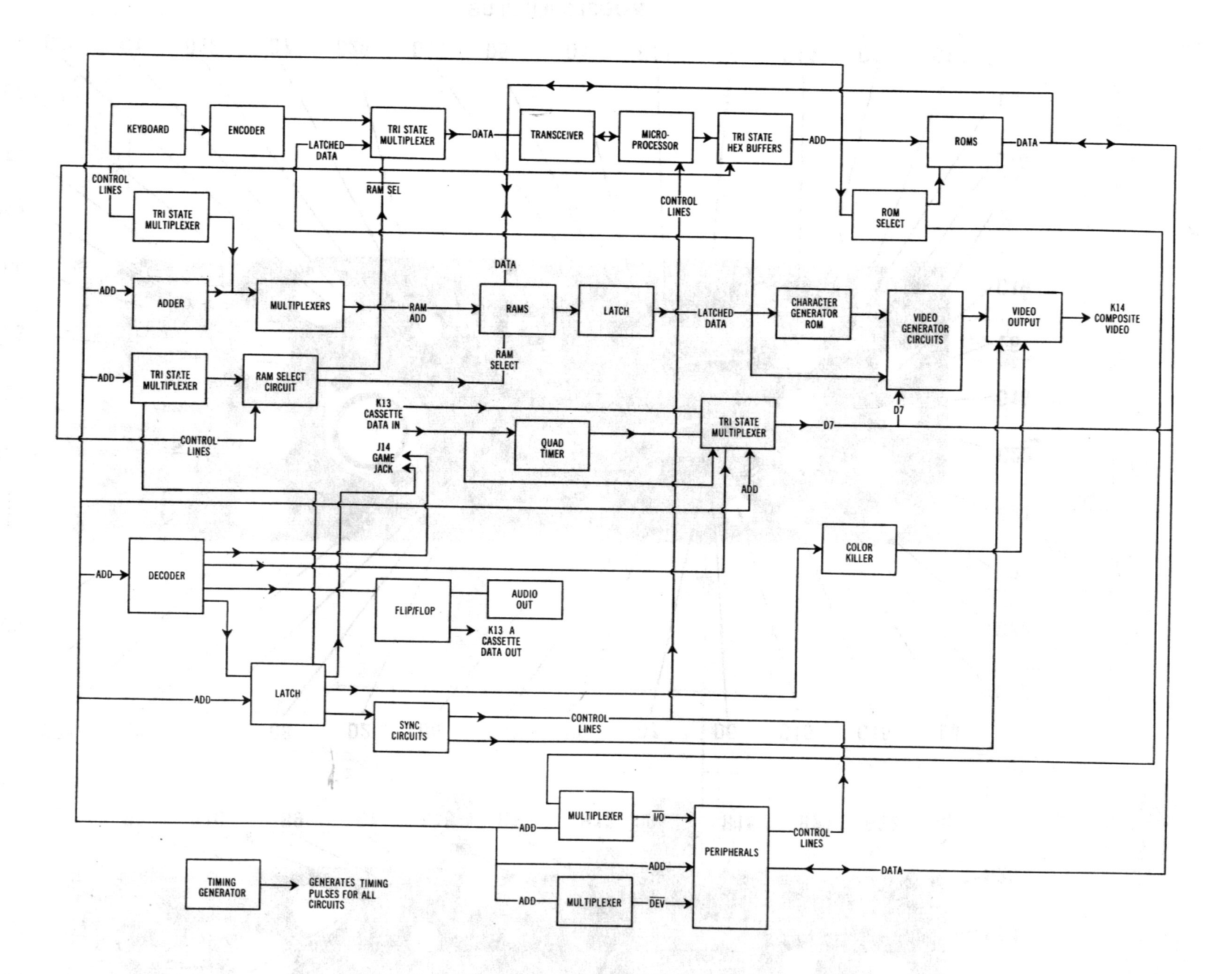

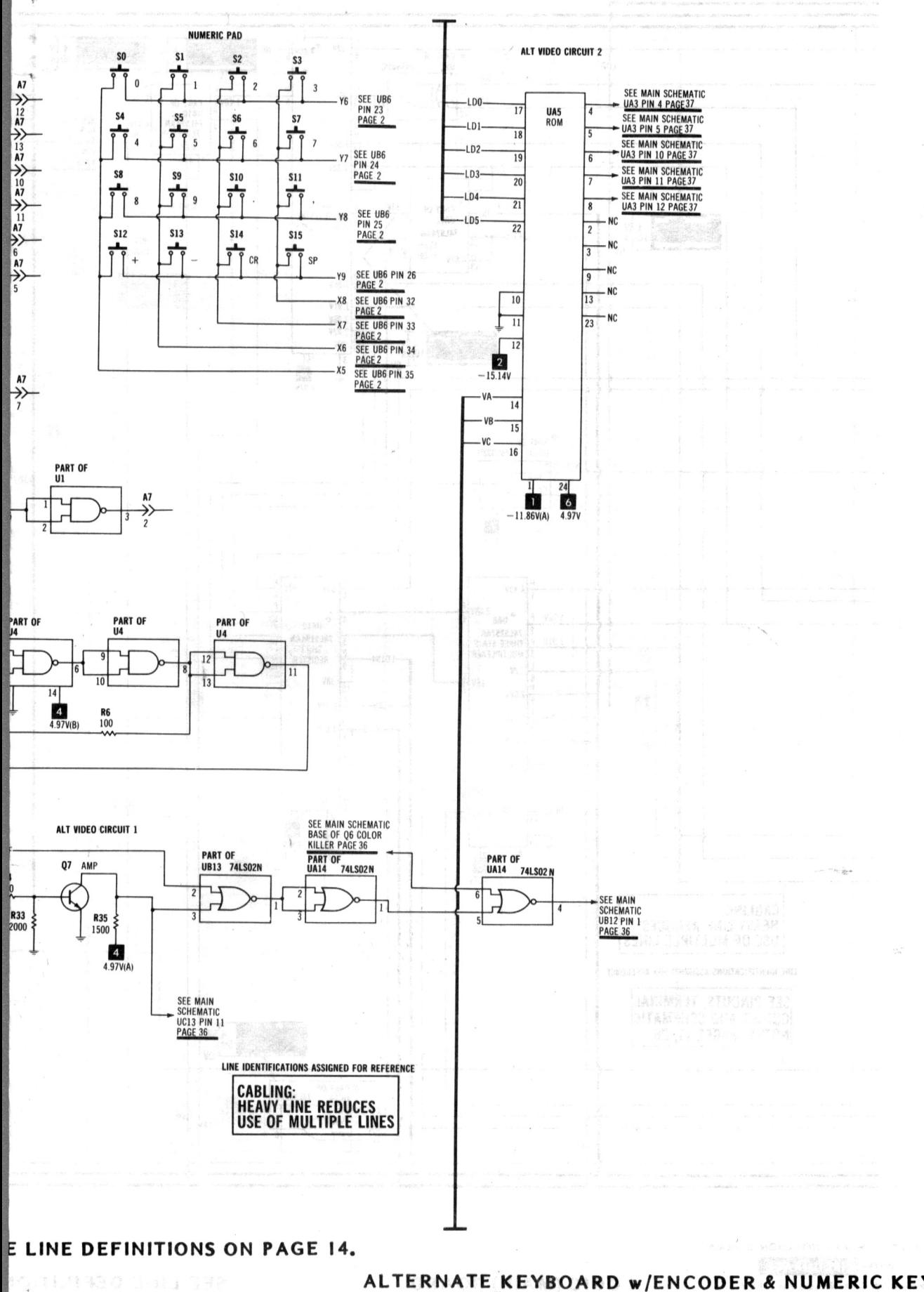

**AL TERNATEKEYBOARD w/ENCODER & NUMERIC KEY PAD** 

~ o c **I!!.**  LS II,II PLUS<br>RPLE

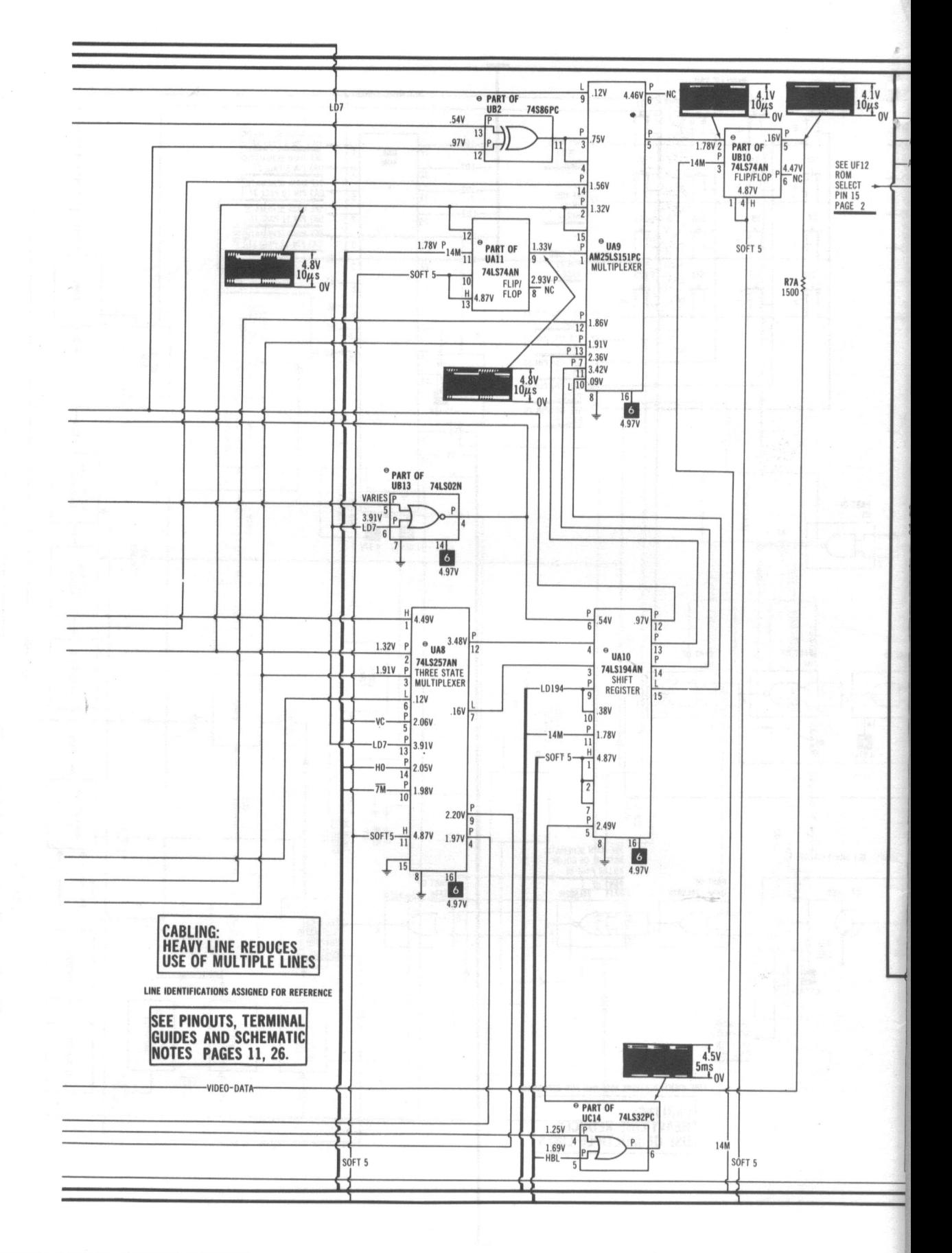

A PHOTOFACT STANDARD NOTATION SCHEMATIC WITH CIRCUITRACE"

LOGIC (MAIN) BOARD © Howard W. Sams & Co., Inc. 1984

SEE LINE DEFINITION

34

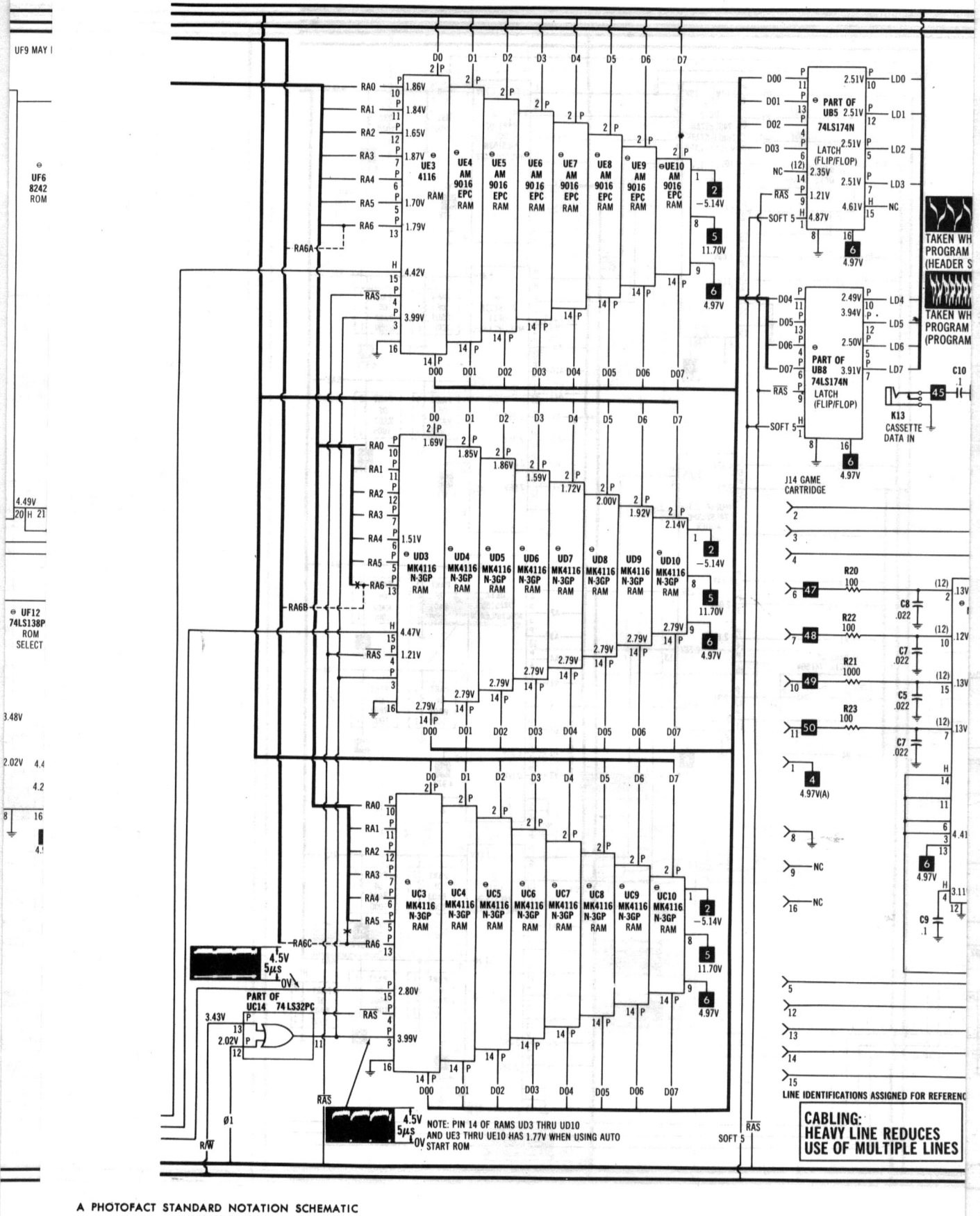

WITH CIRCUITRACE"

© Howard W. Sams & Co., Inc. 1984

**VS O** 

S

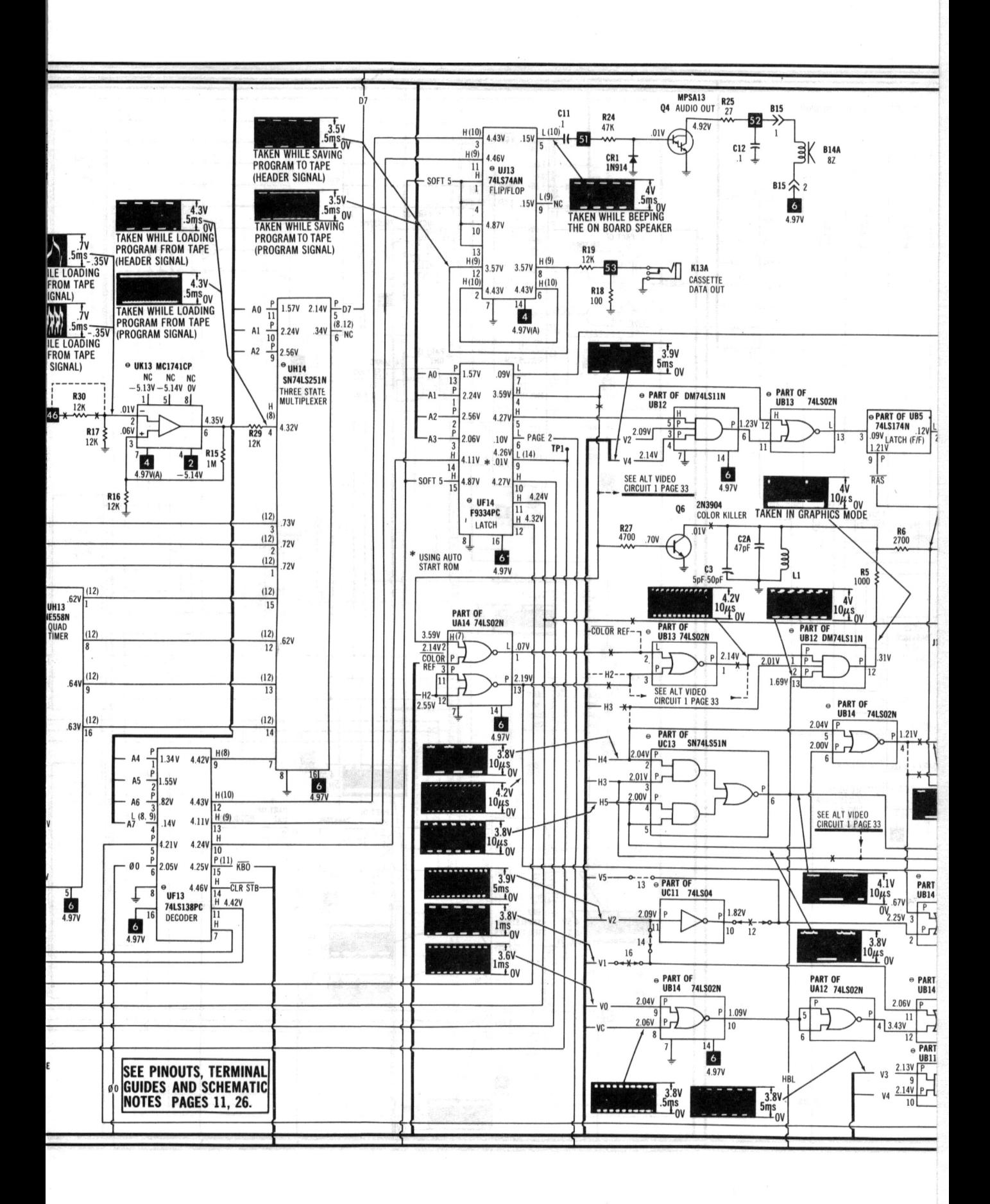

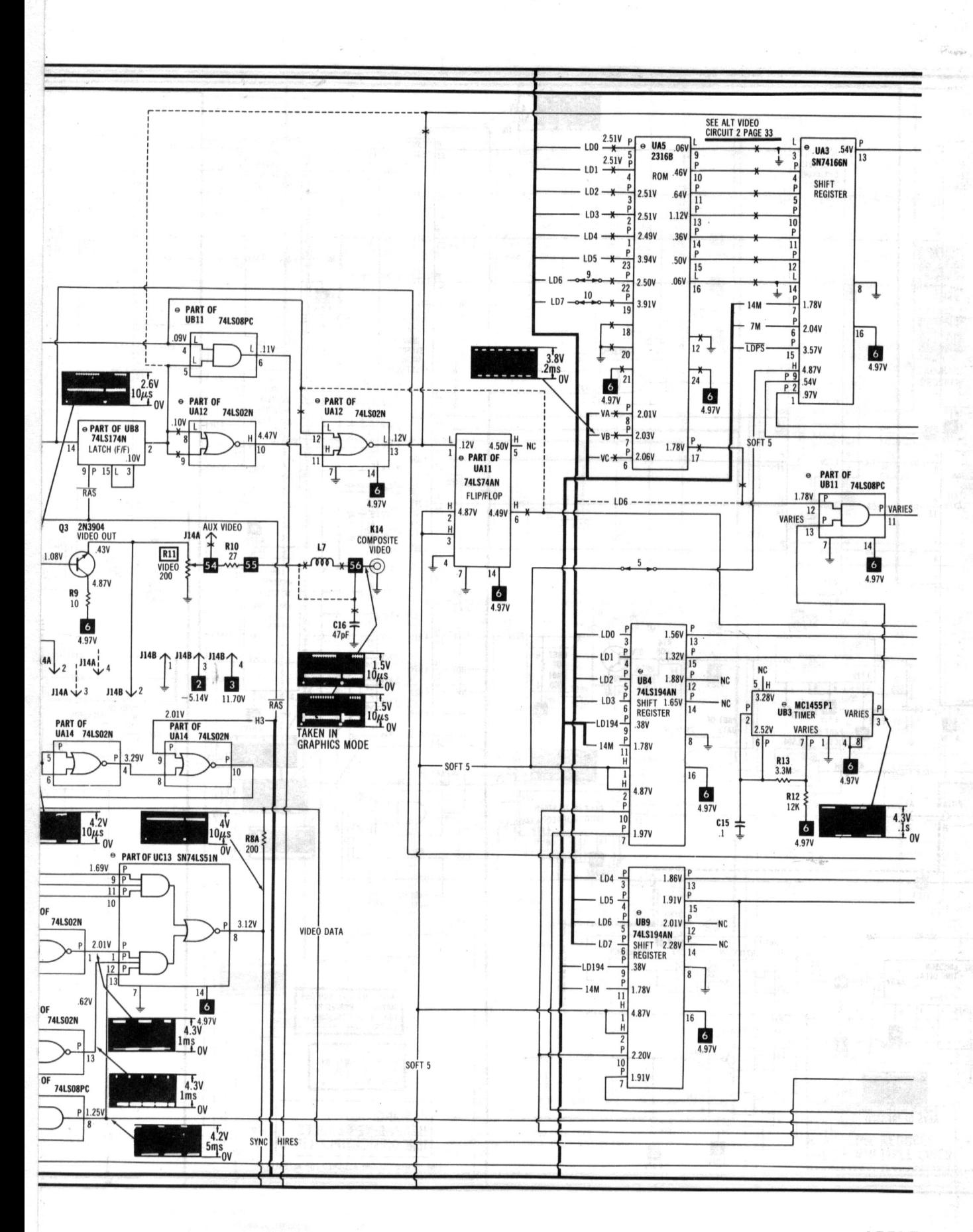

LOGIC (MAIN) BOARD

**APPLE MODELS II, II PLUS**   $\overline{a}$ 

37

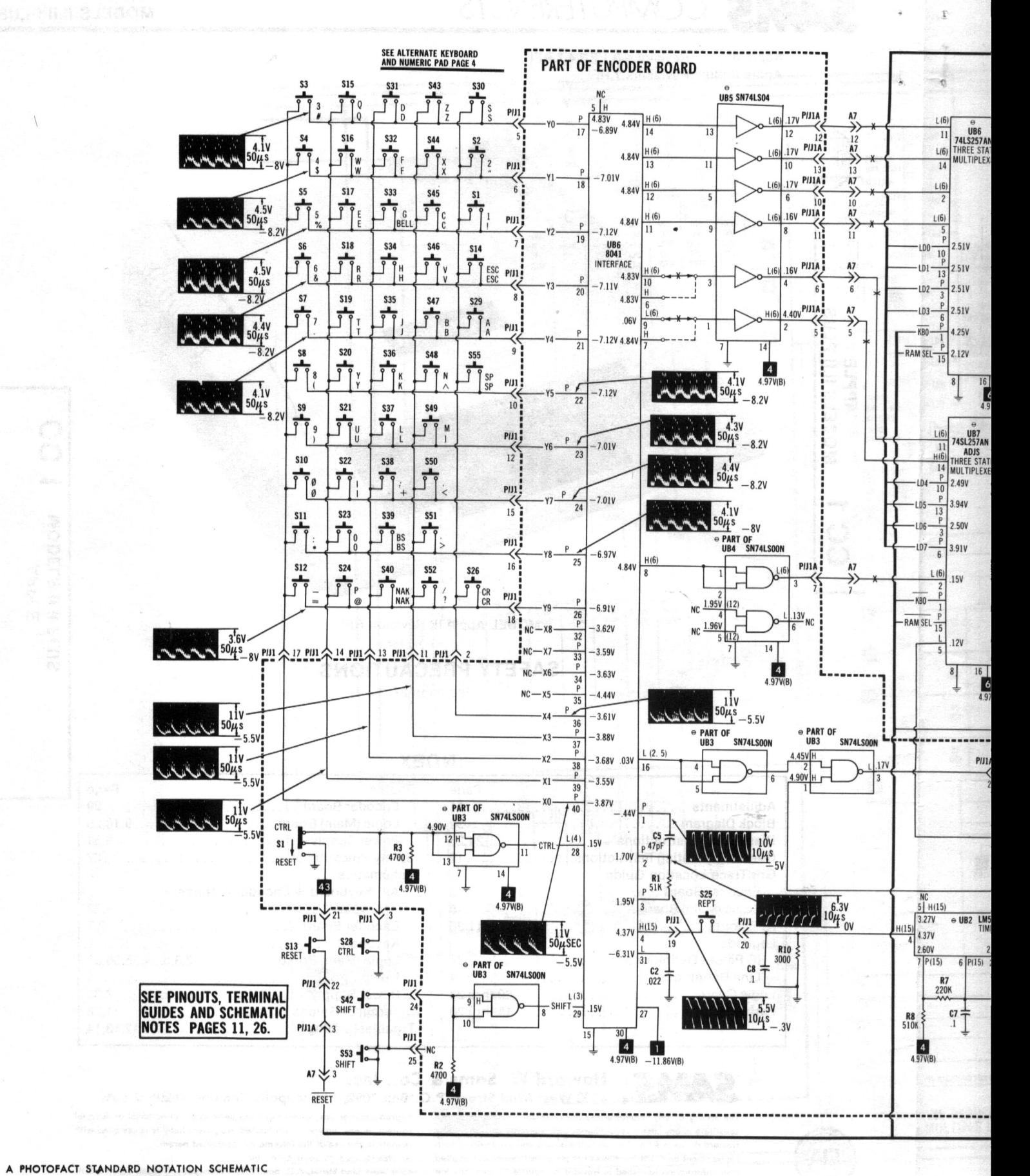

WITH CIRCUITRACE" © Howard W. Sams & Co., Inc. 1984

### **KEYBOARD, ENCODER & LOGIC (MAIN) BOARDS**

 $\mathbf 2$ 

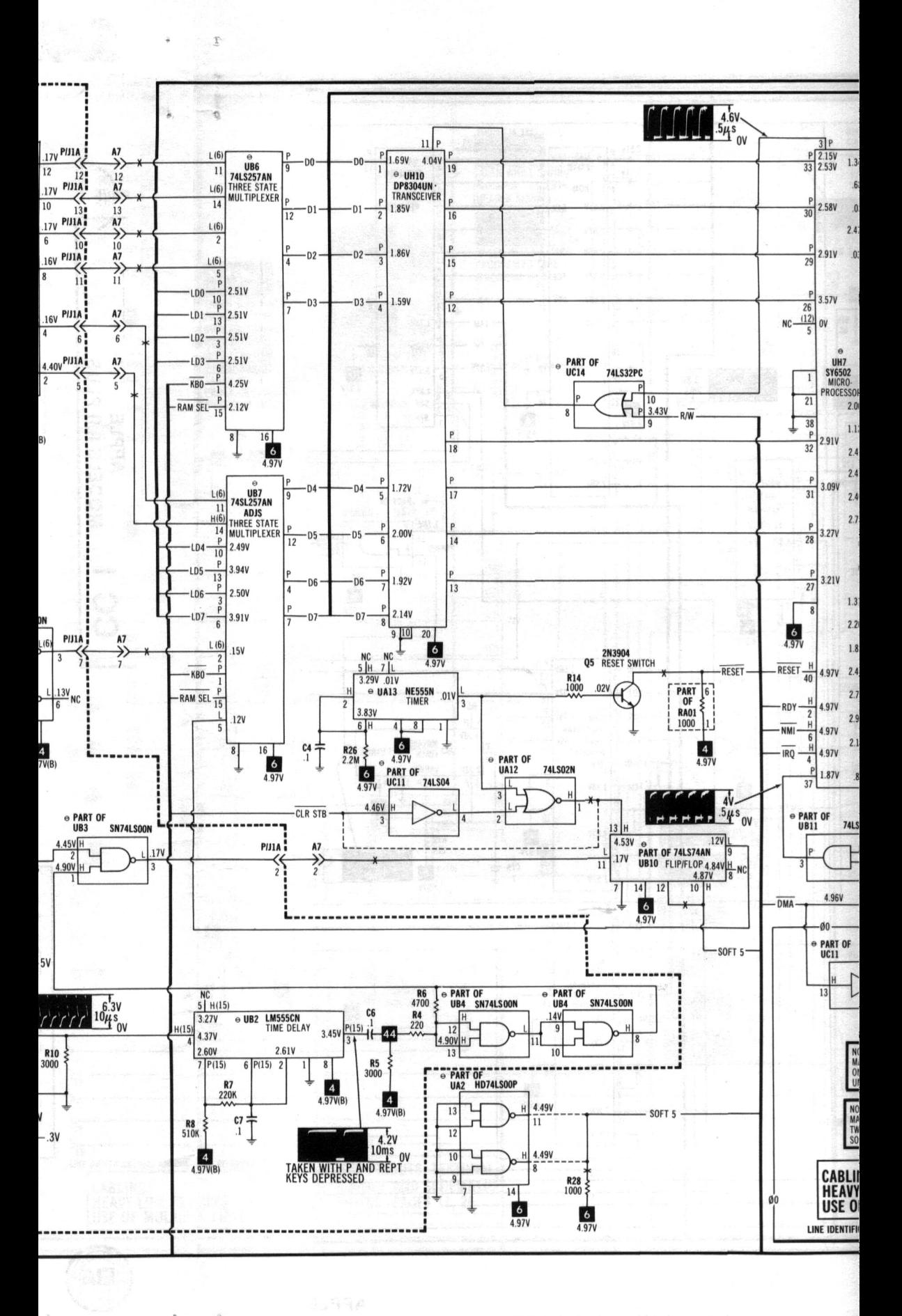

S

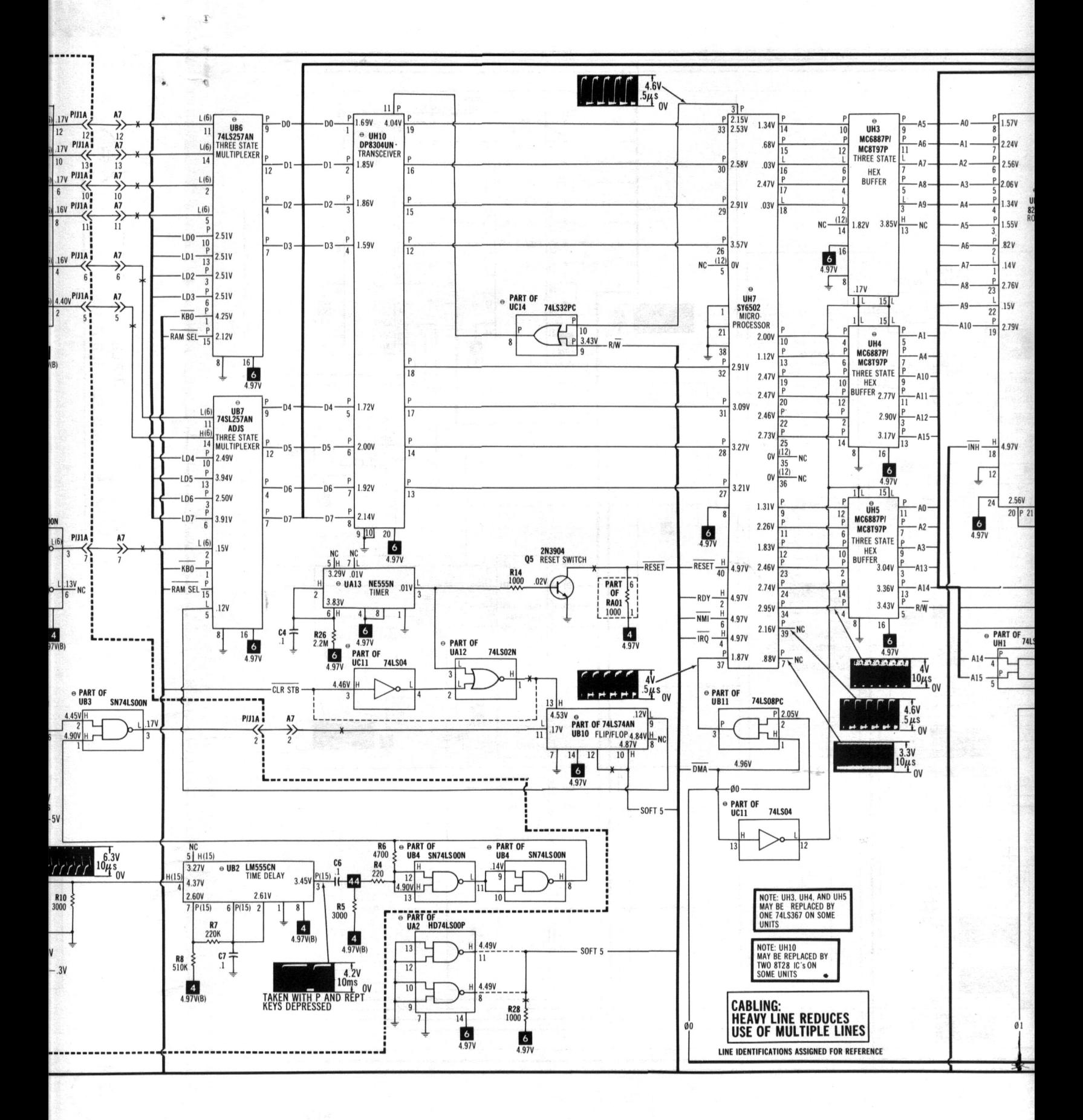

**SEE LINE DEFIN** 

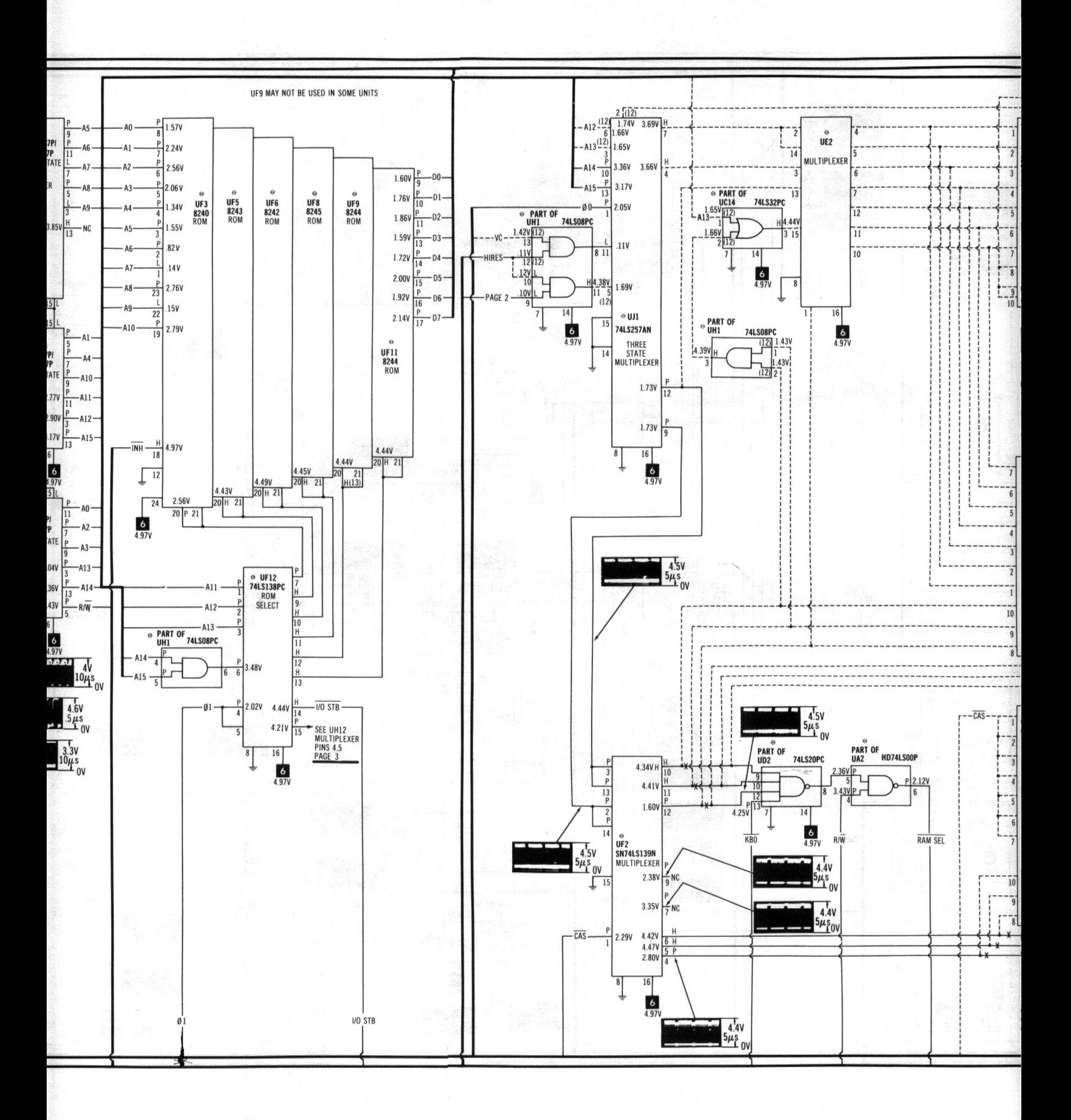

SEE LINE DEFINITIONS ON PAGE 14.

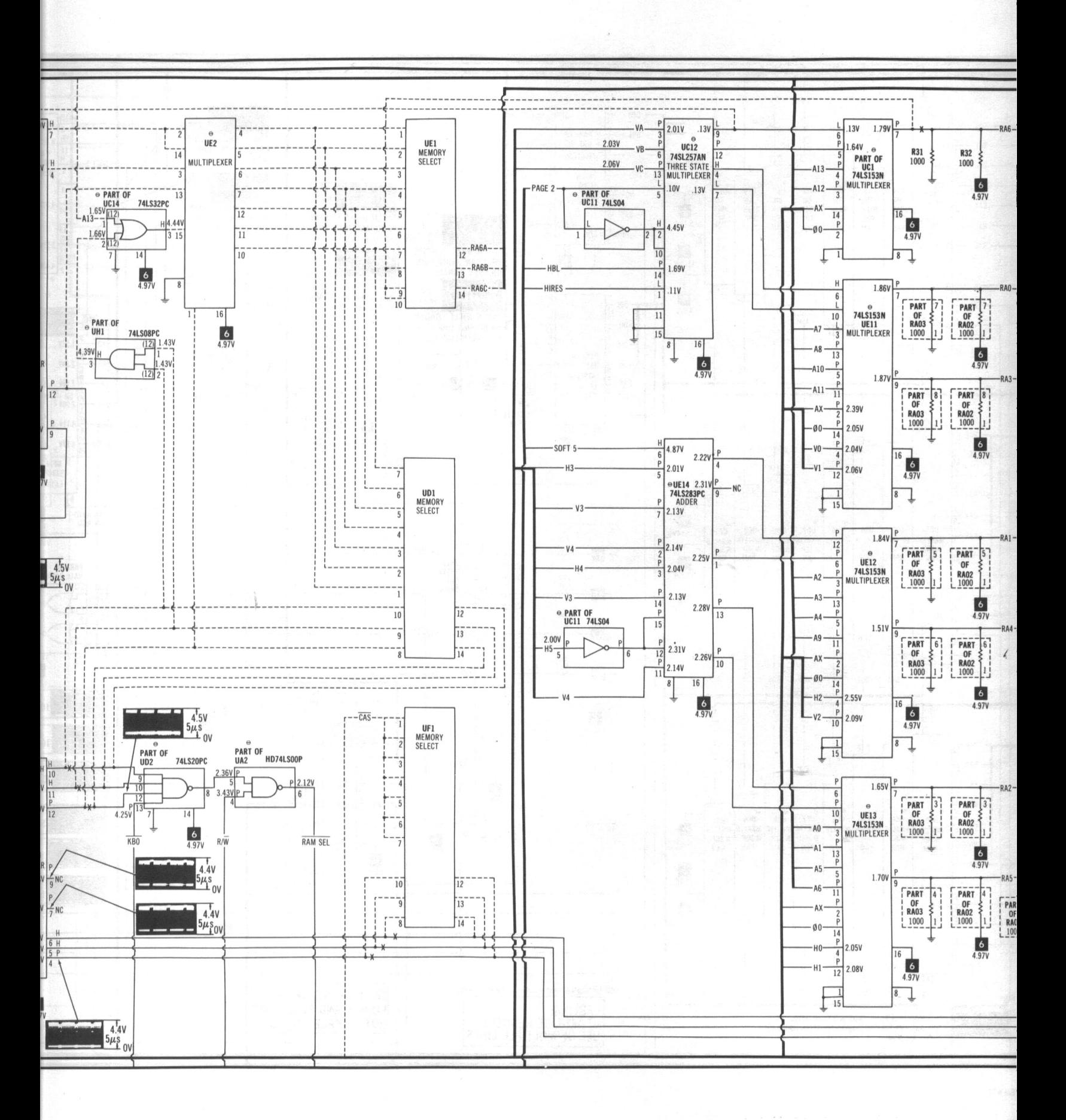

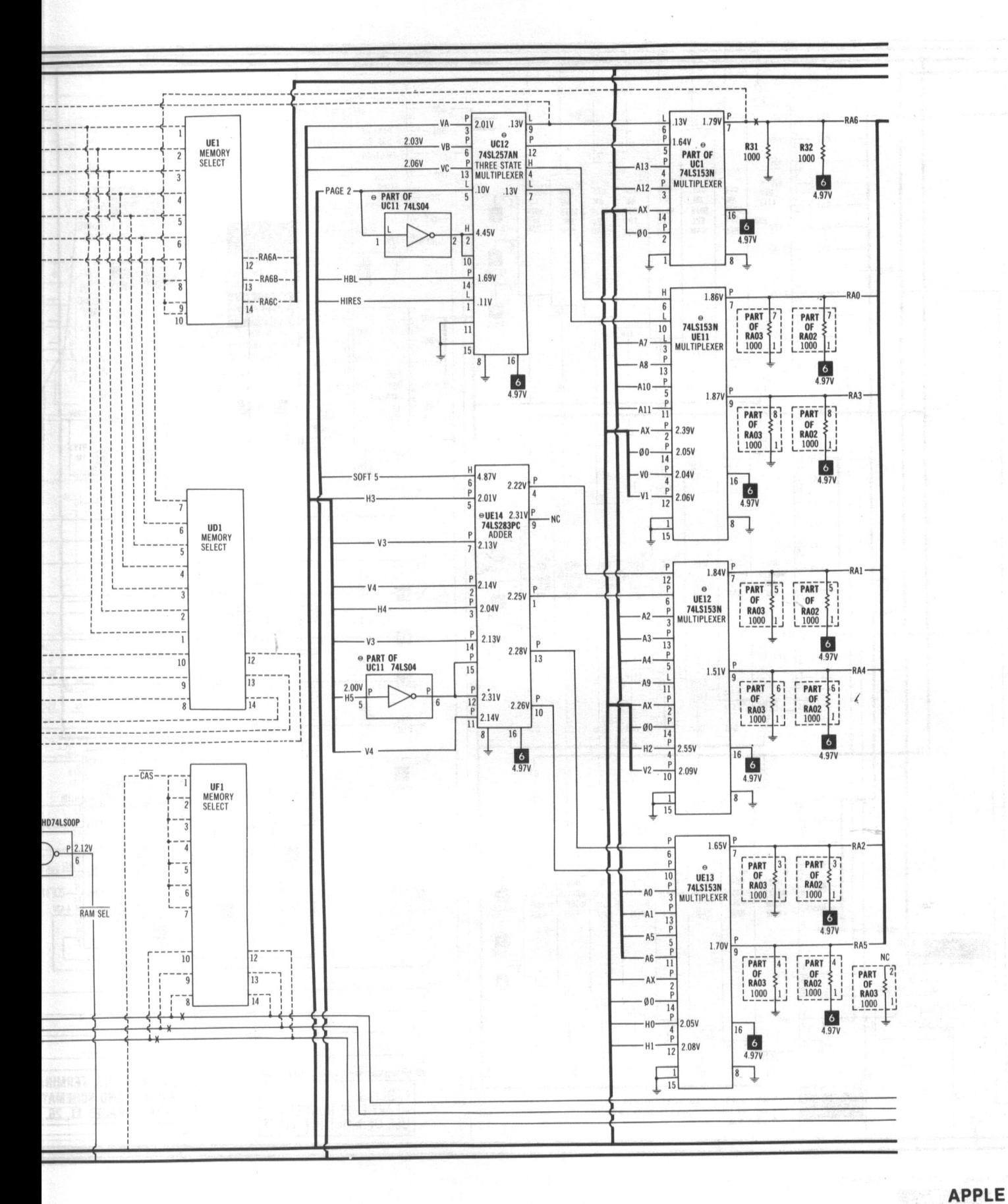

KEYBOARD, ENCODER & LOGIC (MAIN) BOARDS MODELS II, II PLUS

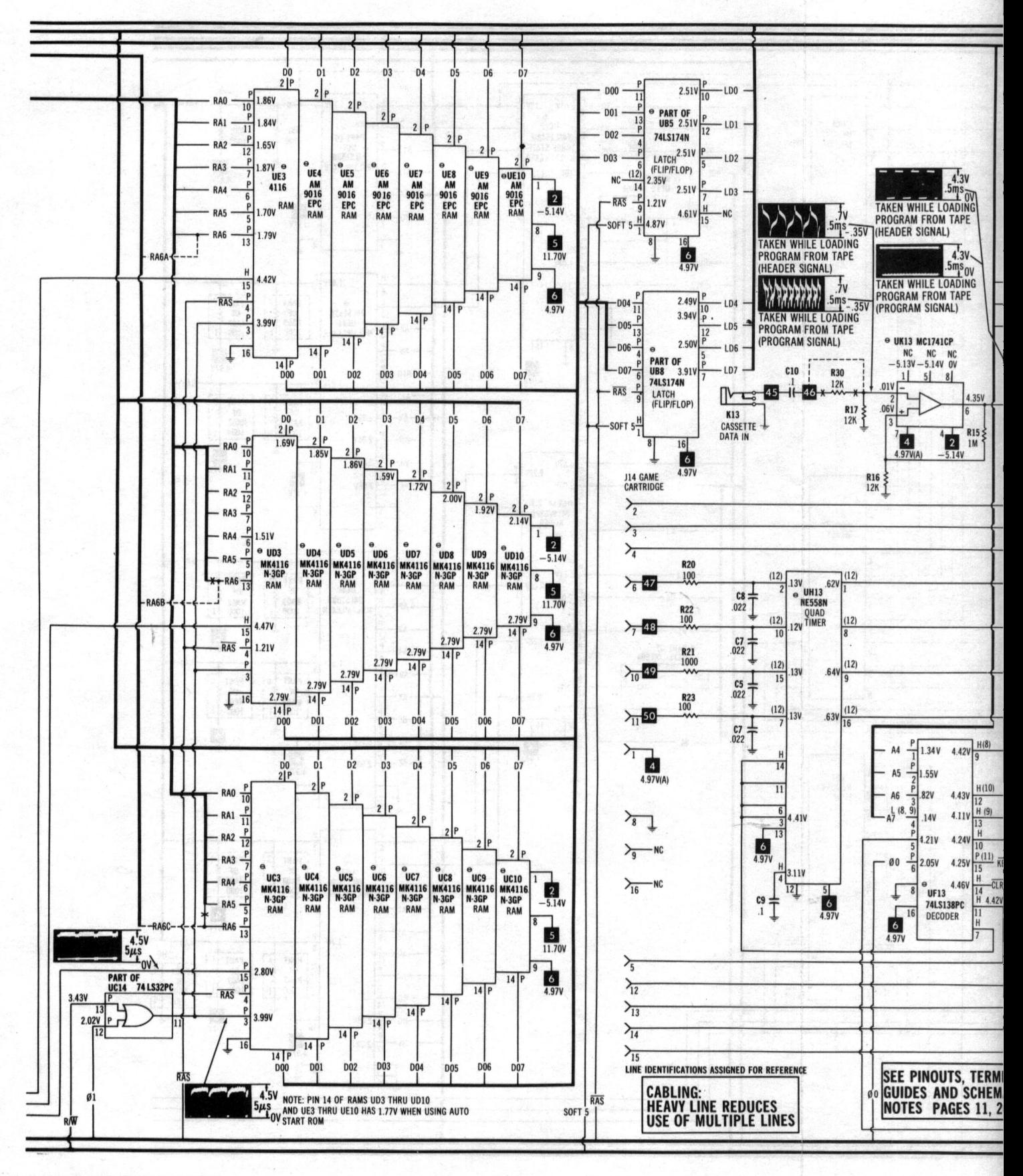

A PHOTOFACT STANDARD NOTATION SCHEMATIC WITH CIRCUITRACE"

© Howard W. Sams & Co., Inc. 1984 4 A.O.S. (MLOGIC (MAIN) BOARD

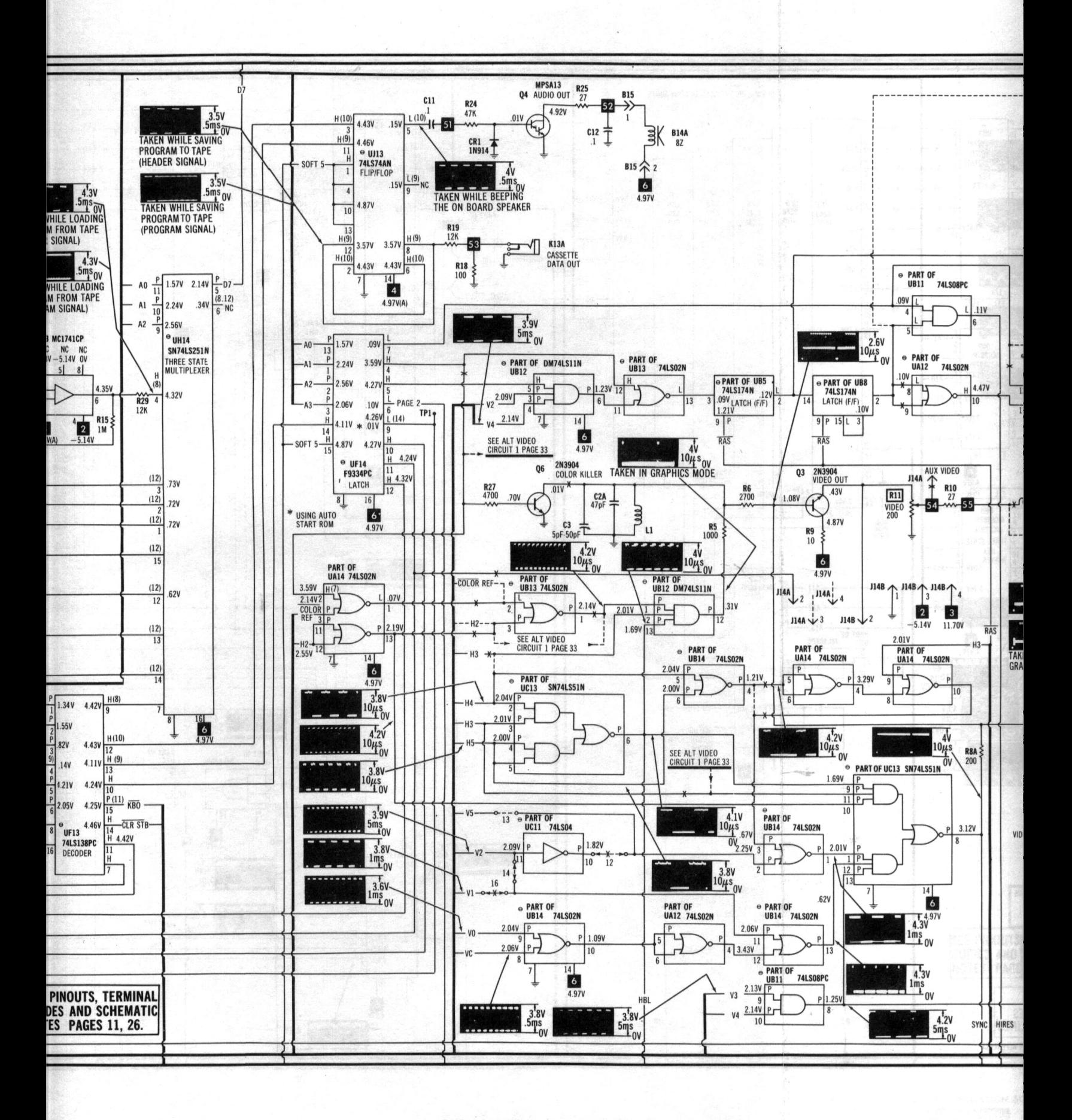

#### SEE LINE DEFINITIONS ON PAGE 14.

LOGIC (MAIN) BOARD

SEE ALT VIDEO<br>CIRCUIT 2 PAGE 33

<sup>9</sup> UA3 .54V<br>SN74166N

SHIFT<br>Register

13

 $\frac{3}{5}$ 

Ť

 $\frac{2.51V}{X} = \frac{P}{2.516B} = \frac{0.06V}{2.000}$ 

 $2.51V$  $.64V$  $\overline{11}$ 

 $\overline{A}$ 

**ROM .46V** 

 $\overline{10}$ 

LD<sub>0</sub>

**APPLE MODELS II, II PLUS** 

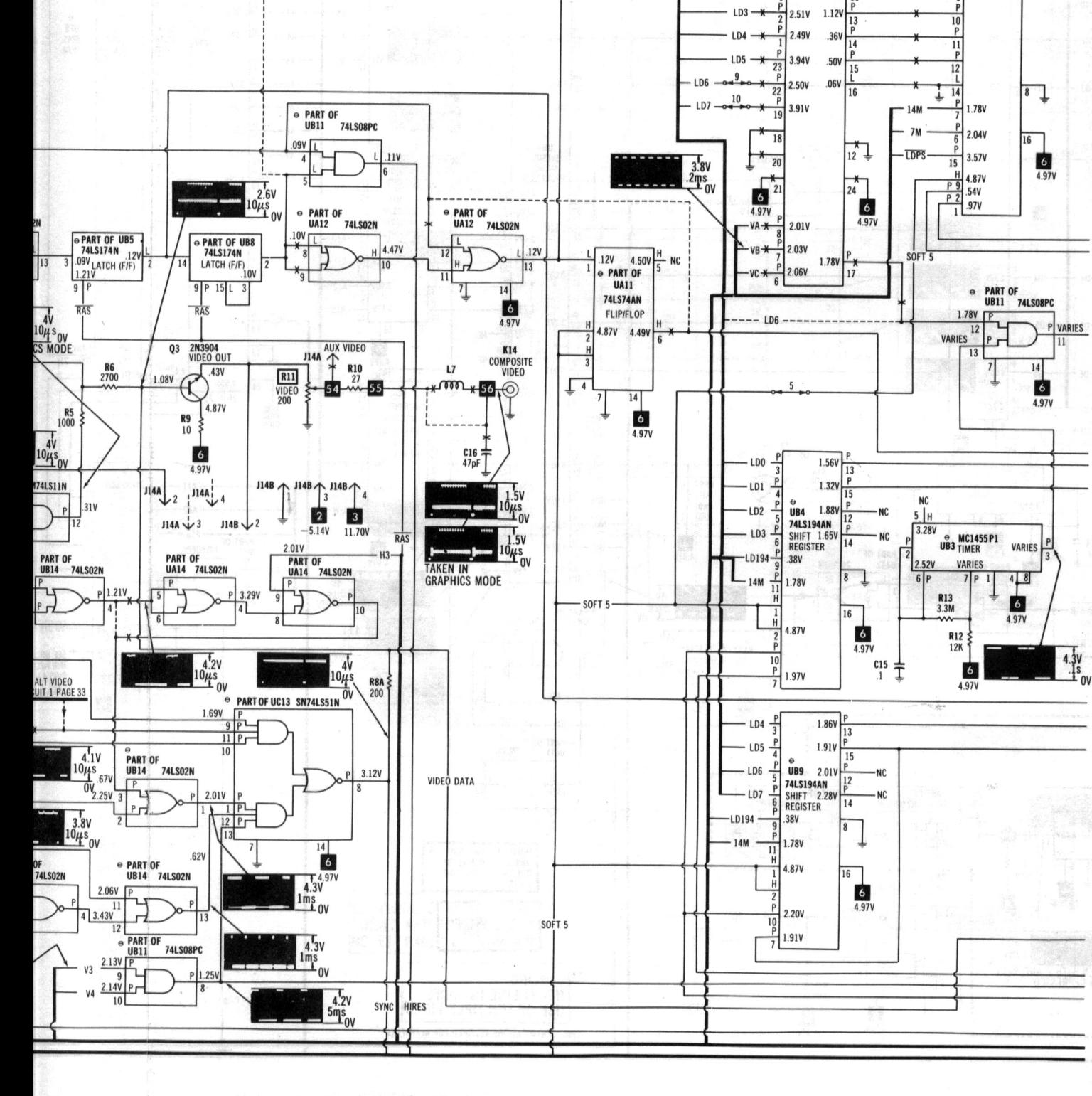

**PAGE 14.** 

37

36

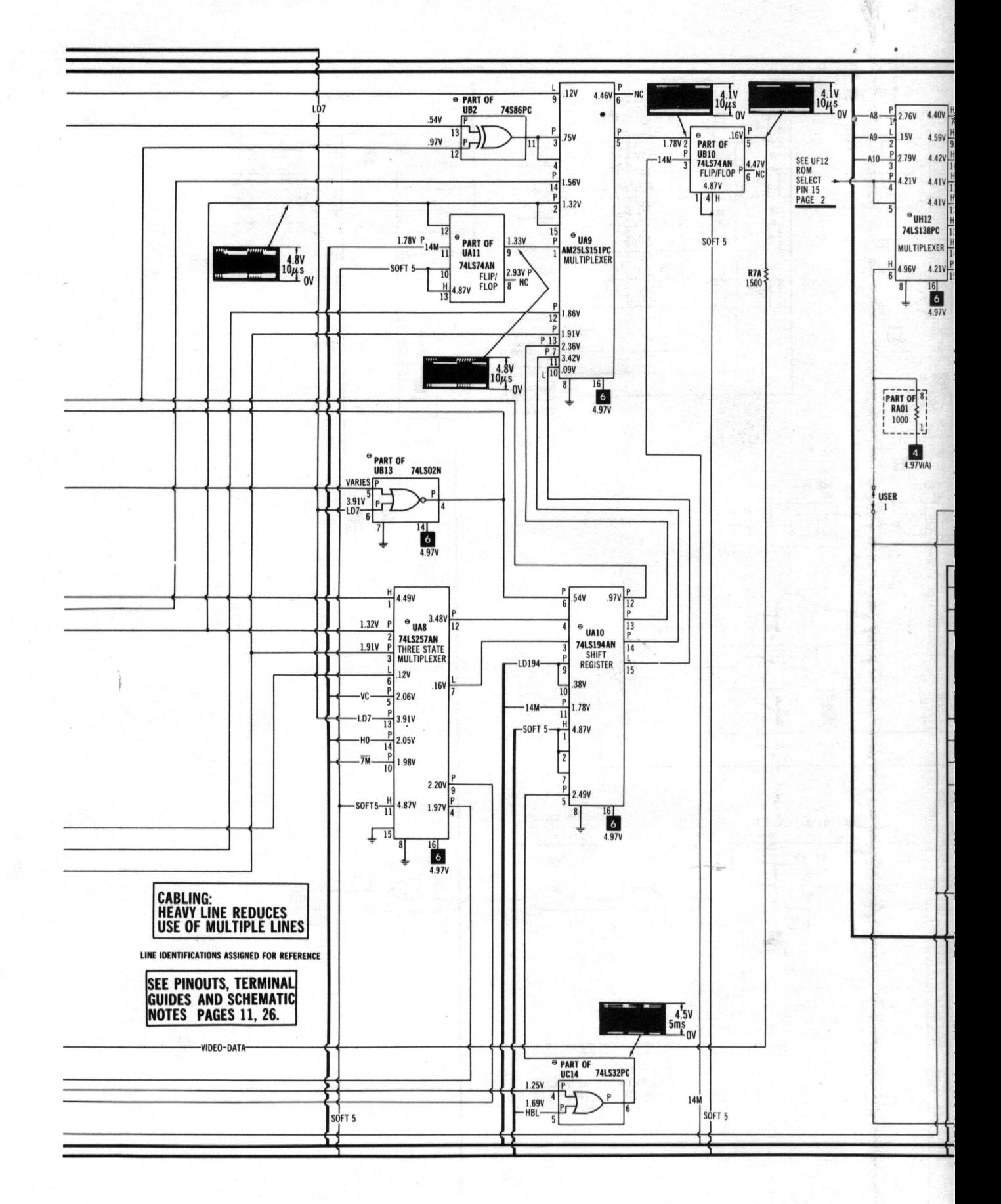

A PHOTOFACT STANDARD NOTATION SCHEMATIC WITH CIRCUITRACE"

© Howard W. Sams & Co., Inc. 1984

LOGIC (MAIN) BOARD

SEE LINE DEFINITIONS, ON PA

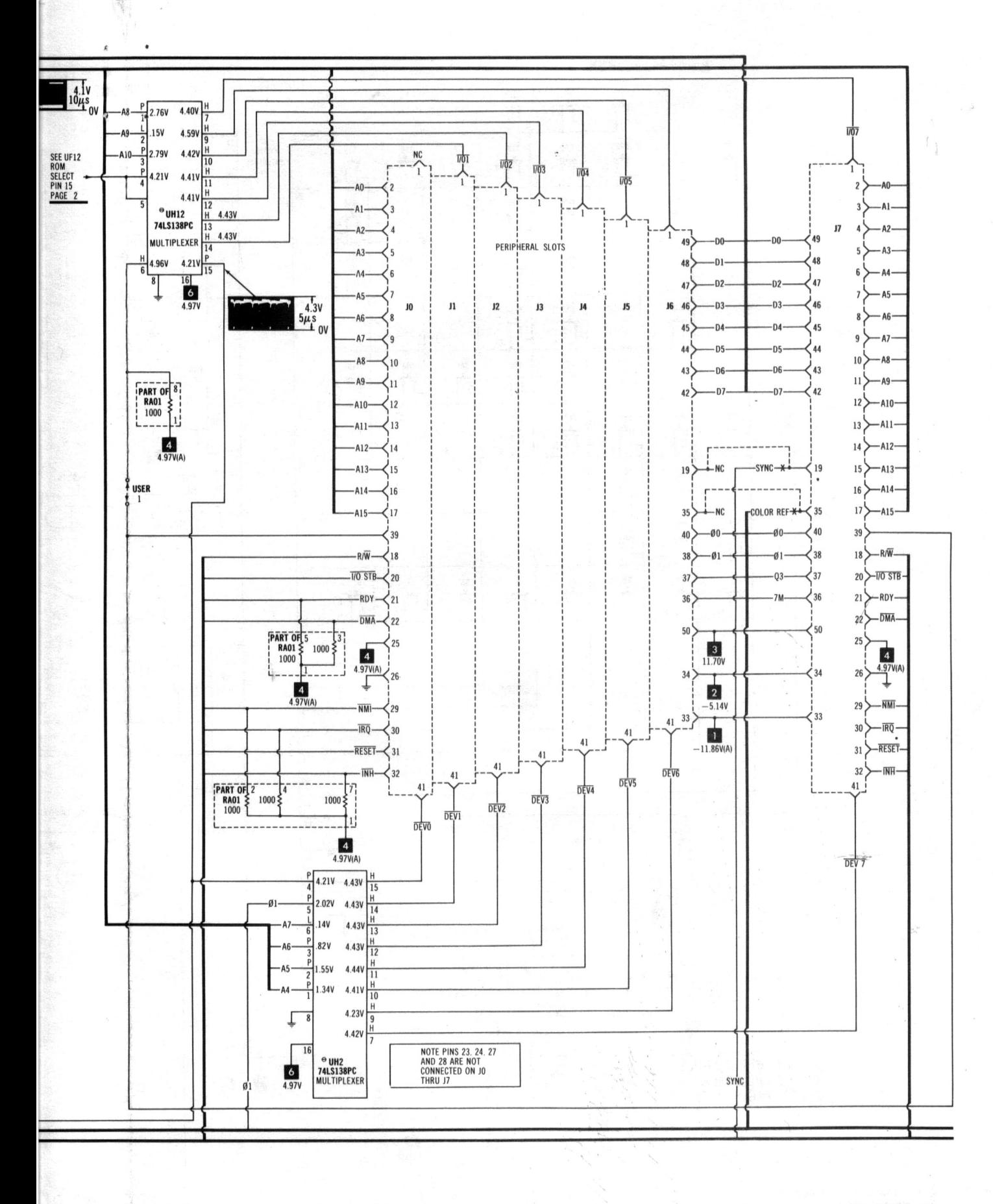

EFINITIONS, ON PAGE 14.

**LOGIC (MAIN) BOARD** 

COMPUTERFACTS-OF-THE-MONTH SET NO. CF1 FOLDER CC 1

3

**TIMING GENERATOR** 

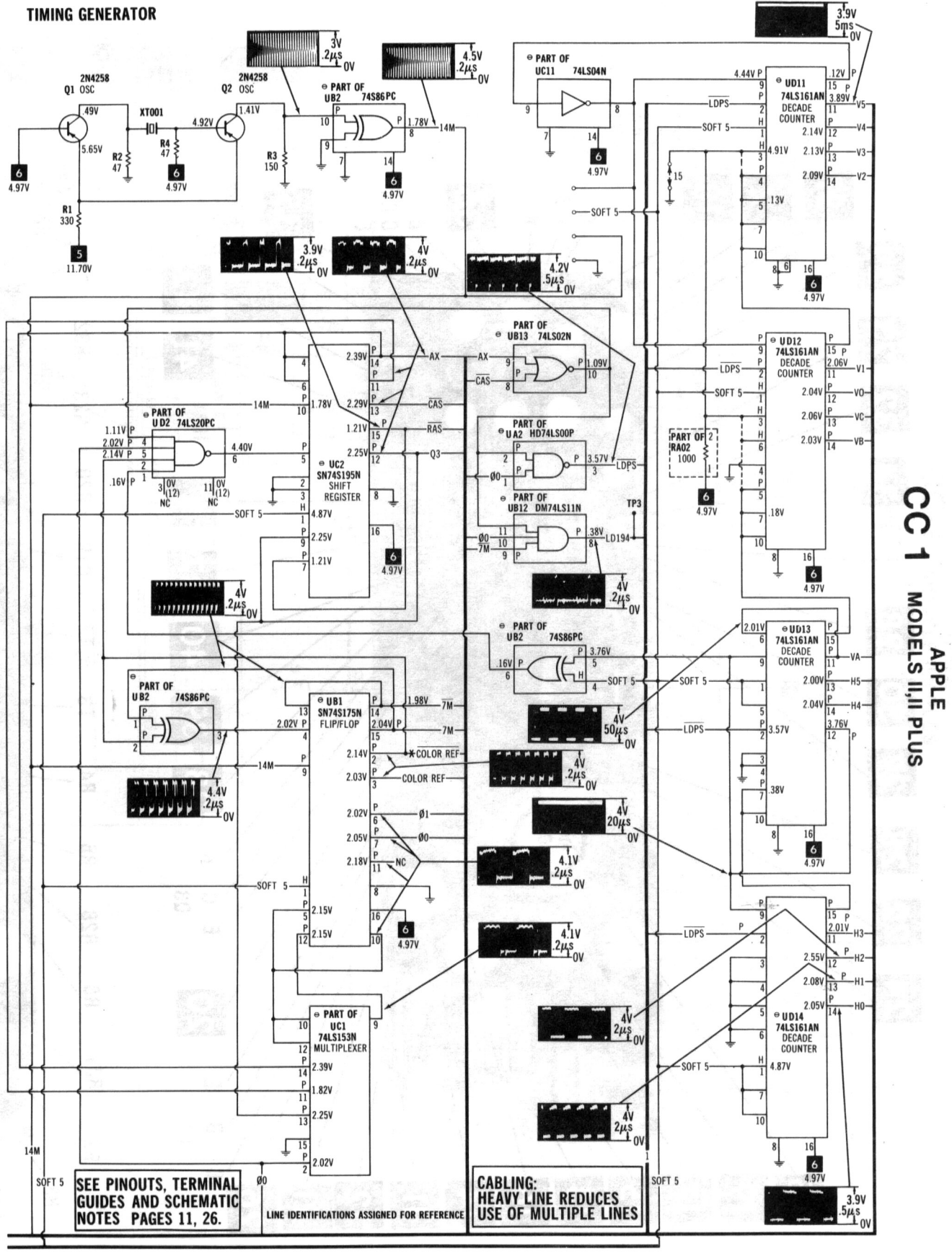

SEE LINE DEFINITIONS ON PAGE 14. **LOGIC (MAIN) BOARD** 

A PHOTOFACT STANDARD NOTATION SCHEMATIC WITH CIRCUITRACE" @ Howard W. Sams & Co., Inc. 1984

COMPUTERFACTS OF THE MONTH SET NO. CF1 FOLDER CC 1

5

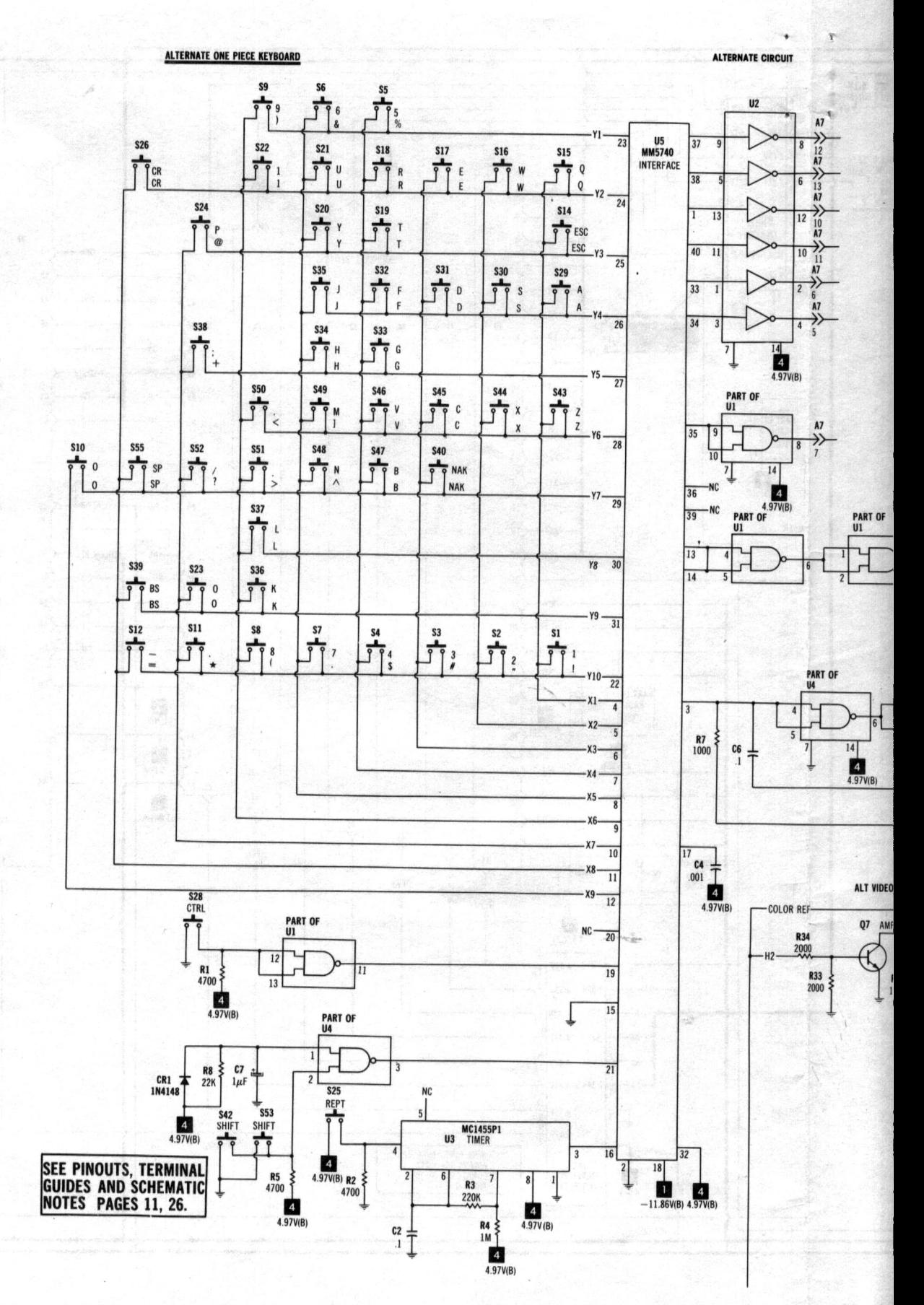

A PHOTOFACT STANDARD NOTATION SCHEMATIC WITH CIRCUITRACE" C Howard W. Sams & Co., Inc. 1984

ALTERNATE KEYBOARD w/ENCODER & NUMERIC KEY PAD

**SEE LINE D** 

 $4<sub>1</sub>$ 

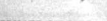

PAD OPEN TEMPER SHOULDER

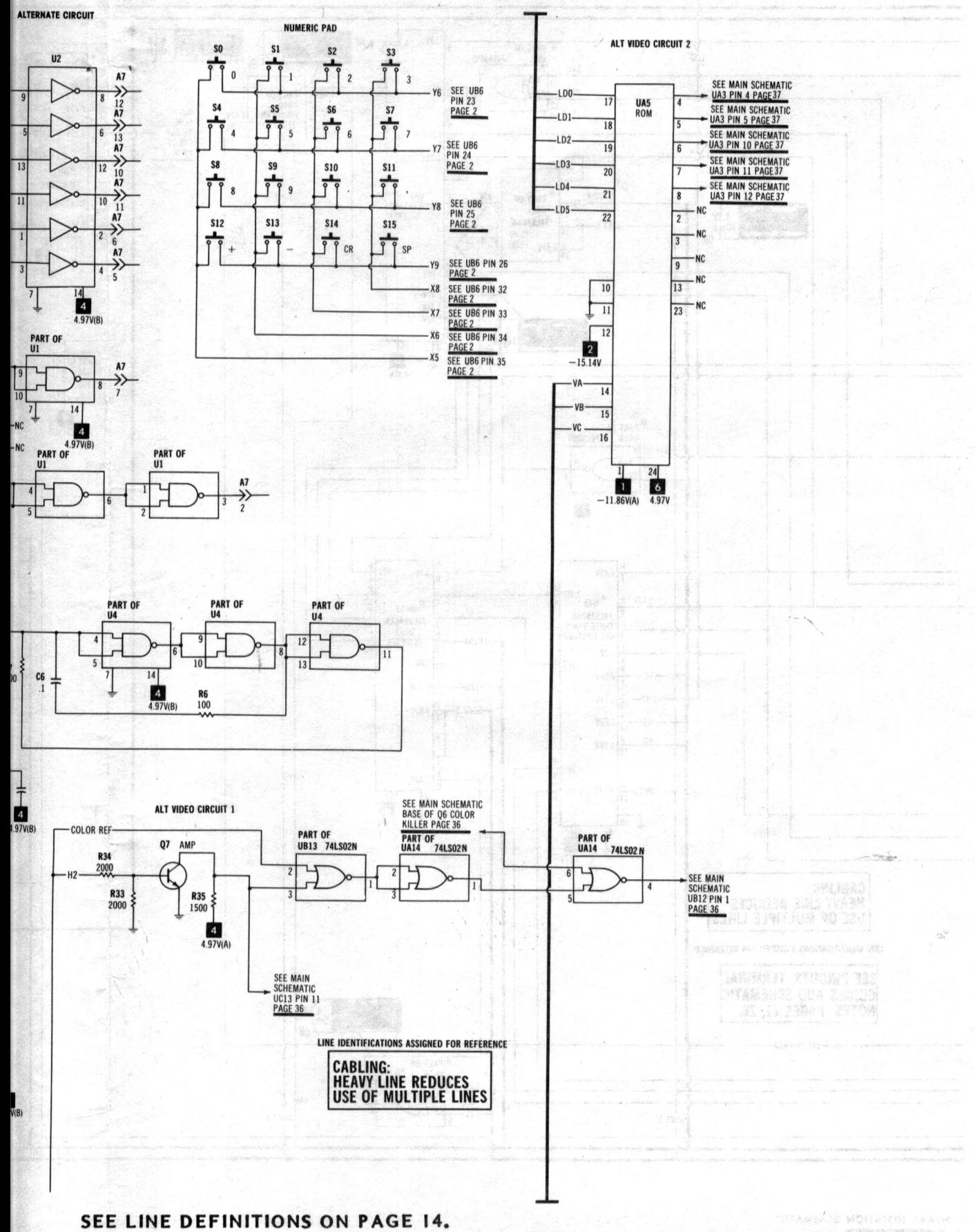

APPLE<br>Models II,II PLUS

ALTERNATE KEYBOARD w/ENCODER & NUMERIC KEY PAD 33

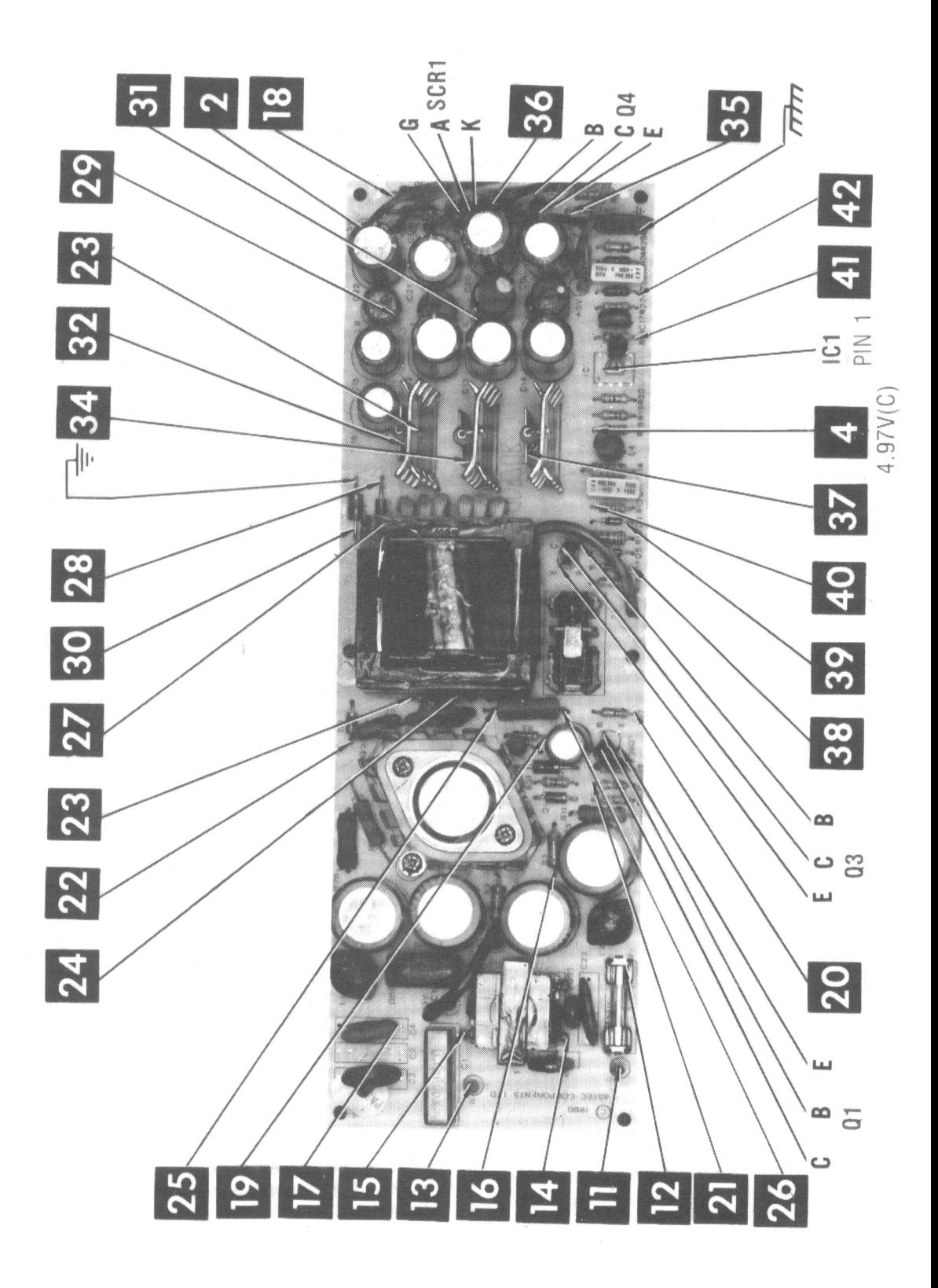

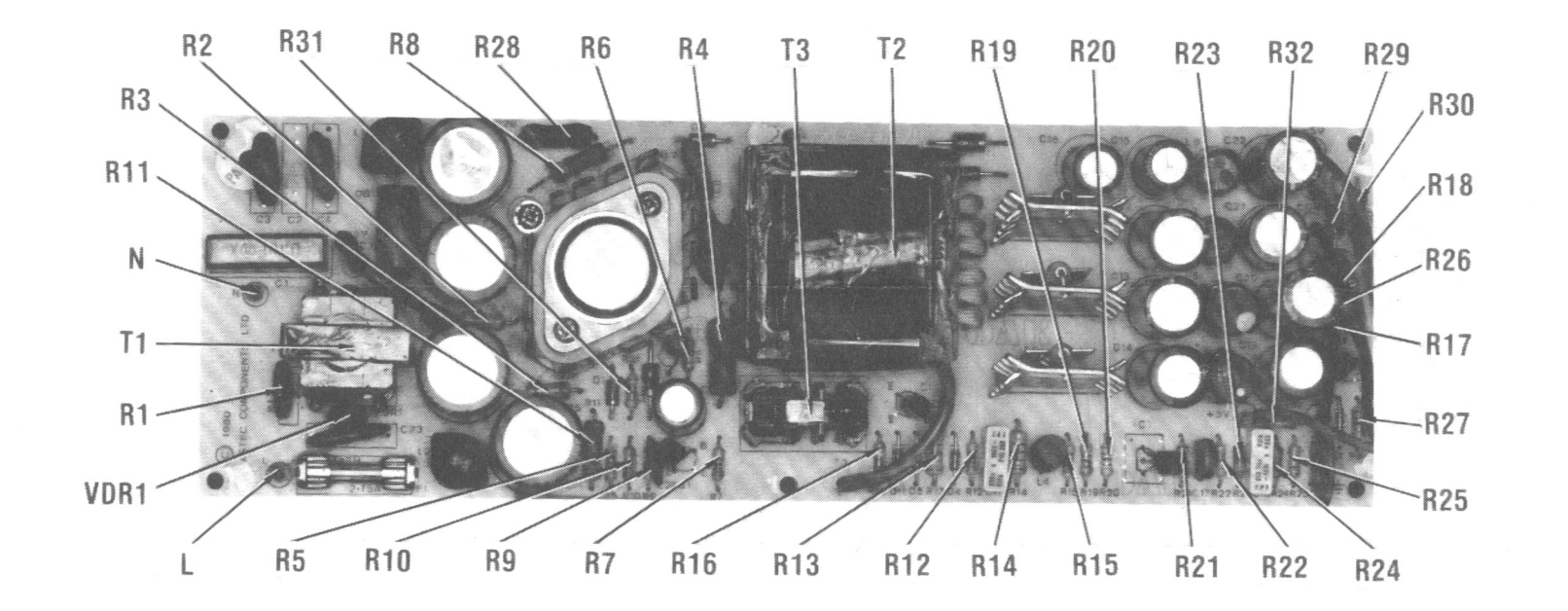

 $\langle \omega_{\rm c} \rangle$  $\sim$   $\sim$ 

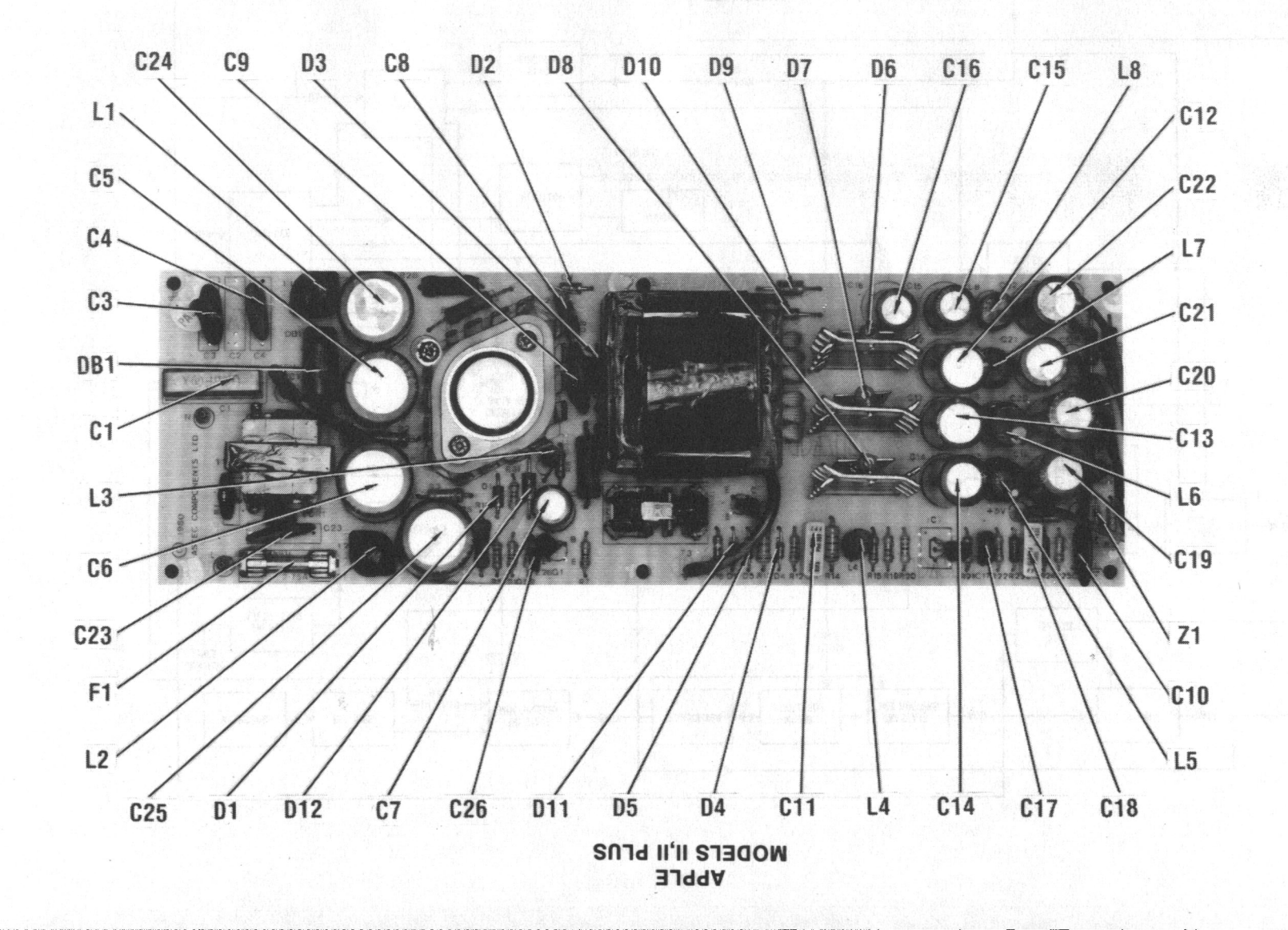

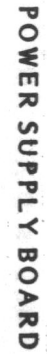

ŝΠ

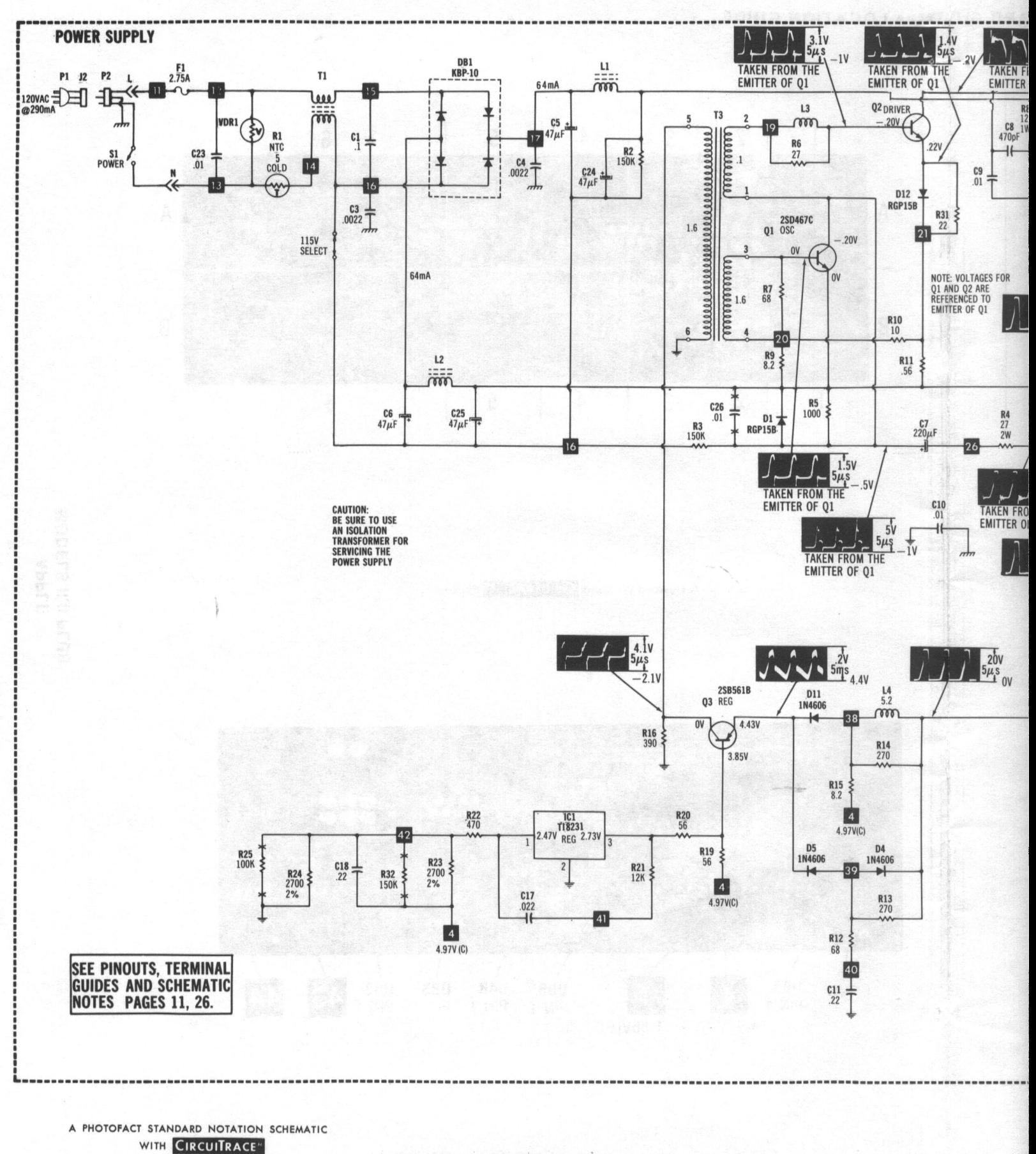

© Howard W. Sams & Co., Inc. 1984

POWER SUPPLY BOARD

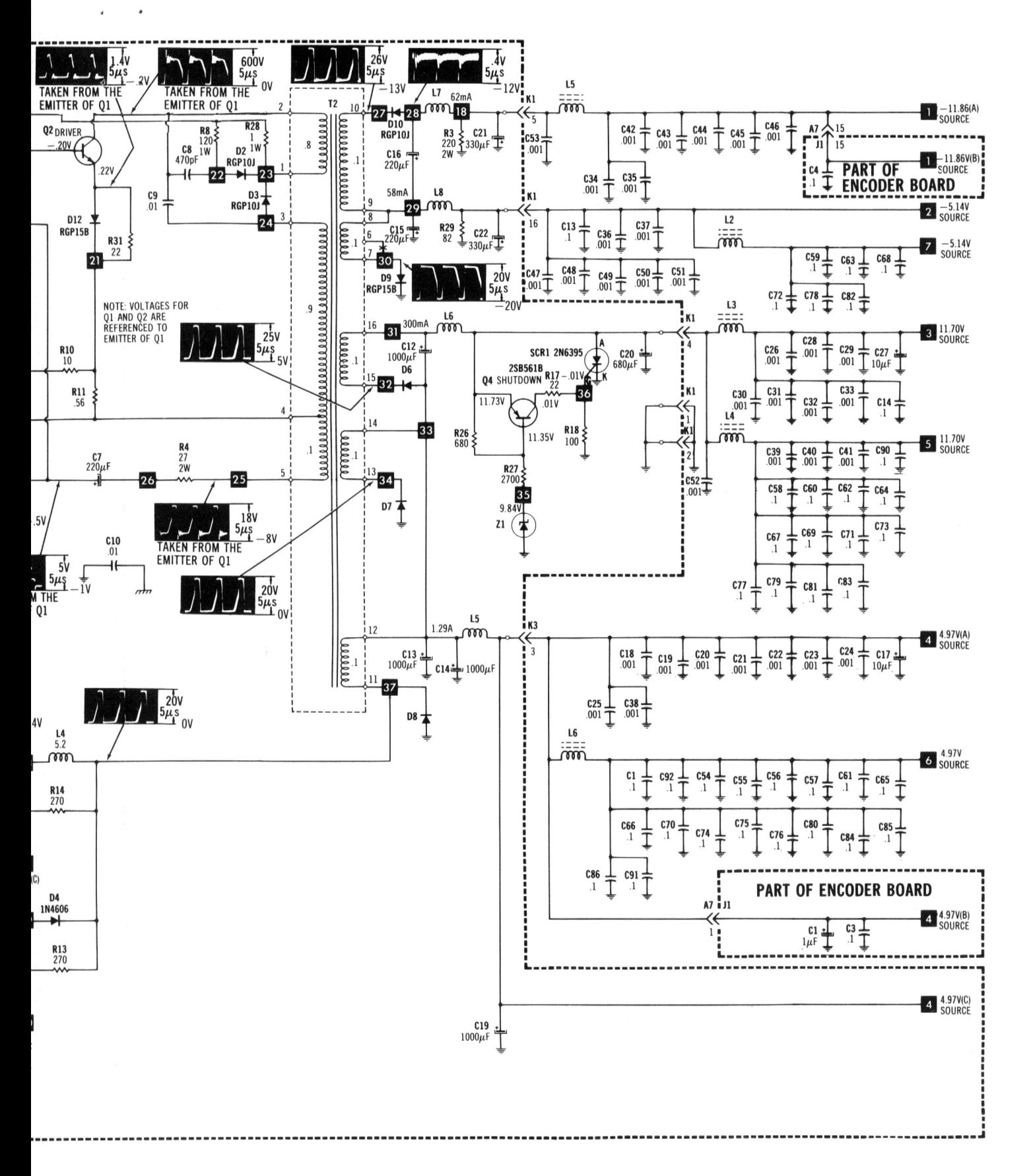

**CC-1 APPLE<br>MODELS II,II PLUS** 

**POWER SUPPLY BOARD** 

### IC PINOUTS, TERMINAL GUIDES &

1003322

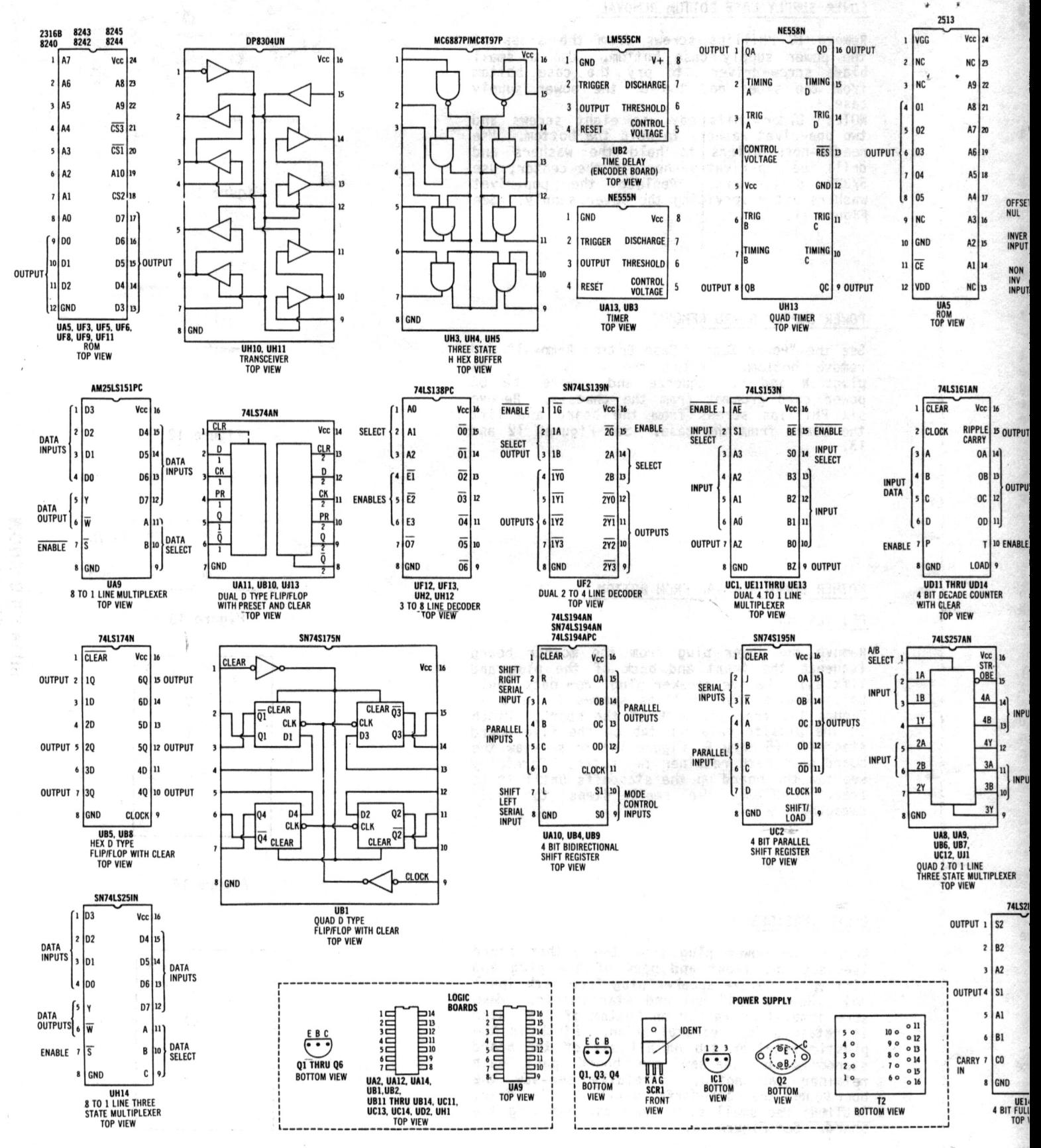

(bearing)

### **RMINAL GUIDES & SCHEMATIC NOTES**

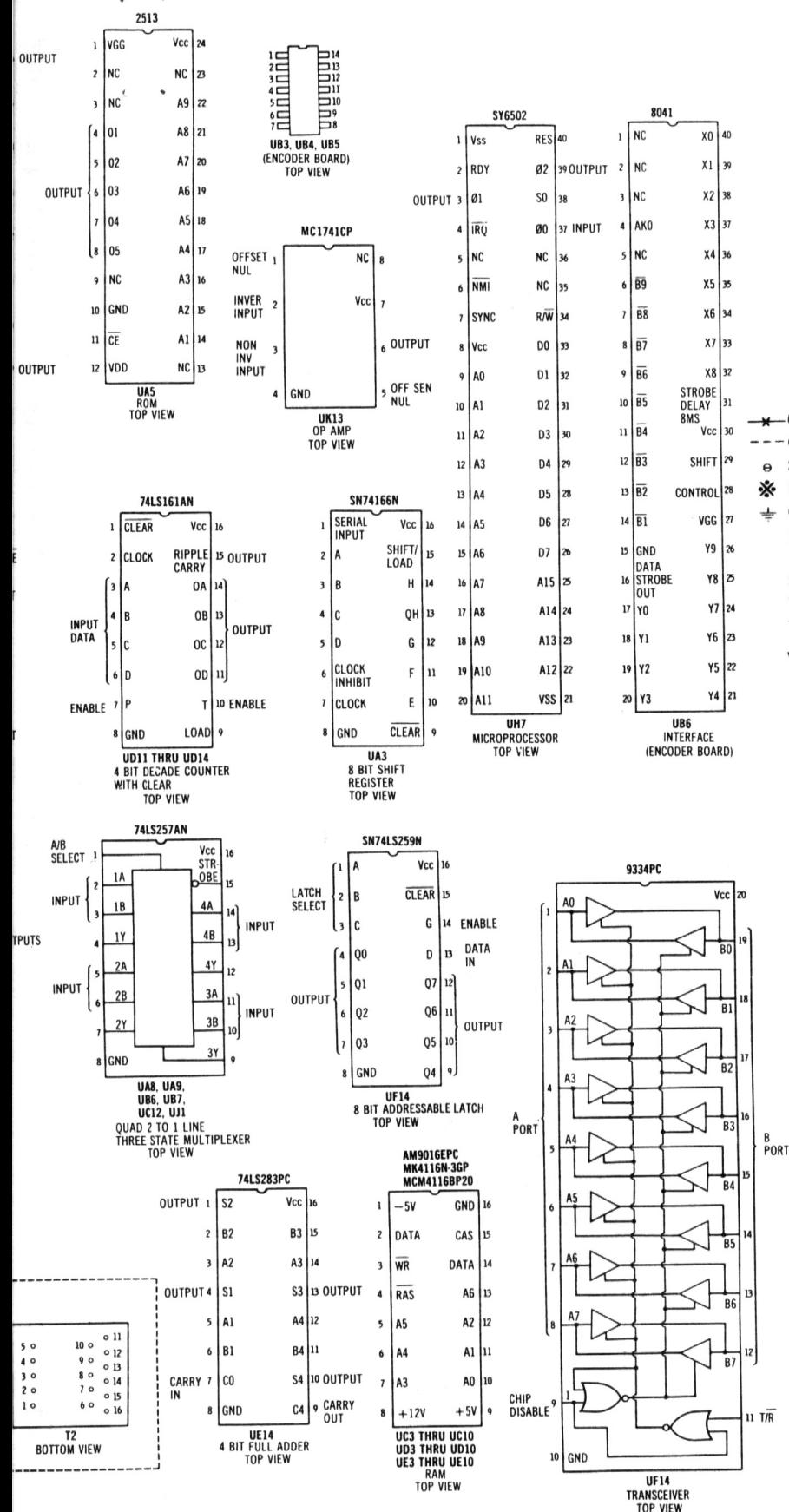

### **SCHEMATIC NOTES**

-Circuitry not used in some versions

- Circuitry used in some versions
- See parts list
- ☀ Nominal value

Ground  $\frac{1}{2}$ 

> Item numbers in rectangles appear in the alignment/adjustment instructions.

Supply voltages maintained as shown at input.

Voltages measured with digital meter.

Terminal identification may not be found on unit.

Voltages and Waveforms taken with Integer Basic in ROM and in Monitor mode unless noted. Waveforms taken with triggered scope and Sweep/Time switch in Calibrate position. scope input set for DC coupling on "0" reference voltage waveforms. Switch to AC input to view waveforms after DC reference is measured when necessary. Each waveform is 9 cm width with DC reference voltage given at the bottom line of each waveform. Time in  $\mu$ sec. per cm, given with p-p reading at the end of each waveform.

Resistors are 1/2W or less, 5% unless noted. Value in () used in some versions.

- NOTE: Logic probe readings taken after just turning computer on (power-up) unless otherwise noted. Unit with integer BASIC in ROM and without Auto-start ROM used for logic probe readings.
- NOTE: RFI Revision with computer in Monitor mode.
- $(1)$ Reading goes high when a key is pressed.
- $(2)$ SHIFT, CTRL, REPT and RESET keys have no effect.
- $(3)$ Reading goes high when SHIFT key is pressed.
- Reading goes high when CTRL key is pressed.  $(4)$
- Probe will show a pulse when a key is pressed.  $(5)$
- $(6)$ Measured after pressing SPACE BAR on keyboard.
- $(7)$ Low in Graphics mode.
- Probe will show P while Loading a program from tape.  $(8)$
- $(9)$ Probe will show P while Saving a program on tape.
- $(10)$ Probe will show P while beeping the on-board speaker.
- Probe will show H while Loading a program from tape.  $(11)$
- $(12)$ Open.
- $(13)$ Used only with Apple II plus.
- $(14)$ With Auto-start ROM.

 $(15)$ Readings taken with P and REPT keys depressed.

- Logic Probe display
- $L =$ Low
- High  $H =$
- P  $\equiv$ Pulse

**MODELS** 

APPLE<br>ELS II, II

**PLUS**